Cambios fiscales 2017 a prever, que promueven digital de tu empresa

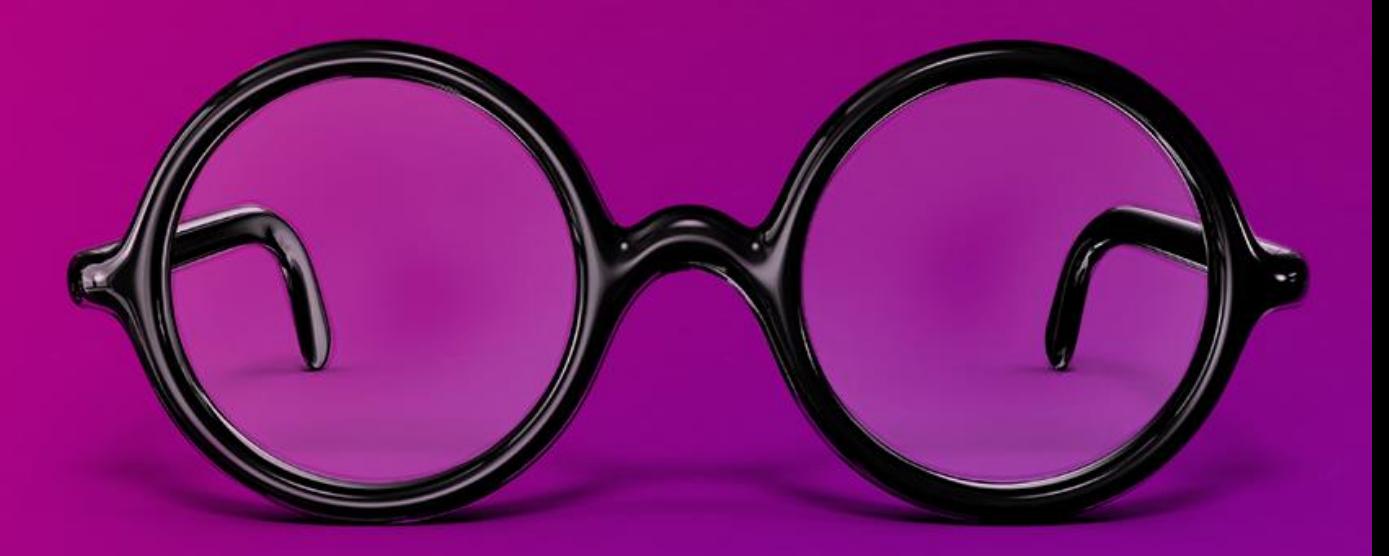

### **Somos CONTPAQi®**

**Proveedores Autorizados de Certificación**.

• **Líderes en Facturación Electrónica**

#### Proveedor de **Certificación** y **Recepción de Documentos Digitales.**

• **Facilidad de entregar tus obligaciones fiscales con CONTPAQi**

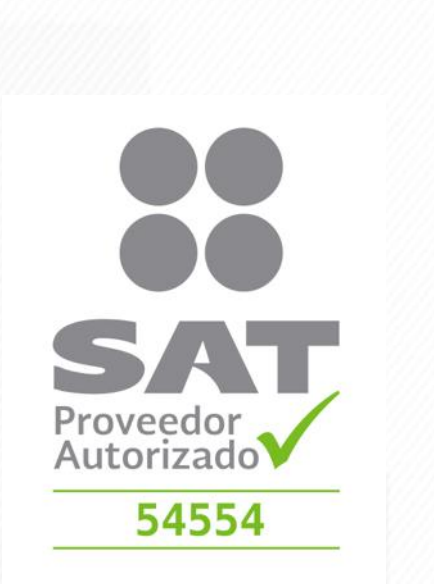

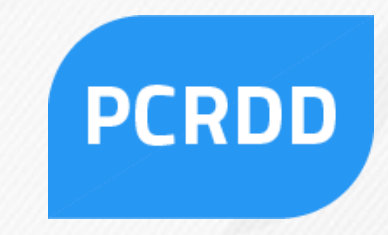

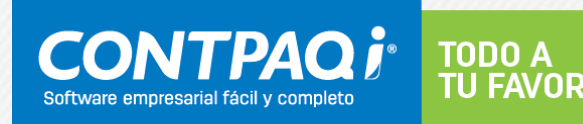

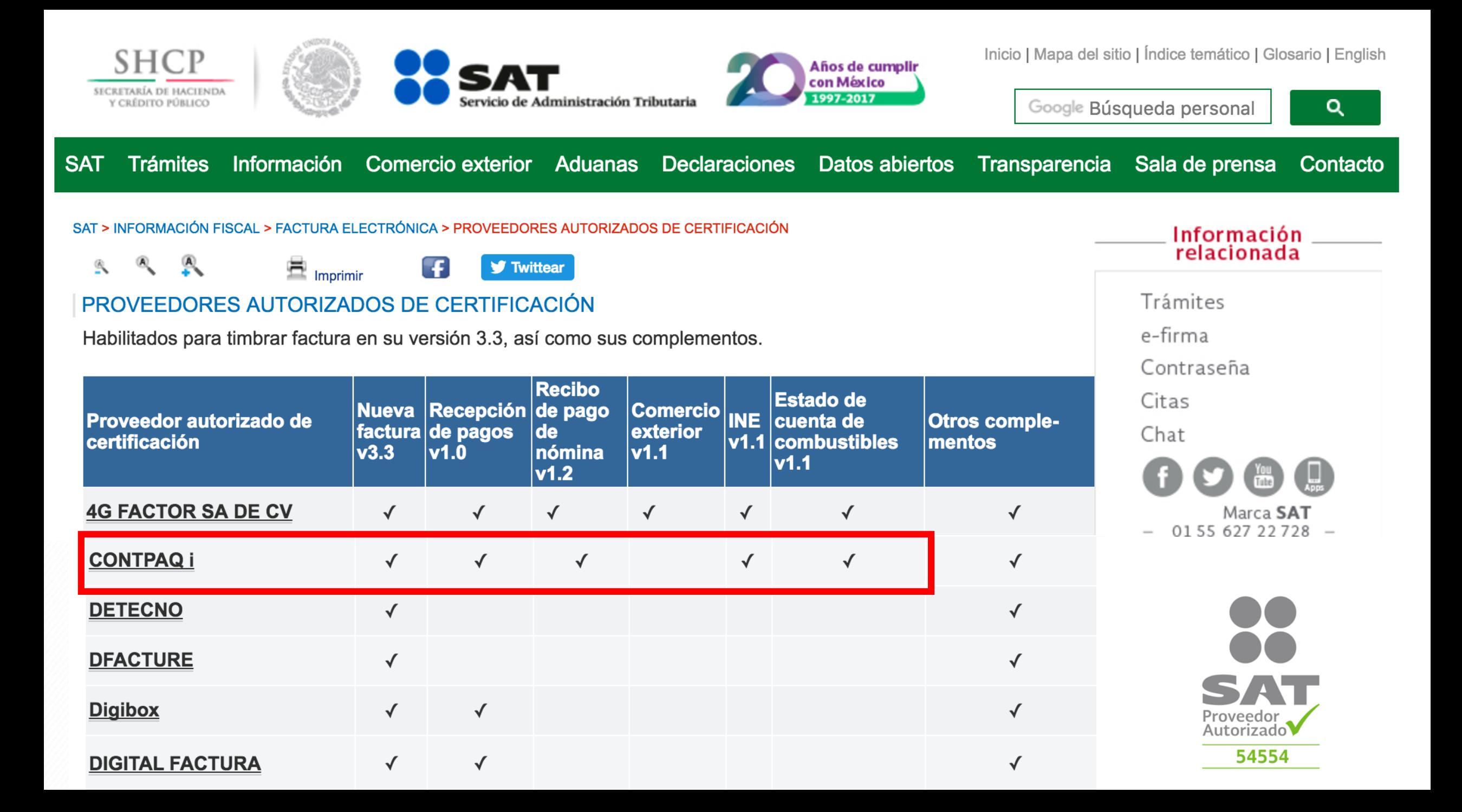

# **Agenda del seminario**

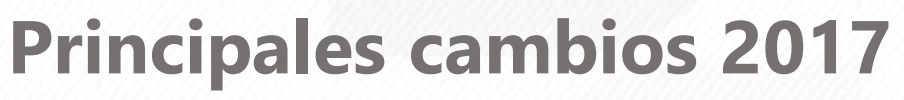

- Nuevo anexo 20 (Versión 3.3)
- CFDI pago, la nueva obligación a cumplir
- Cancelación de CFDI: Lo que debes conocer
- Contabilidad electrónica 1.3 y el nuevo anexo 24
- Impactos en la Contabilidad, Nómina y Sistemas comerciales
- Nuevo DPIVA a través del PCRDD

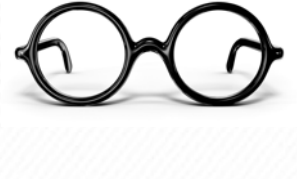

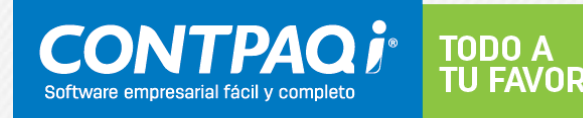

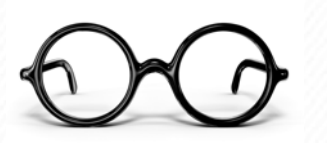

# **Nuevo anexo 20 (Versión 3.3)** *CFDI Factura*

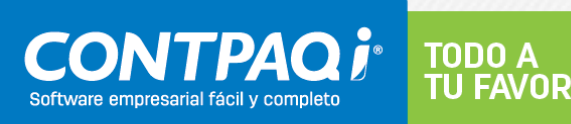

### **Fuentes de Información del Anexo 20**

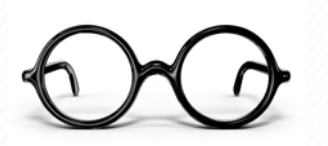

- Estándar del **Anexo 20 versión 3.3** y sus **reglas de validación.**
- XSD (Estándar Técnico del Anexo 20).
- Resolución Miscelánea Fiscal y sus Modificaciones.
- Guías de llenado (Anexo 20 v 3.3).
- Preguntas Frecuentes publicadas por el SAT.
- Catálogos para CFDI v 3.3.
- Información CONTPAQi®.

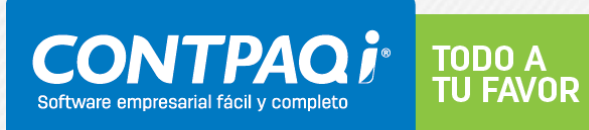

### **Entrada en Vigor**

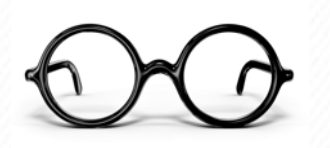

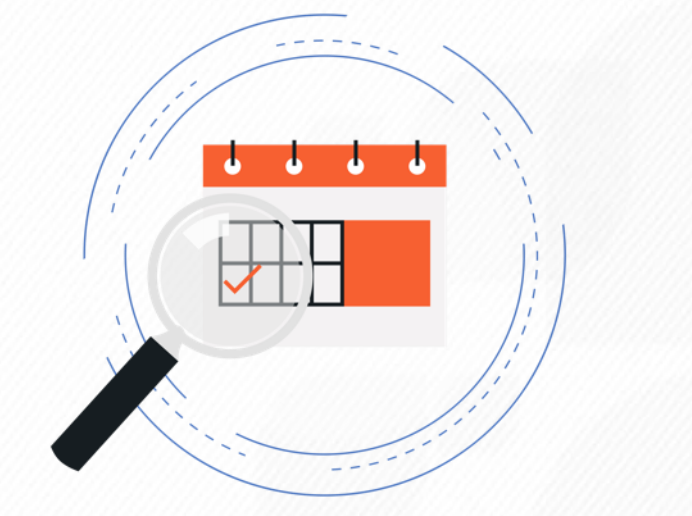

**Anexo 20 versión 3.3 Opcional:** 1 de julio de 2017 **Obligatorio:** 1 de diciembre 2017

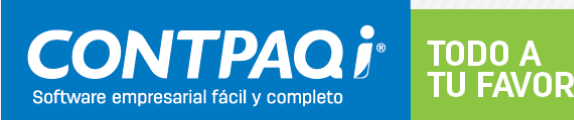

#### **Nomenclatura base**

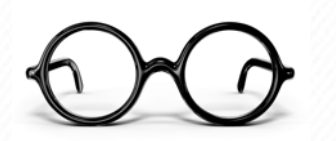

- **CFDI- Factura,** Admite "n" Complementos.
- **CFDI-Nómina,** Es un Complemento, no es acumulable con otros.
- **CFDI-Pagos,** Es un Complemento, no es acumulable con otros.

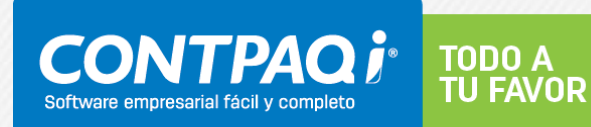

### **Tipos de Comprobante**

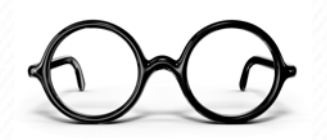

#### **Anexo 20 versión 3.2 Anexo 20 versión 3.3**CFDI - Nómina **CFDI - Factura** Nómina **CFDI - Factura** Ingresos Ingresos CFDI - Nota de Crédito CFDI - Nota de Crédito Egresos Egresos Total: 100,000.00 Total: 100,000. Total: 100,000. **CFDI - Factura CFDI - Factura Traslado** CFDI - Pago Traslado Pago **Total: 10( Total: 100** Total: 100,000.00 Total: 100,000.00 Total: 100,000.00

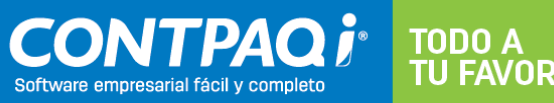

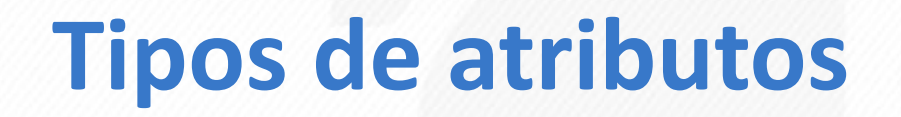

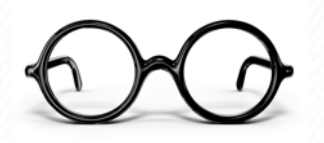

**Anexo 20 versión 3.2 Anexo 20 versión 3.3**

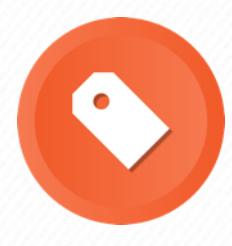

**Atributo requerido**

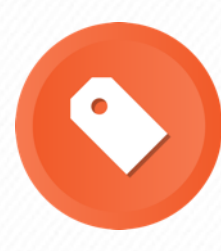

**Atributo opcional**

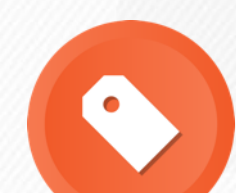

#### **Atributo requerido**

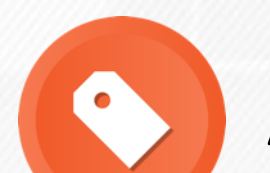

**Atributo opcional**

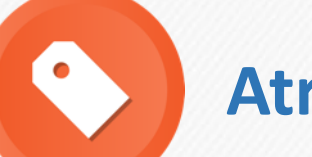

**Atributo condicional**

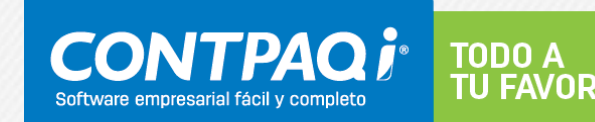

# **Principales cambios Anexo 20 Versión 3.3**

- Reglas de validación
- Catálogos
- ClaveProdServ
- UsoCFDI
- Impuestos
- Descuentos
- Cantidades en negativo

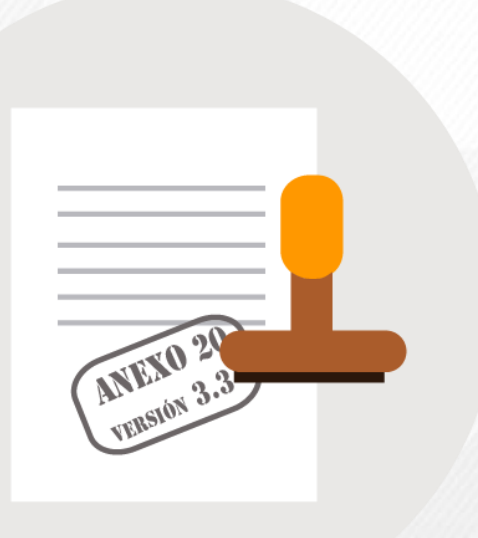

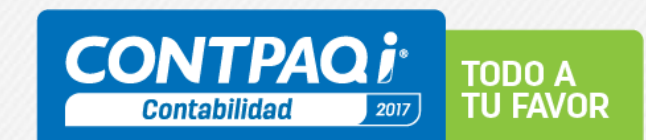

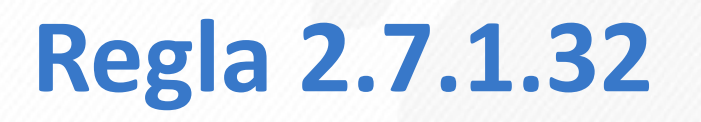

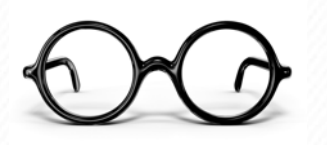

#### Lugar de expedición y Forma de pago

… los contribuyentes podrán incorporar en los CFDI que expidan, los requisitos correspondientes, conforme a lo siguiente:

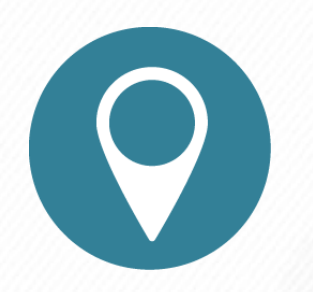

**I. El lugar de expedición, se cumplirá señalando el código postal** del domicilio fiscal o domicilio del local o establecimiento conforme al catálogo de códigos postales que señala el Anexo 20.

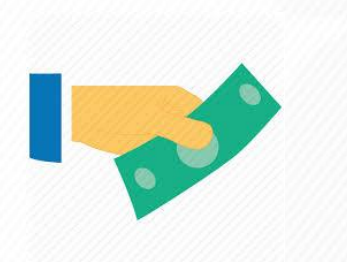

II. Forma en que se realizó el pago, se señalará conforme al **catálogo de formas de pago que señala el Anexo 20, con la opción de indicar la clave 99 "Por definir"** en el caso de no haberse recibido el pago de la contraprestación.

**"Ya No aplica, el No aplica"**

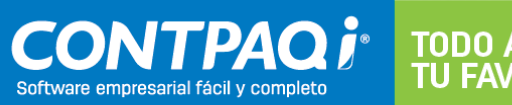

### **Regla de validación**

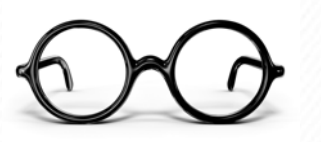

TODO

**Son las condiciones que debe cumplir un campo para considerarse válido.**

La introducción de diferentes reglas de validación **asegurará al SAT coherencia en los datos** registrados en los distintos documentos emitidos bajo este nuevo modelo.

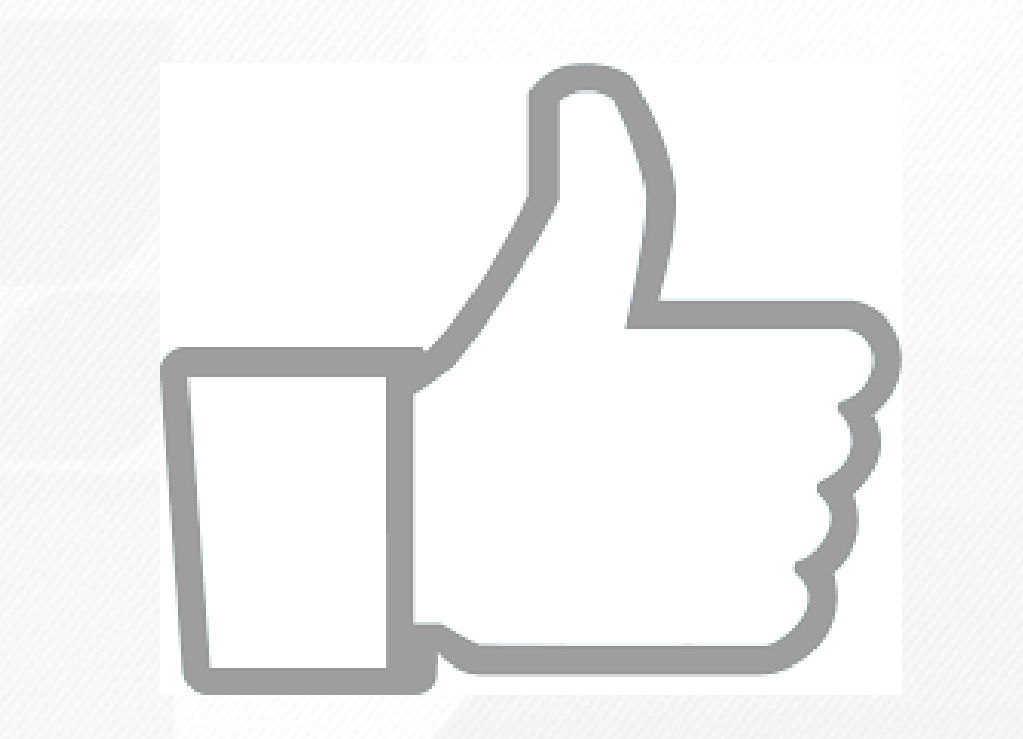

#### **Regla de validación Ejemplo**

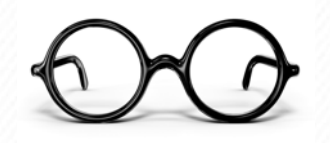

**Anexo 20 versión 3.2**

#### **Moneda**

Dólar Dólar Americano USD Dólares Etc.

**Anexo 20 versión 3.3**

#### **Moneda** Ahora es un catálogo (c\_Moneda)

**USD =** Dólar americano

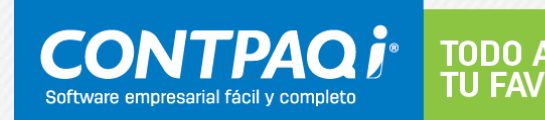

#### **Multas al PAC y consecuencias**

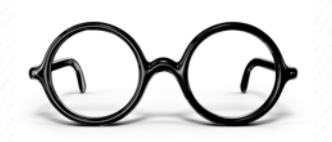

Los PAC podrán recibir una multa de \$1 a \$5 por comprobante incorrecto.

#### **¿Cuántos comprobantes al día timbran los PAC?**

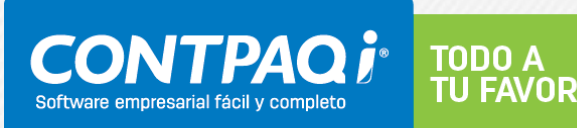

### **Nuevos catálogos para CFDI**

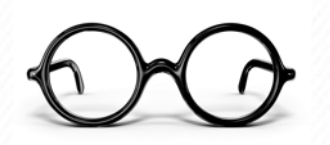

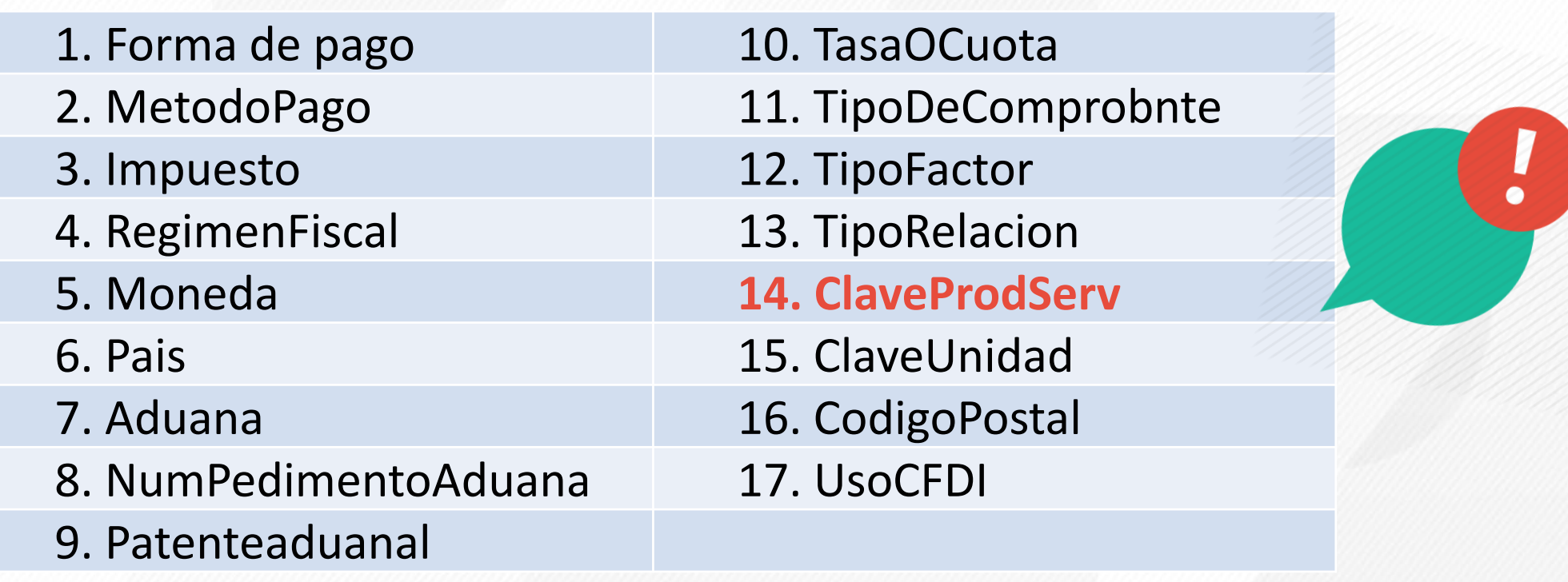

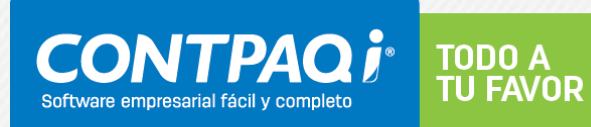

### **Atributo "ClaveProdServ"**

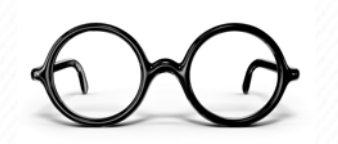

- Este atributo no existe para Anexo 20 versión 3.2.
- En Anexo 20 versión 3.3 es un **atributo Requerido** para expresar la clave del producto o del servicio amparado por cada concepto.
- El valor de este atributo se tomará del catálogo publicado por el SAT. (c\_ClaveProdServ).
- Los productos deberán ser clasificados de acuerdo a dicho catálogo de mas de 52,000 registros.

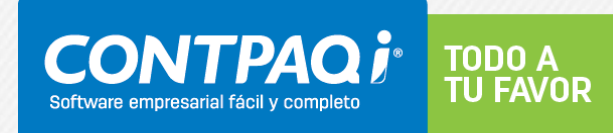

# **Descripción de la División**

#### **Algunos ejemplos**

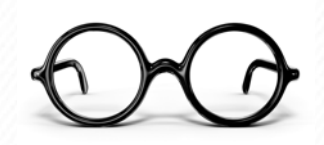

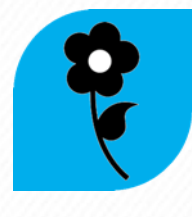

**Materias primas, químicos, papel y combustibles**  Segmentos que inician del 10 al 15

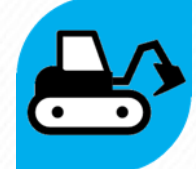

**Herramientas y equipos industriales**  Segmentos que inician del 20 al 27

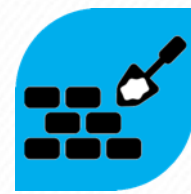

**Suministros y componentes** Segmentos que inician del 30 al 39

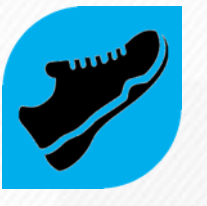

**Suministros y equipos de consumo, domésticos y personales**  Segmentos que inician del 49 al 60

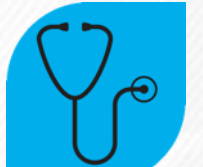

**Servicios** Segmentos que inician del 64 al 94

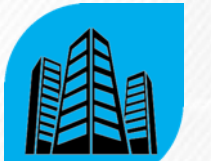

**Bienes inmuebles** Segmentos que inician en 95

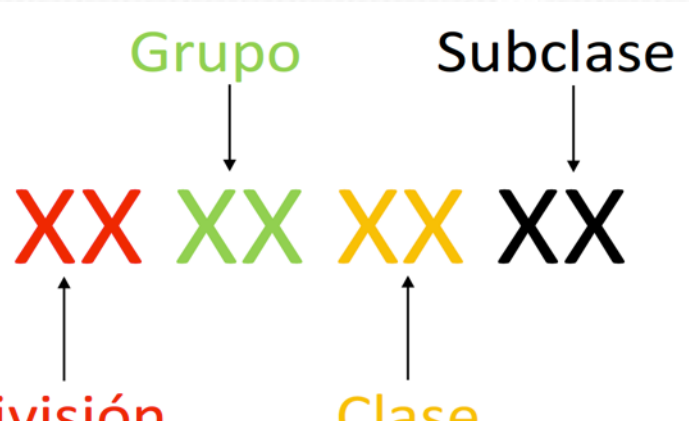

**TODO A TU FAVOR** 

**[Ver catálogos SAT](../../../../Downloads/catCFDI (2).xls)** 

**[Ver herramienta de búsqueda SAT](http://200.57.3.46:443/PyS/catPyS.aspx)** 

**División** 

Clase

# **Ejemplos**

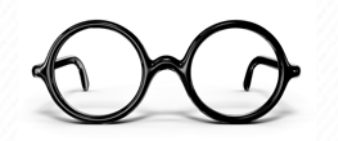

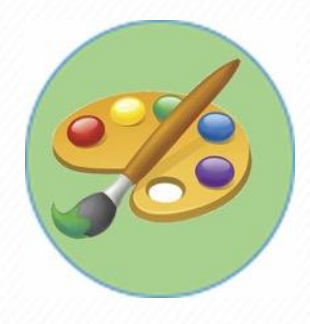

#### **PINTURA**

#### **Descripción de la División: 64 al 94. Servicios**

- **División**: 86-00-00-00. Servicios educativos y de formación
- **Grupo**: 86-13-00-00. Servicios educativos especializados
- **Clase: 86-13-15-00**. Bellas artes
- **Subclase: 86-13-15-02**. Pinturas

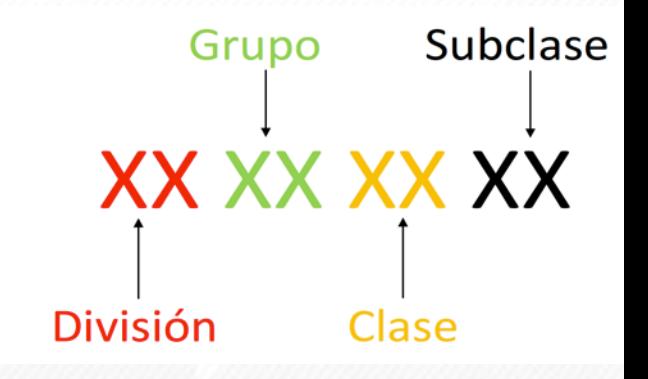

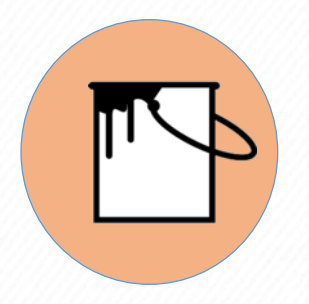

#### **PINTURA DE AGUA Descripción de la División: 30 al 39. Suministros y Componentes**

- **División**: 31-00-00-00. Componentes y suministros de manufactura
- **Grupo**: 31-21-00-00. Pinturas y bases y acabados
- **Clase: 31-21-15-00**. Pinturas y tapa poros
- **Subclase**: 31-21-15-02. Pinturas de agua

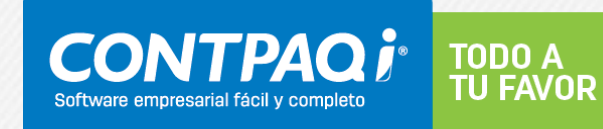

# **ClaveProdServ. Consecuencias**

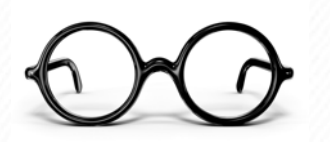

- El asignar de forma incorrecta una clave a los Productos/Servicios pudiera generar que dicho comprobante no sea deducible para el Receptor y una multa para el Emisor.
- No se recomienda asignar la clave "01010101" No existe en el catálogo.

**Fundamento legal: 29 A CFF** 

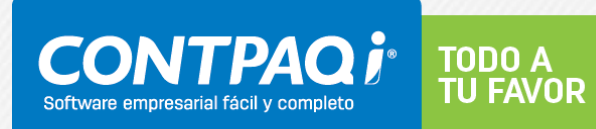

#### **Preguntas frecuentes**

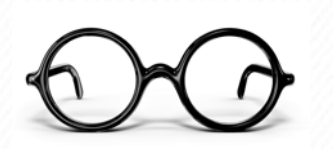

¿Hasta que nivel es obligatorio asignar la clasificación del Producto/Servicio?

Hasta el tercer nivel (Clase), es decir, los primeros 6 dígitos.

**Nota:** para efectos del registro del campo "ClaveProdServ" del anexo 20, basta con que el contribuyente clasifique la descripción del bien o servicio hasta el tercer nivel, es decir hasta la clase.

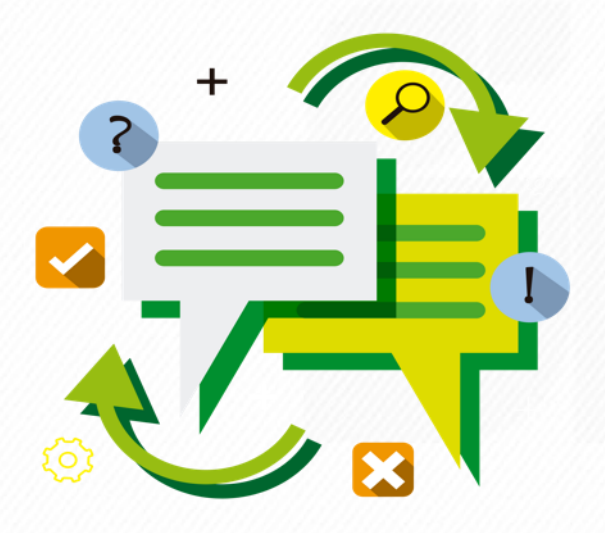

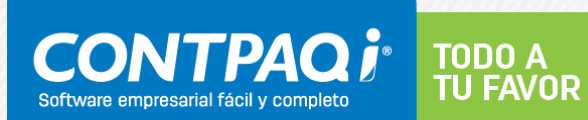

### **Atributo UsoCFDI**

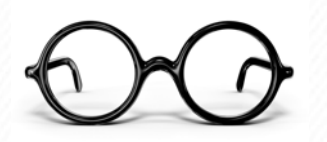

- Características
- Reglas de validación

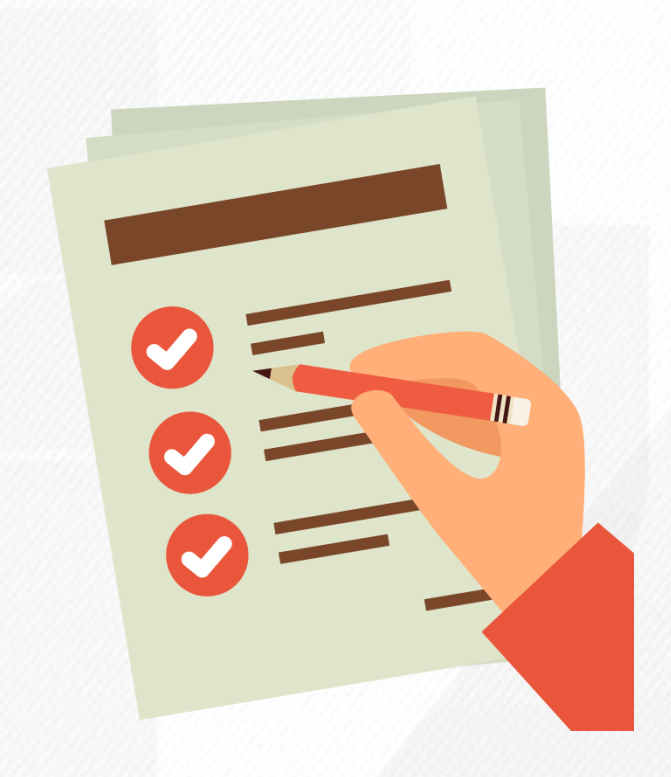

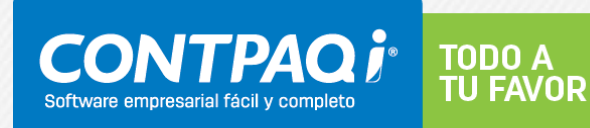

# **Atributo "UsoCFDI"**

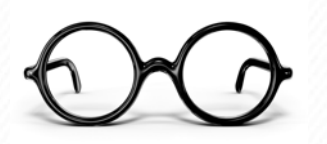

**Este atributo no existía para Anexo 20 versión 3.2.**

#### **Guía de llenado:**

- Se debe registrar la clave que corresponda al uso que le dará al comprobante fiscal el receptor.
- La clave que solicite el receptor (Física o Moral) que registre en este campo, debe corresponder con los valores indicados en el catálogo c\_UsoCFDI.

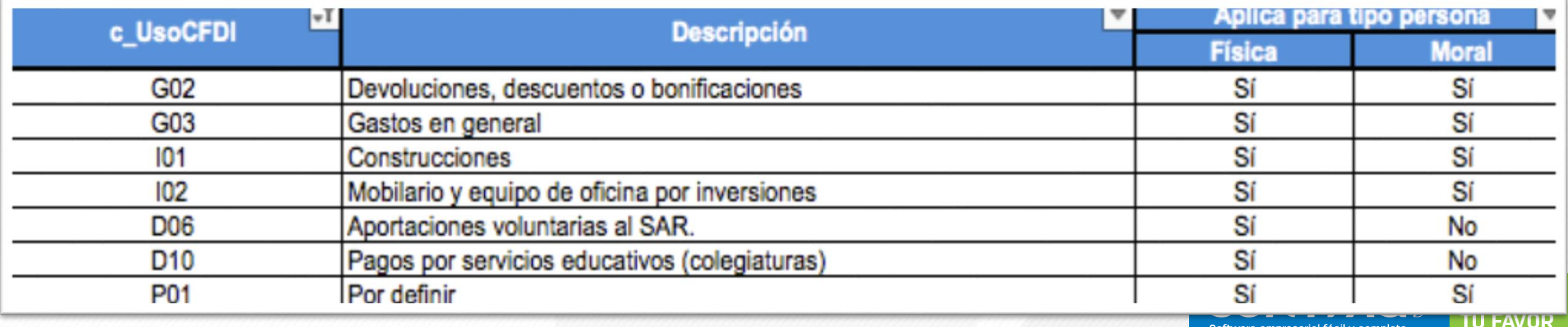

#### **Preguntas frecuentes**

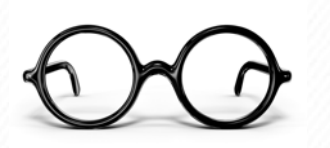

¿Se deberá cancelar el CFDI cuando el receptor dará un uso diferente al señalado en el campo UsoCFDI?

No, en caso de que se registre una clave distinta al uso del CFDI que le dará el receptor del comprobante, no será motivo de cancelación o sustitución, y no afectará para su deducción o acreditamiento de impuestos

Fundamento Legal: Anexo 20 Guía de llenado de los comprobantes fiscales digitales por internet versión 3.3, publicada en el Portal del SAT.

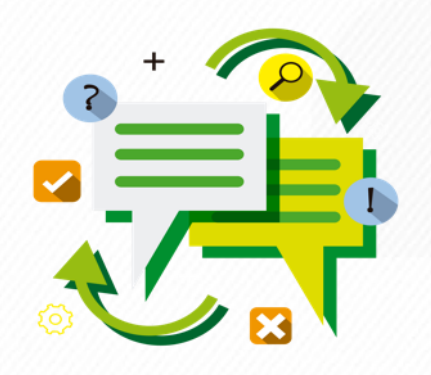

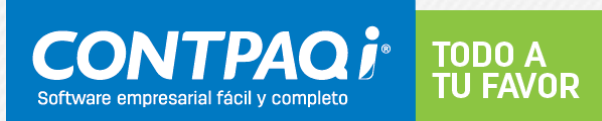

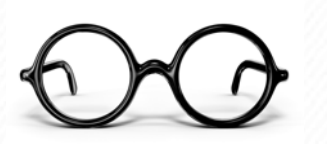

# **Estructura de un CFDI (Versión 3.3)**

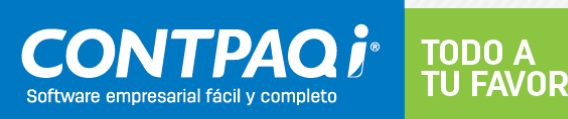

#### **Estructura CFDI Versión 3.3**

#### Encabezado Datos generales Partidas Totales

Sellos, códigos y cadenas

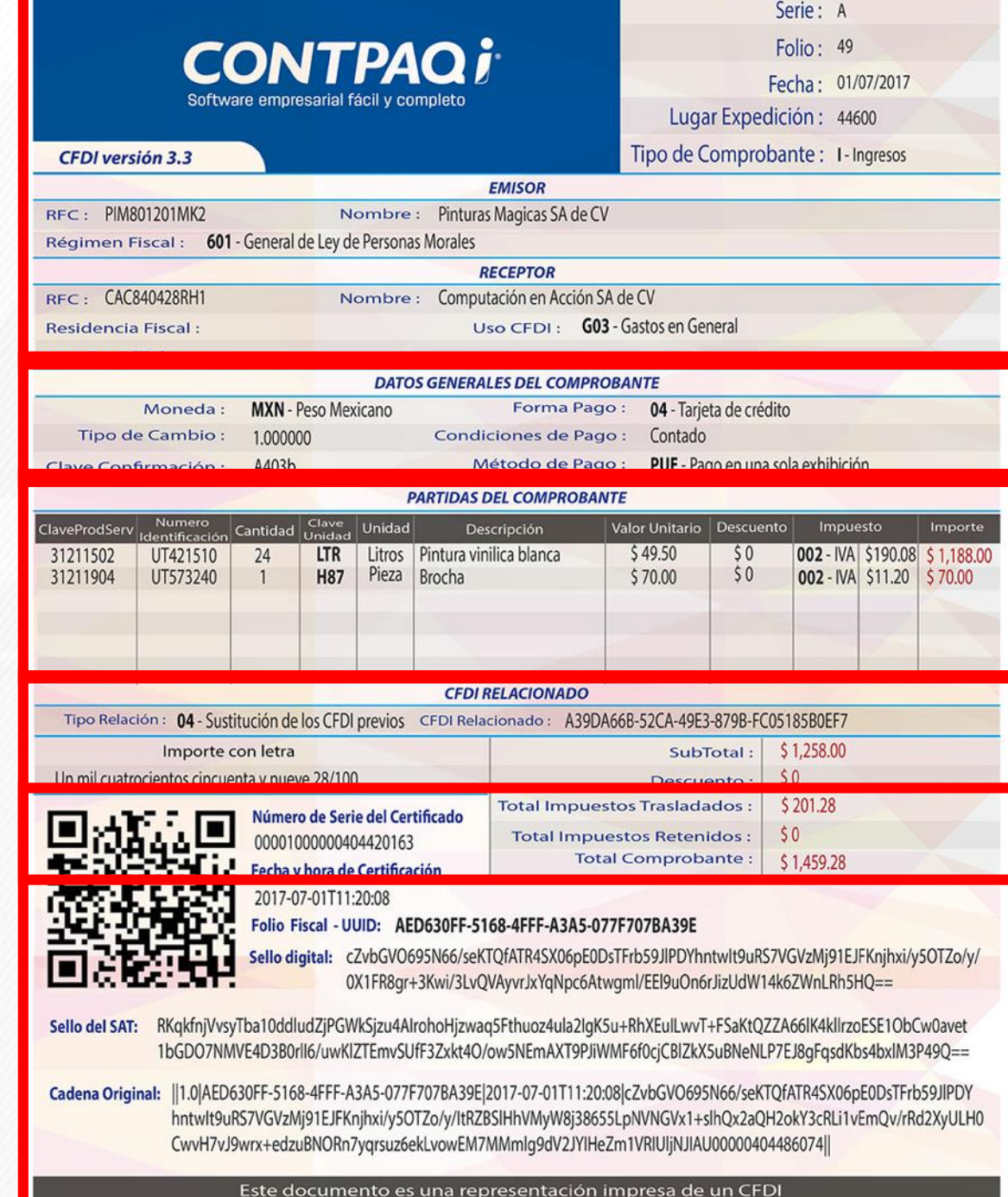

#### **1. Encabezado**

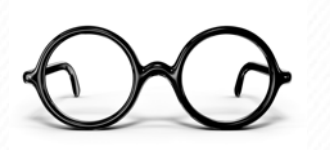

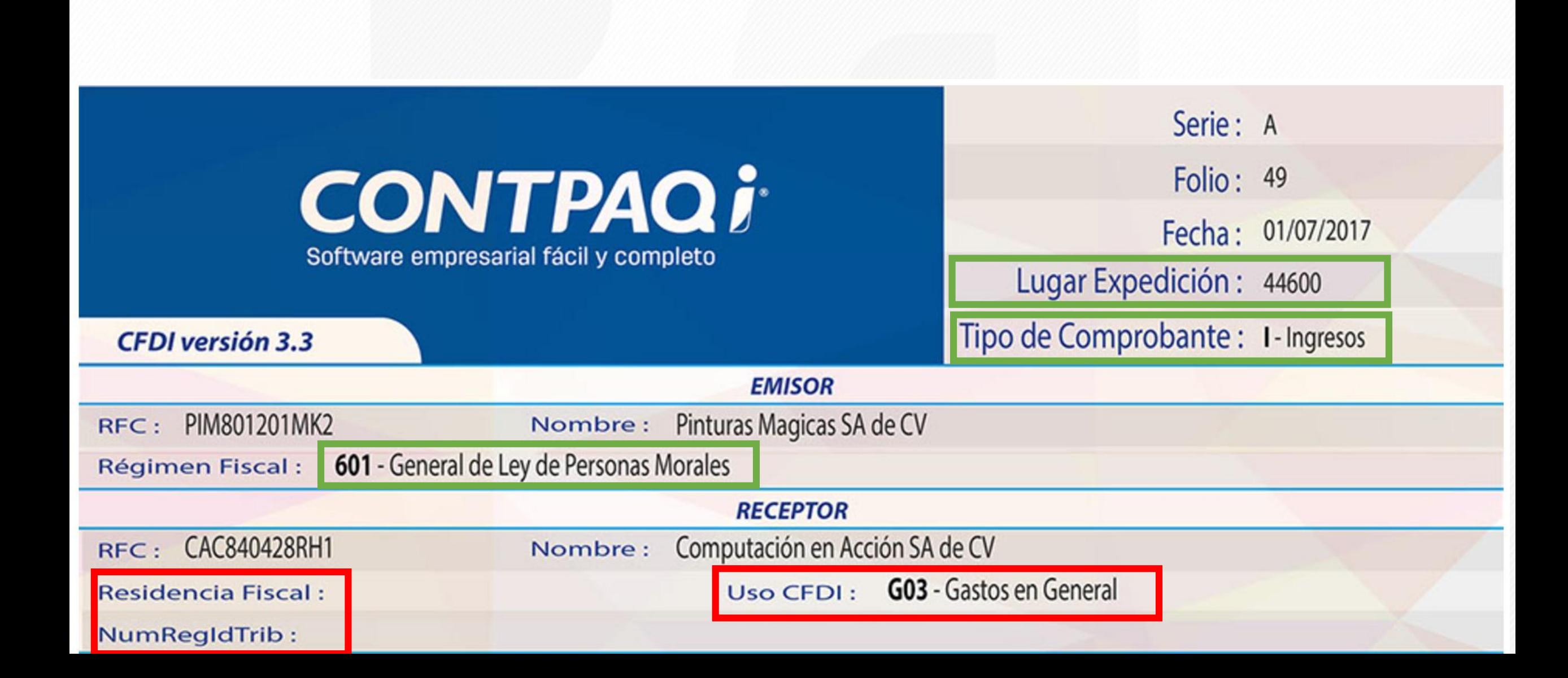

#### **2. Datos generales**

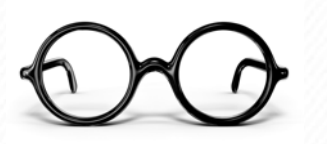

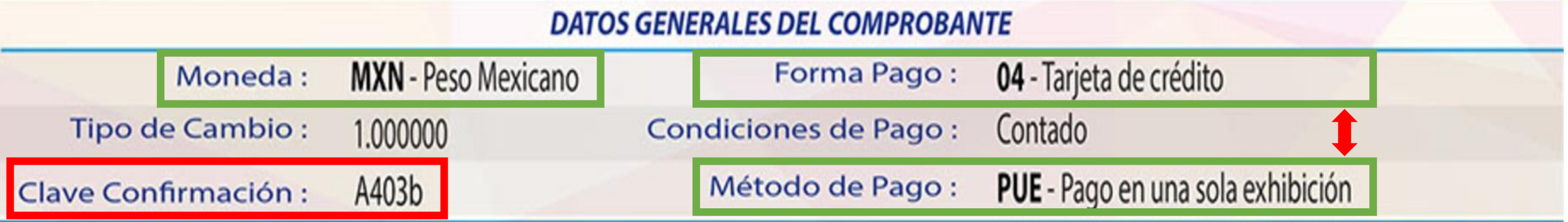

Ingresos: \$ 100,000,000.00 Nómina ordinaria: \$400,000.00 Nómina Liquidaciones: \$ 2,000,000.00

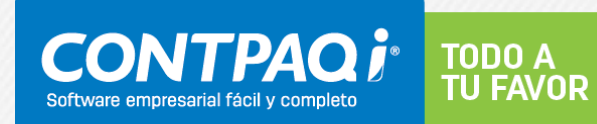

#### **3. Partidas**

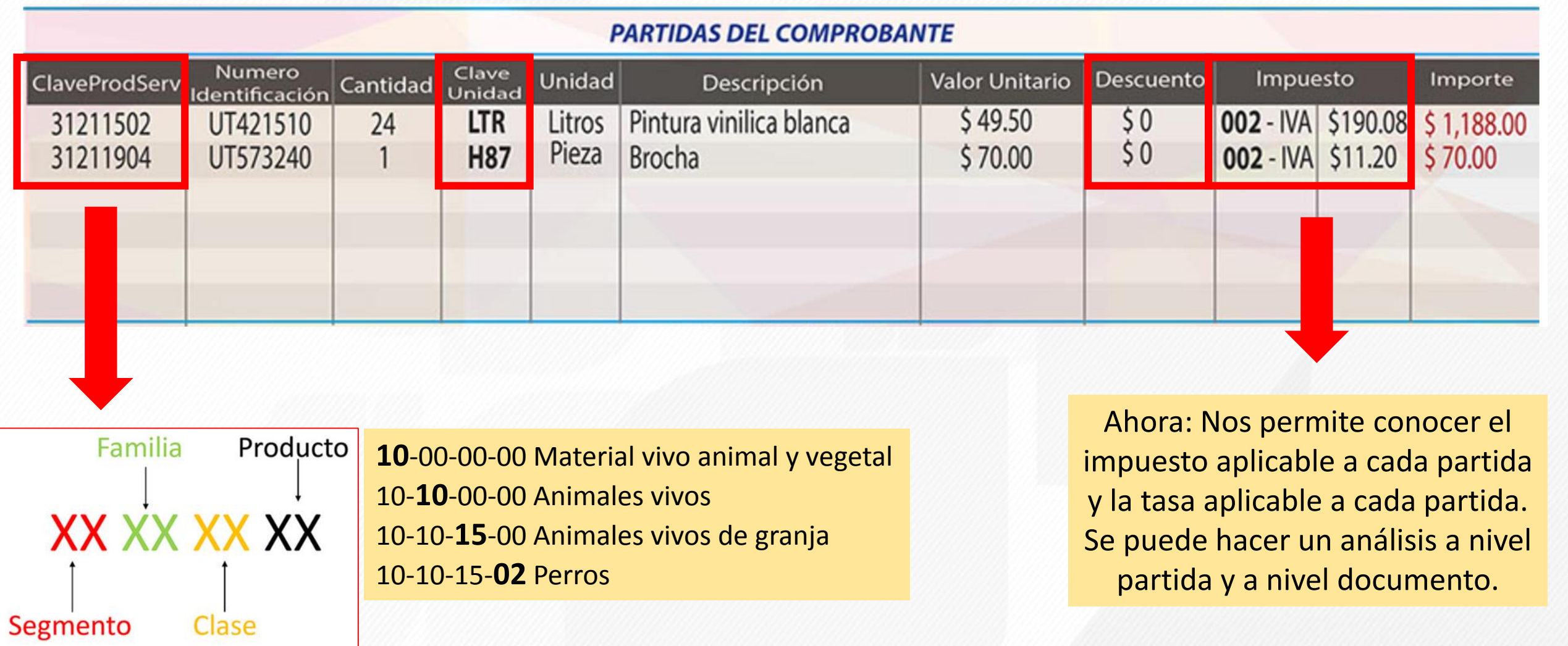

Ejemplo: Venta de un perro **10101502**

**CONTPAQi** TODO A<br>TU FAVOR Software empresarial fácil y completo

#### **4. Totales**

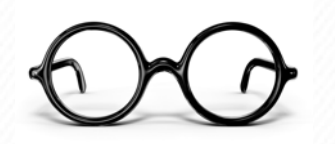

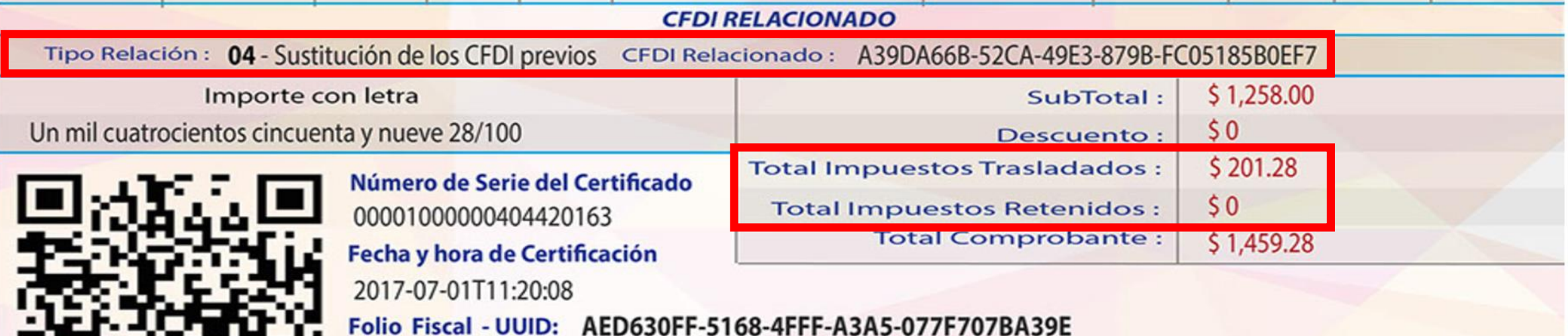

Sello digital: cZvbGVO695N66/seKTQfATR4SX06pE0DsTFrb59JlPDYhntwlt9uRS7VGVzMj91EJFKnjhxi/y5OTZo/y/ 0X1FR8qr+3Kwi/3LvQVAyvrJxYqNpc6Atwqml/EEl9uOn6rJizUdW14k6ZWnLRh5HQ==

RKqkfnjVvsyTba10ddludZjPGWkSjzu4AIrohoHjzwaq5Fthuoz4ula2IgK5u+RhXEuILwvT+FSaKtQZZA66IK4kIIrzoESE1ObCw0avet **Sello del SAT:** 1bGDO7NMVE4D3B0rlI6/uwKIZTEmvSUfF3Zxkt4O/ow5NEmAXT9PJiWMF6f0cjCBIZkX5uBNeNLP7EJ8qFqsdKbs4bxlM3P49Q==

Cadena Original: ||1.0|AED630FF-5168-4FFF-A3A5-077F707BA39E|2017-07-01T11:20:08|cZvbGVO695N66/seKTQfATR4SX06pE0DsTFrb59JIPDY hntwlt9uRS7VGVzMj91EJFKnjhxi/y5OTZo/y/ltRZBSlHhVMyW8j38655LpNVNGVx1+slhQx2aQH2okY3cRLi1vEmQv/rRd2XyULH0 CwvH7vJ9wrx+edzuBNORn7yqrsuz6ekLvowEM7MMmlg9dV2JYIHeZm1VRIUIjNJIAU00000404486074||

Este documento es una representación impresa de un CFDI

### **Nodo Impuestos**

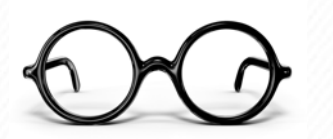

**TODO A TU FAVOR** 

- Anexo 20 versión 3.2 vs 3.3.
- Características del nodo Impuestos.

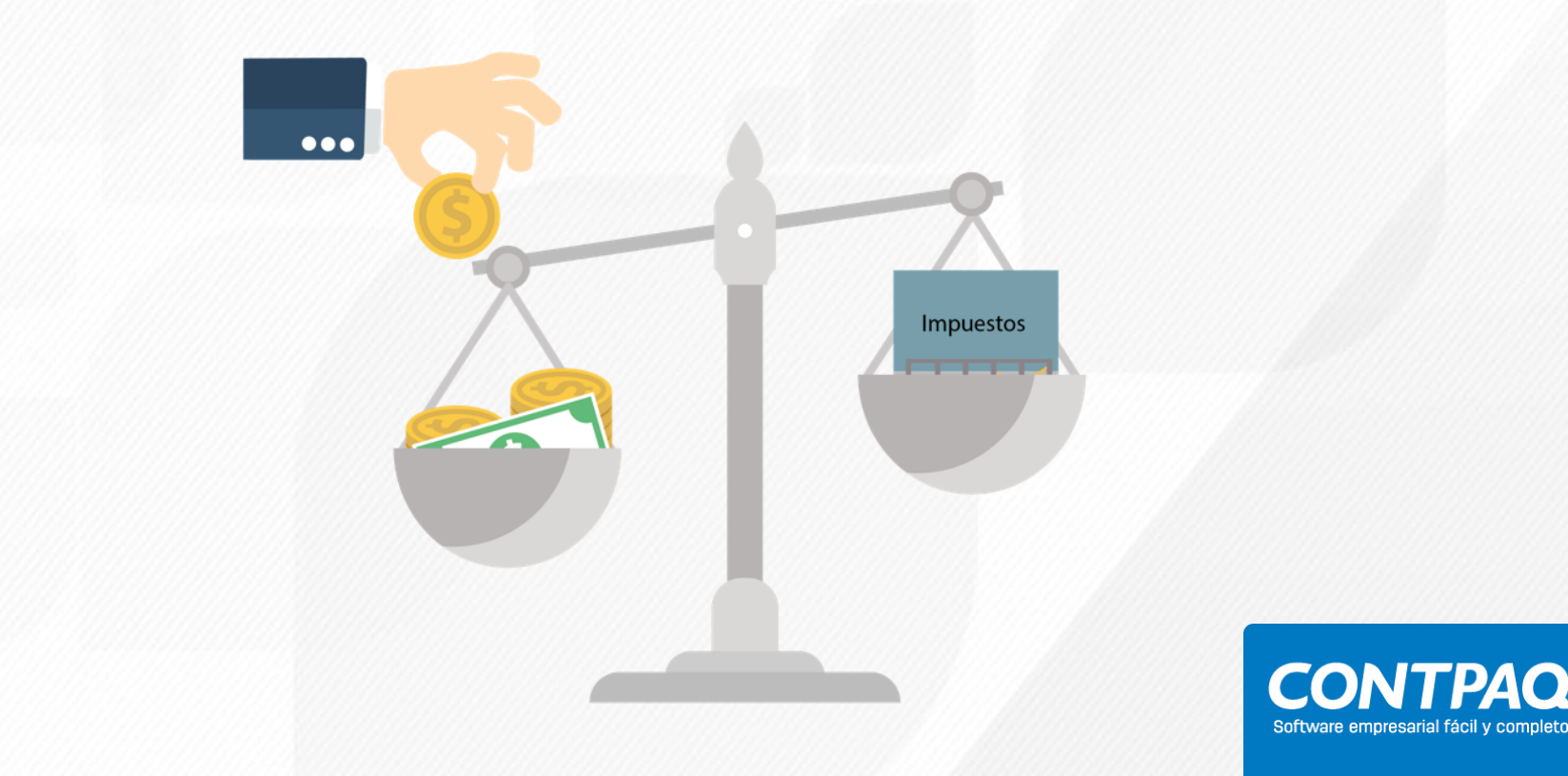

# **(Antes) Anexo 20 Versión 3.2**

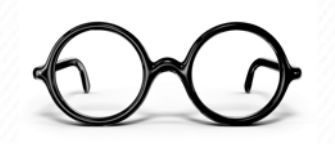

• Solamente se visualiza el **total de los impuestos del documento,** provocando con ello que **no podamos tener la información de cada impuesto a nivel partida,** luego entonces, **no se puede interpretar en forma completa un XML…**

#### **PARTIDAS DEL COMPROBANTE**

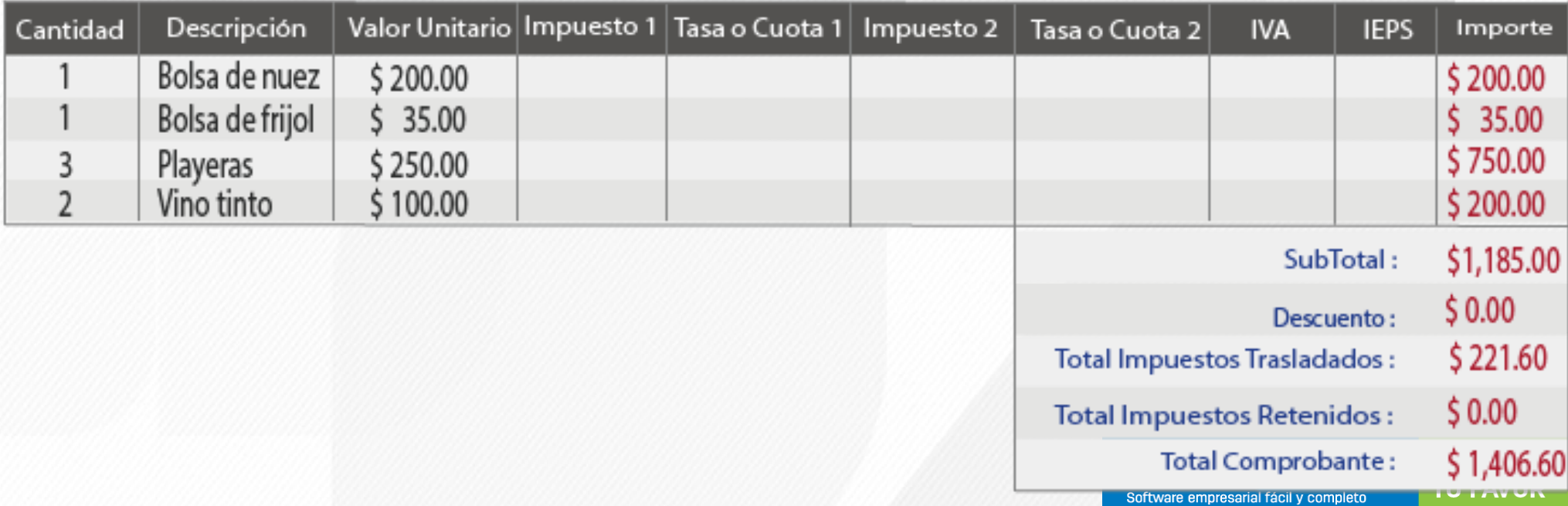

### **(Ahora) Ejemplo Anexo 20 3.3**

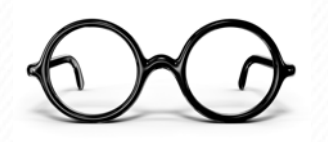

#### **PARTIDAS DEL COMPROBANTE**

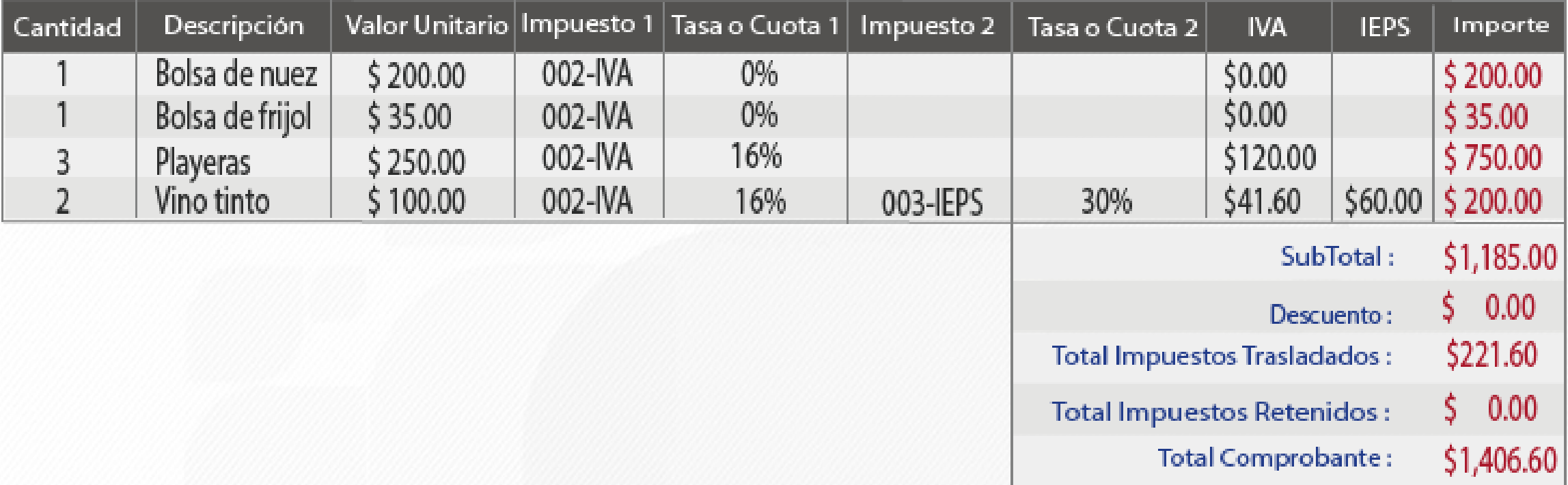

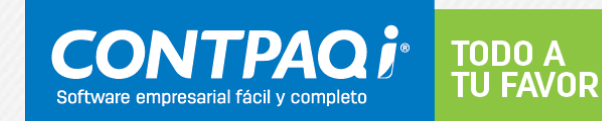

#### **Características del nodo Impuesto**

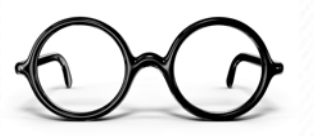

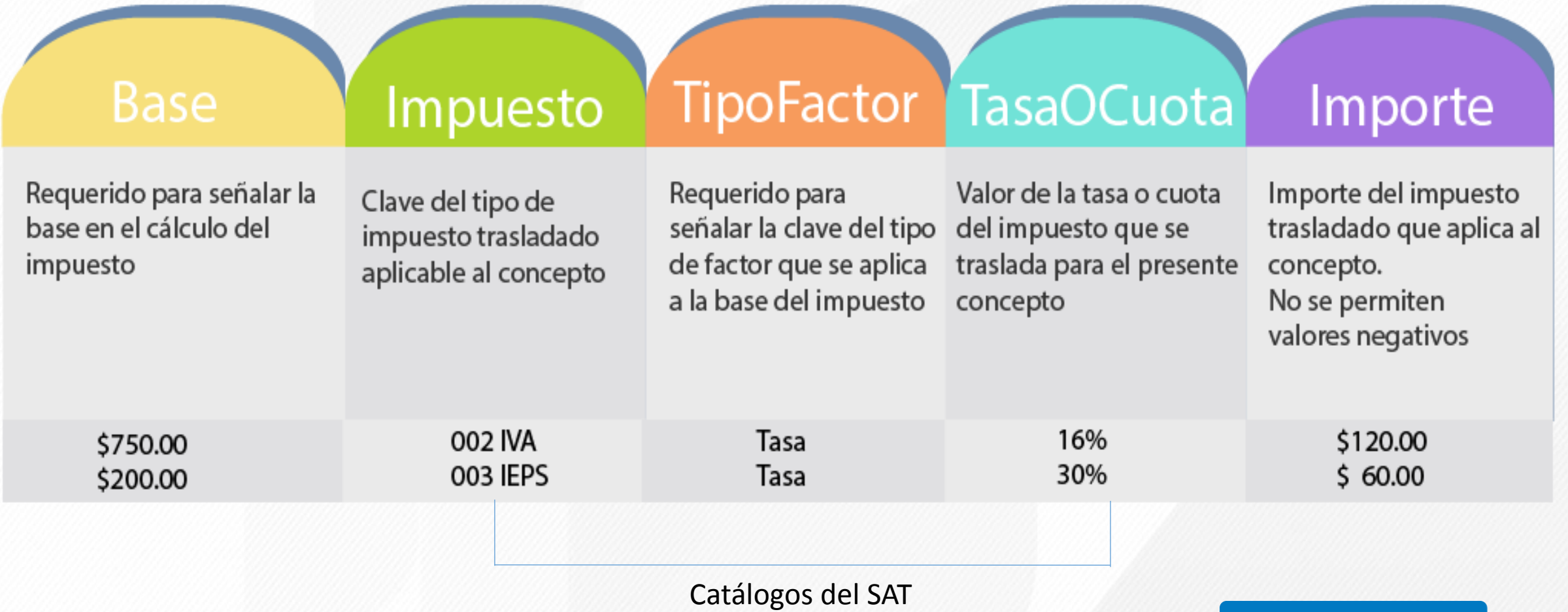

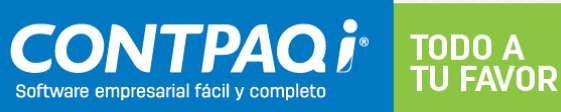

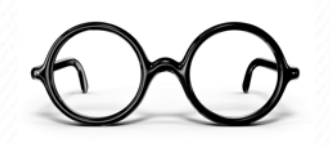

#### **Factura Electrónica 3.3 interactiva.**

# **¡Úsala y prepárate!**

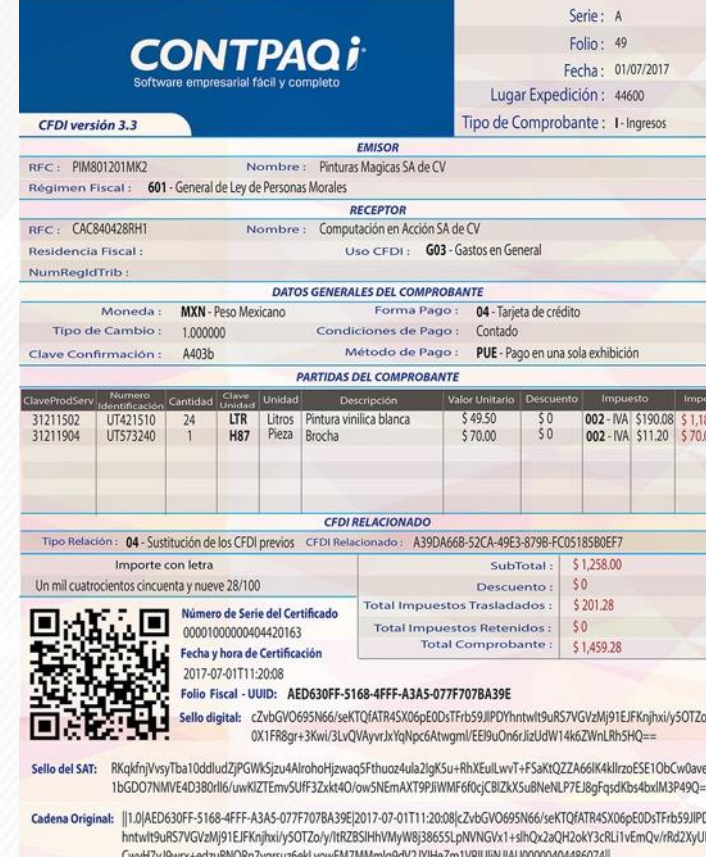

#### **[http://gc.contpaqi.com/Muse\\_Anexo\\_20\\_33/index.html -](http://gc.contpaqi.com/Muse_Anexo_20_33/index.html#factura_general) factura\_general**

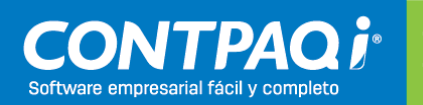

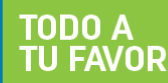

#### **Nueva versión 3.3 Anexo 20**

#### **2MRMF 2017** 18 de julio de 2017

#### **Tercero transitorio**

"La reforma al Anexo 20 de la RMF para 2017, en su versión 3.3. entrará en vigor el 1 de julio de 2017".

#### **Cuarto transitorio**

"Para los efectos de lo dispuesto en los artículos 29 y 29-A del CFF, los contribuyentes obligados a expedir CFDI **podrán optar por emitirlos conforme al Anexo 20 en su versión 3.2**. publicado en el DOF el 22 de mayo de 2015, durante el periodo comprendido **del 1 de julio al 30 de noviembre de 2017**".

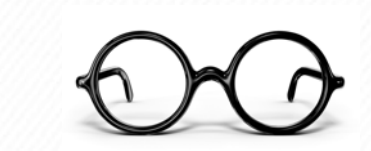

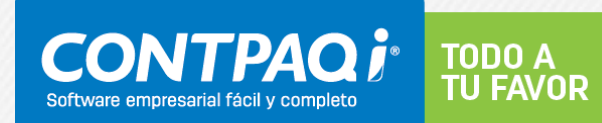
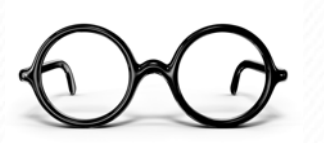

# **Complemento CFDI por pagos realizados** *CFDI Pago*

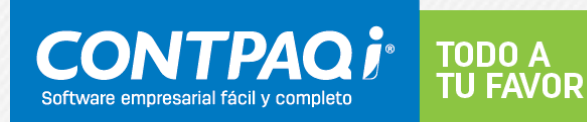

### **Entrada en Vigor**

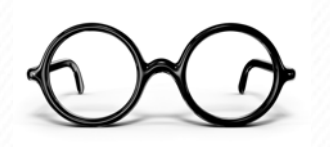

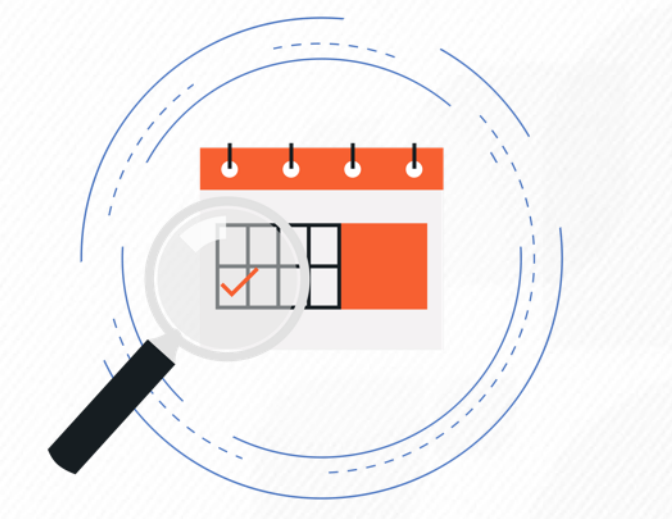

### **Complemento Recepción de pagos Opcional:** 1 de julio de 2017 **Obligatorio:** 1 diciembre 2017

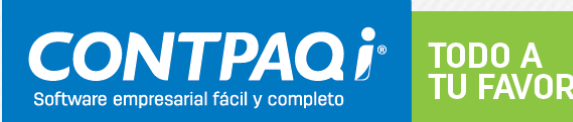

### **¿Qué es un CFDI Pago?**

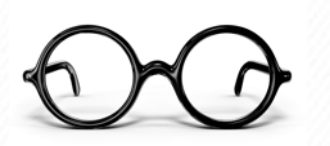

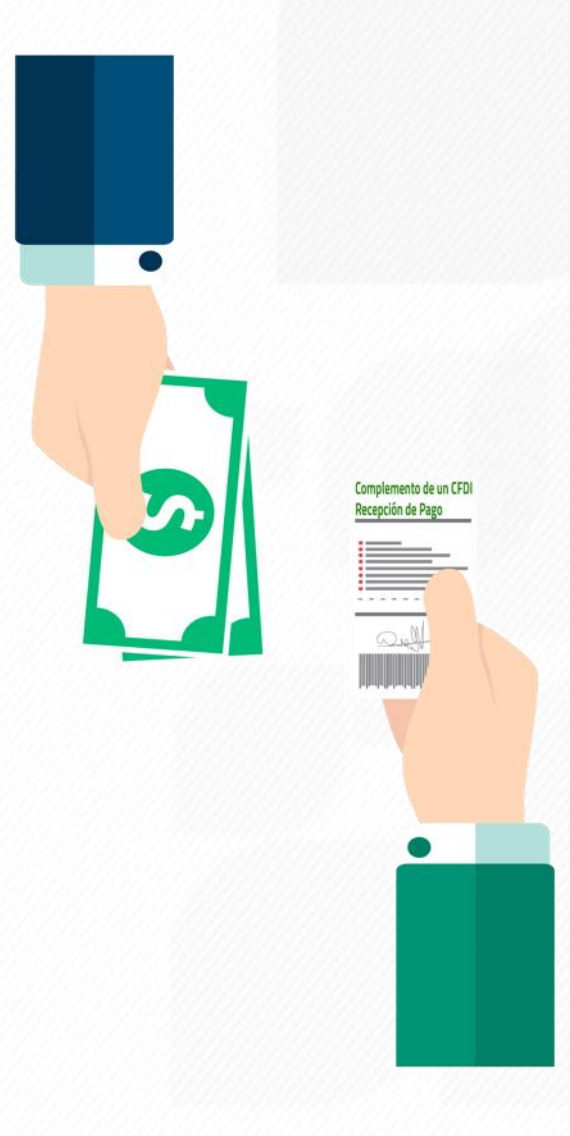

Es un recibo de "dinero" que emite la persona que percibe un ingreso

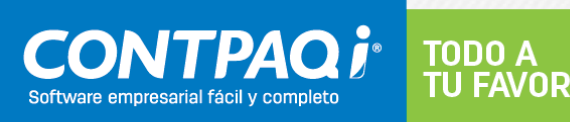

### **Objetivos**

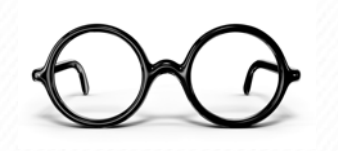

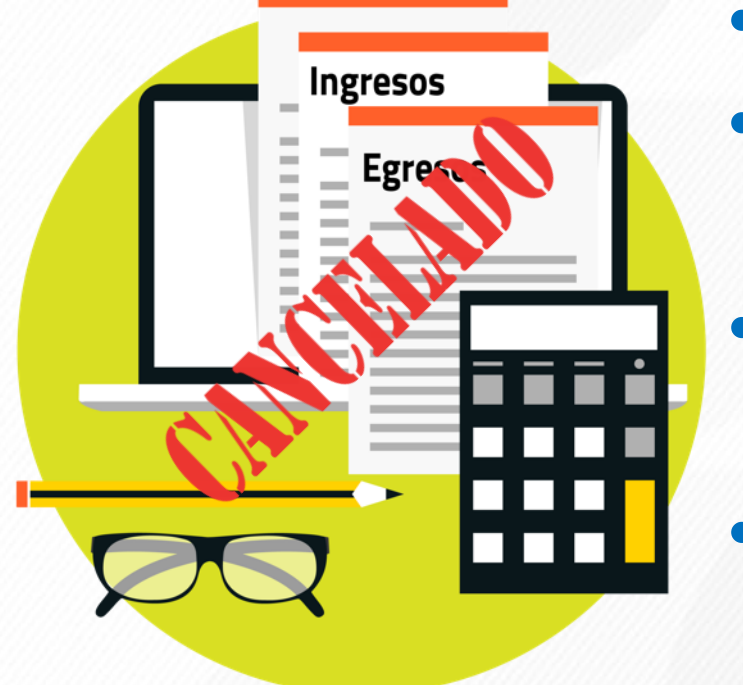

- Controlar el flujo de efectivo
- Ajustar mecanismos para evitar cancelaciones indebidas
- Conocer si la factura ha sido pagada
- Evitar la duplicidad de Ingresos en Facturación de Parcialidades

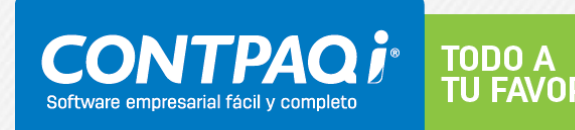

### **CFF|Artículo 29**

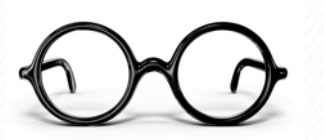

TODO A **TU FAVOR** 

Complemento de un CFD lecepción de Pag

 $\begin{picture}(20,20) \put(0,0){\line(1,0){10}} \put(15,0){\line(1,0){10}} \put(15,0){\line(1,0){10}} \put(15,0){\line(1,0){10}} \put(15,0){\line(1,0){10}} \put(15,0){\line(1,0){10}} \put(15,0){\line(1,0){10}} \put(15,0){\line(1,0){10}} \put(15,0){\line(1,0){10}} \put(15,0){\line(1,0){10}} \put(15,0){\line(1,0){10}} \put(15,0){\line(1$ 

Cuando las leyes fiscales establezcan la Obligación de expedir comprobantes fiscales por los actos o actividades ... por los ingresos que se perciban…

### **RMF 2017|2.7.1.8**

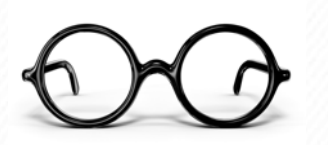

Para el registro de los datos solicitados... se deberán aplicar los criterios establecidos en las Guías de llenado

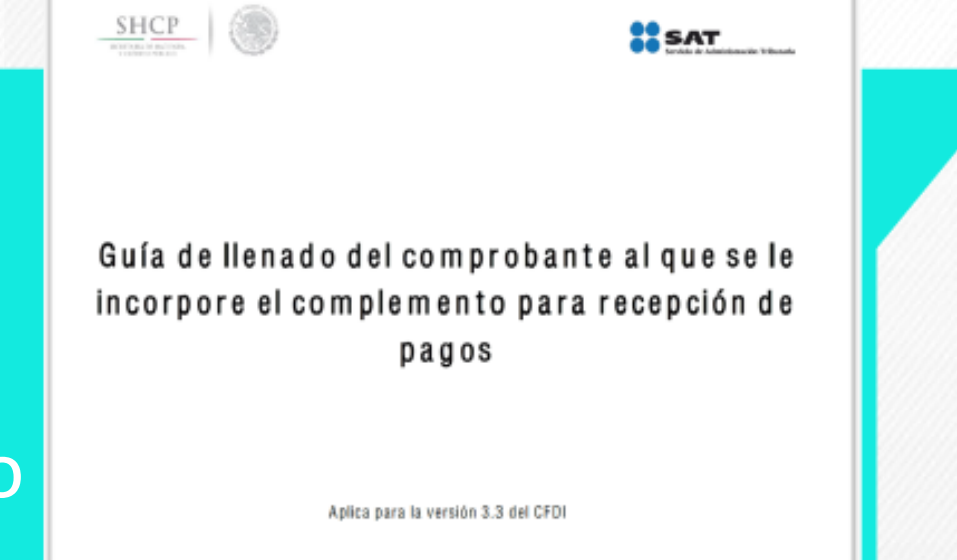

lemicis de Administración Tributaria | Av. Hidalgo, múm. 17, cal. Guerram, clulegación Cuauhtlimoc, Cludod de Móxic<br>< p. 95300 | MarcoSAT-527 27129 desde la Cludod de Móxico | decumento d'oponible en a**nex sel prix ma** 

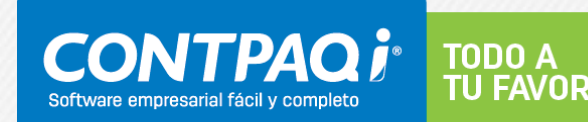

### **Regla 2.7.1.35 Primer párrafo**

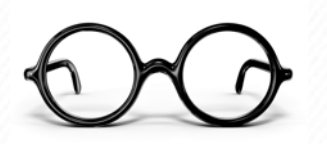

### Contraprestación **no** se pagó en una sola exhibición

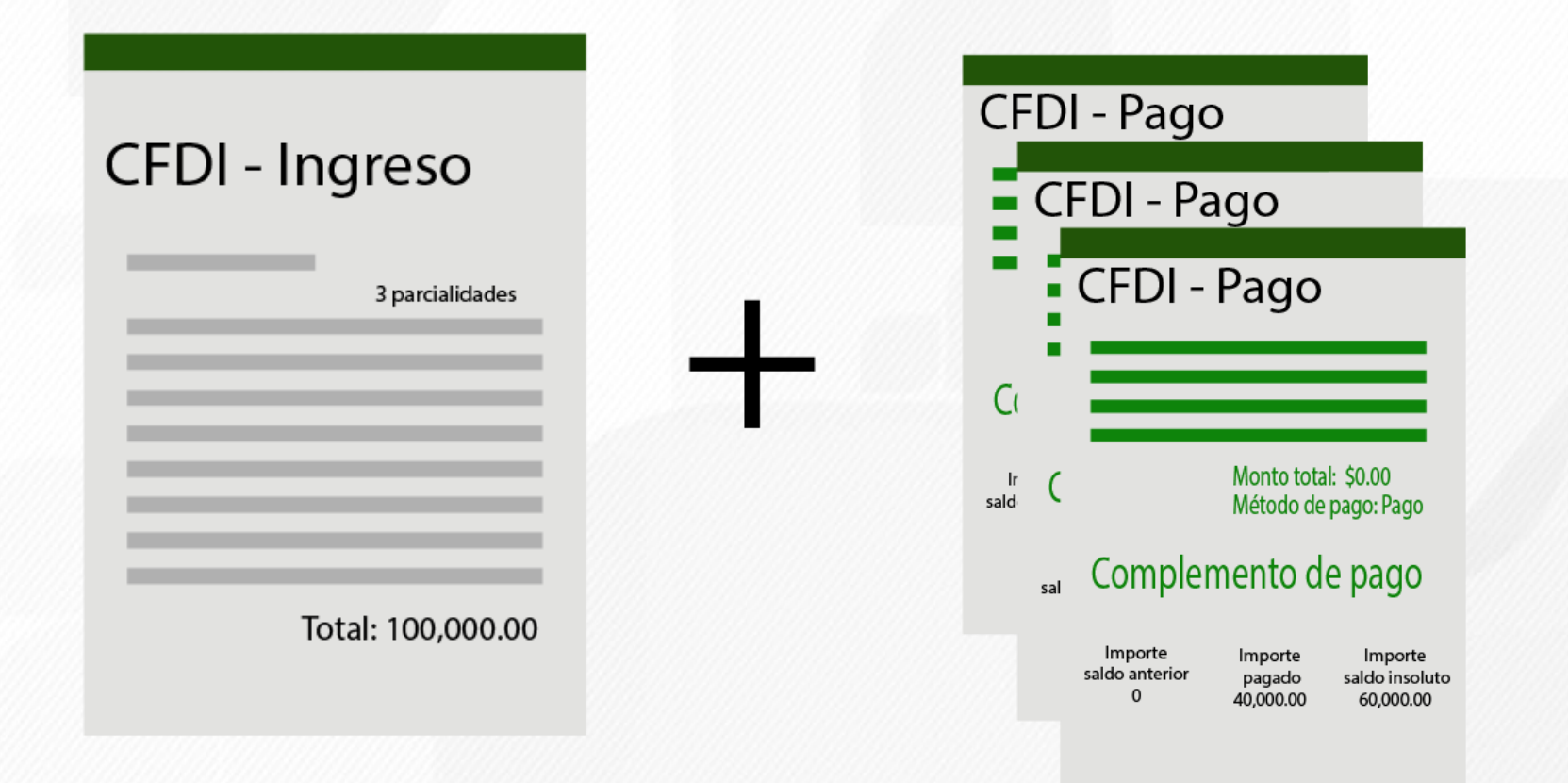

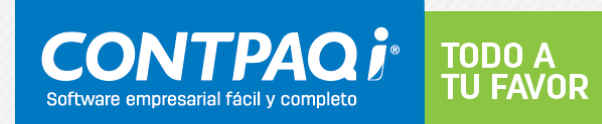

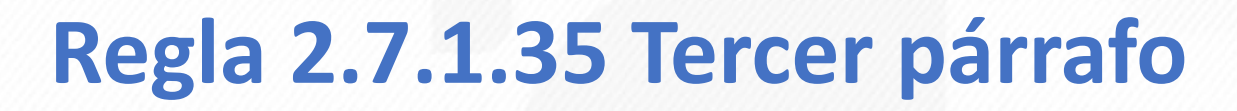

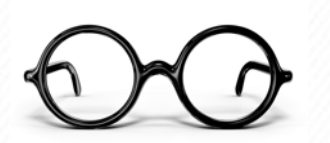

### Facturas pagadas en una sola exhibición a crédito

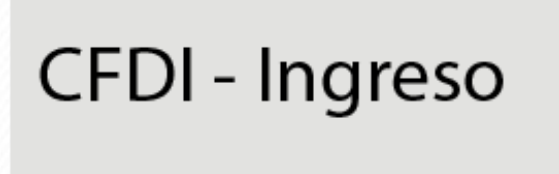

Método de pago: Pago en una sola exhibición Forma de pago: 99-Por definir

Total: 100,000.00

#### *Aplica complemento en los siguientes casos:*

- *-No se cubre al momento*
- *-Operaciones a crédito*
- *-Pago total se realiza posterior a la emisión CFDI*

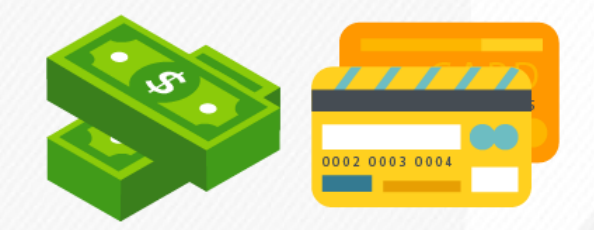

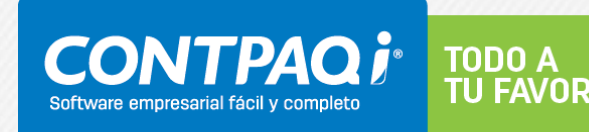

### **Regla 2.7.1.35 Cuarto párrafo**

### Uno varios CFDI pago por mes

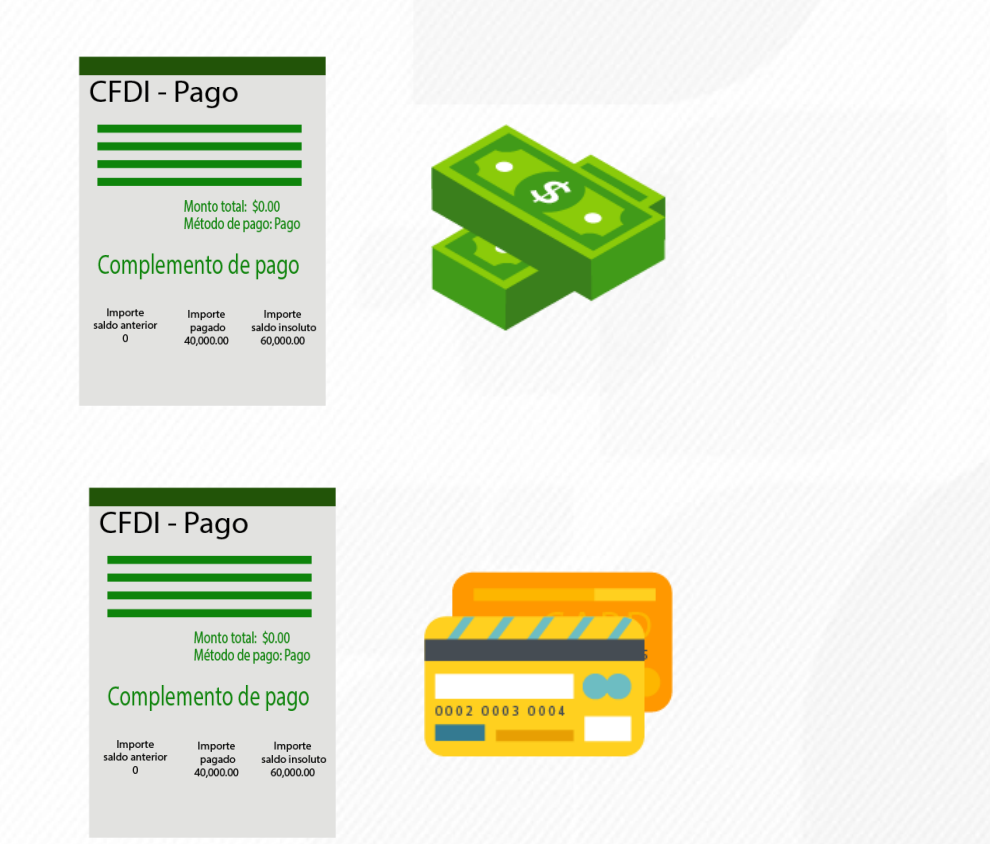

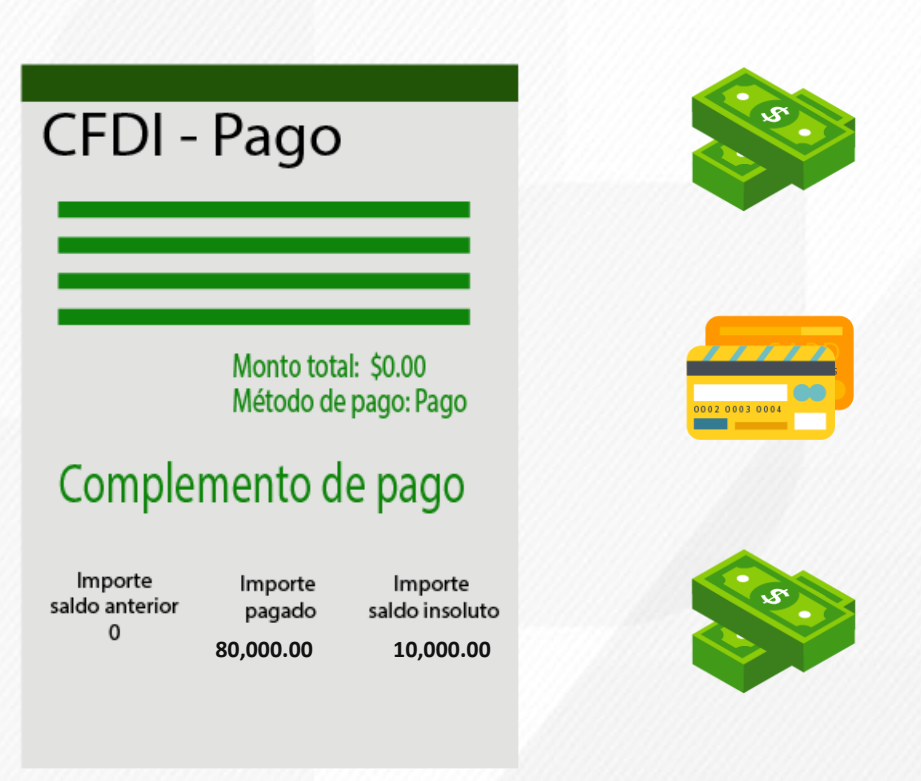

#### Mismo mes, mismo receptor

### **¿Qué es al momento?**

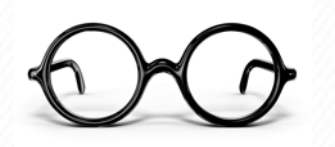

### Cuando en la factura la forma de pago sea diferente de "por definir" (99) o se realice el pago posterior a la fecha de emisión.

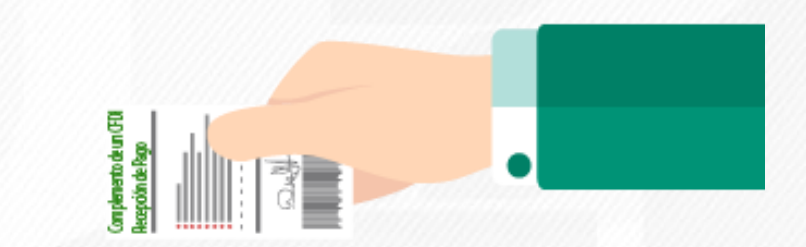

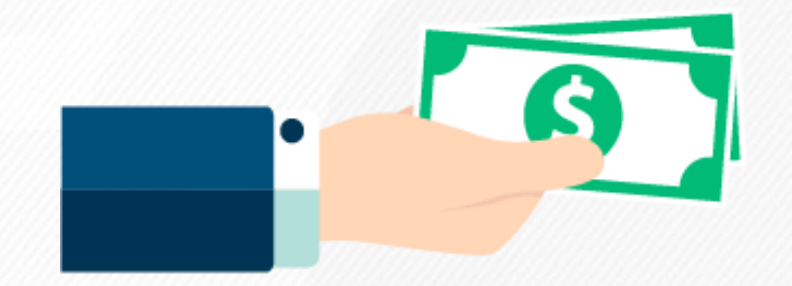

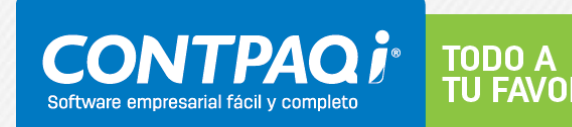

### **Regla 2.7.1.35 Quinto párrafo**

### Preguntas frecuentes

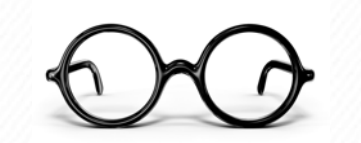

¿Cuál es el plazo que se tiene para emitir? A más tardar al décimo día natural del mes siguiente al que se realizó el pago. (Guía de llenado)

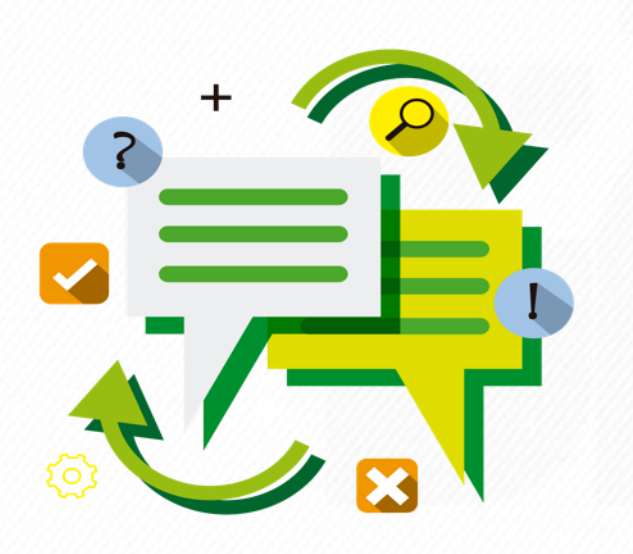

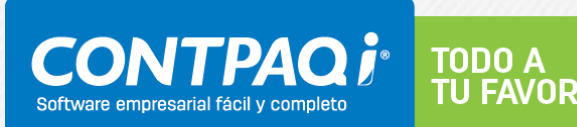

### **Regla 2.7.1.35 Sexto párrafo**

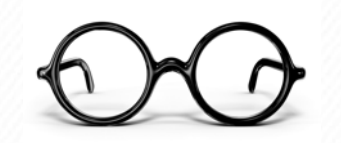

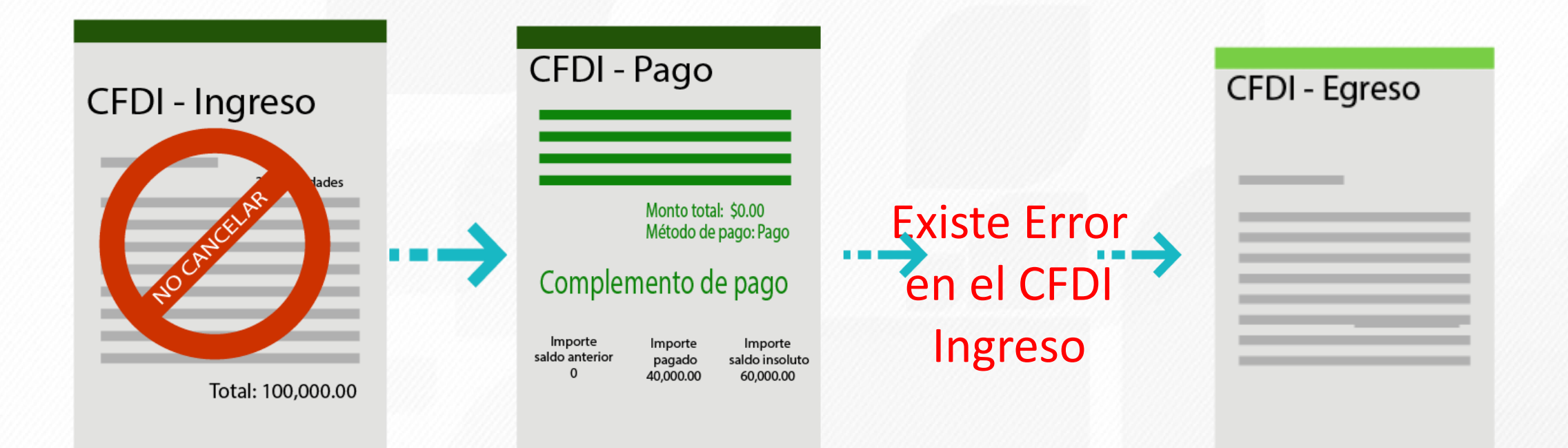

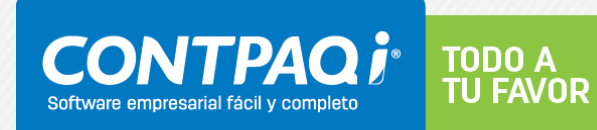

### **Regla 2.7.1.35 Sexto párrafo**

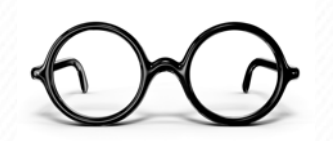

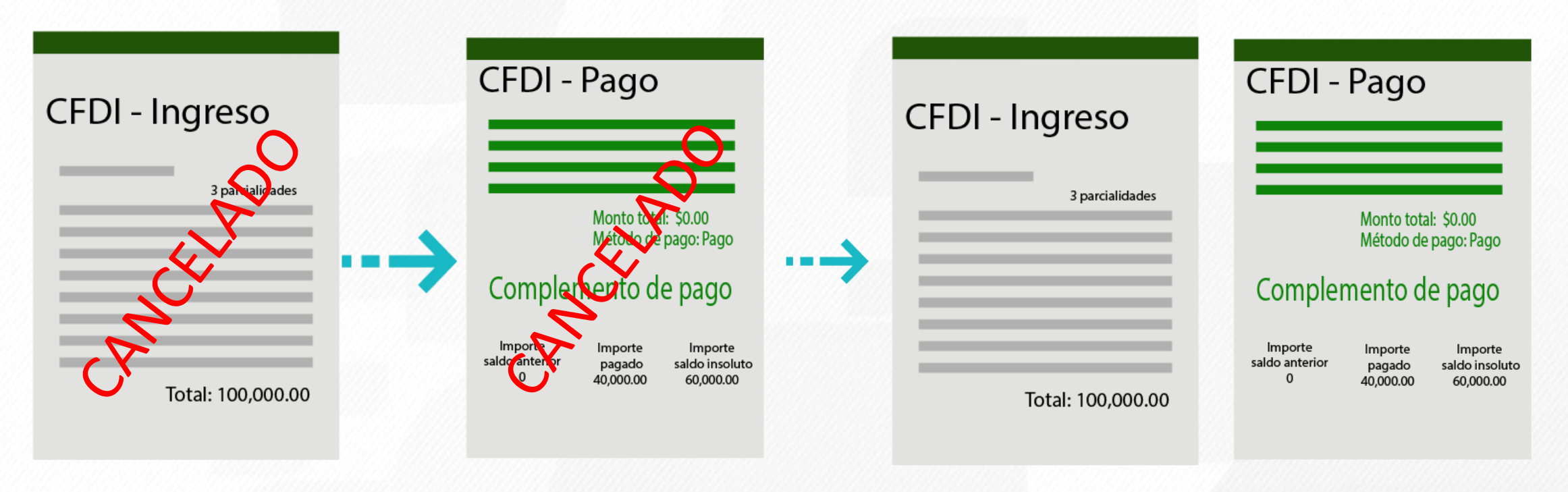

**Existe Error en el RFC del CFDI Ingreso**

**RFC correcto**

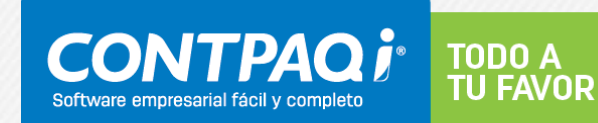

### **Regla 2.7.1.35 Séptimo párrafo**

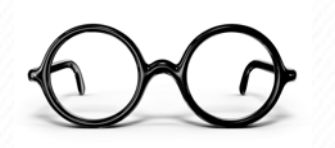

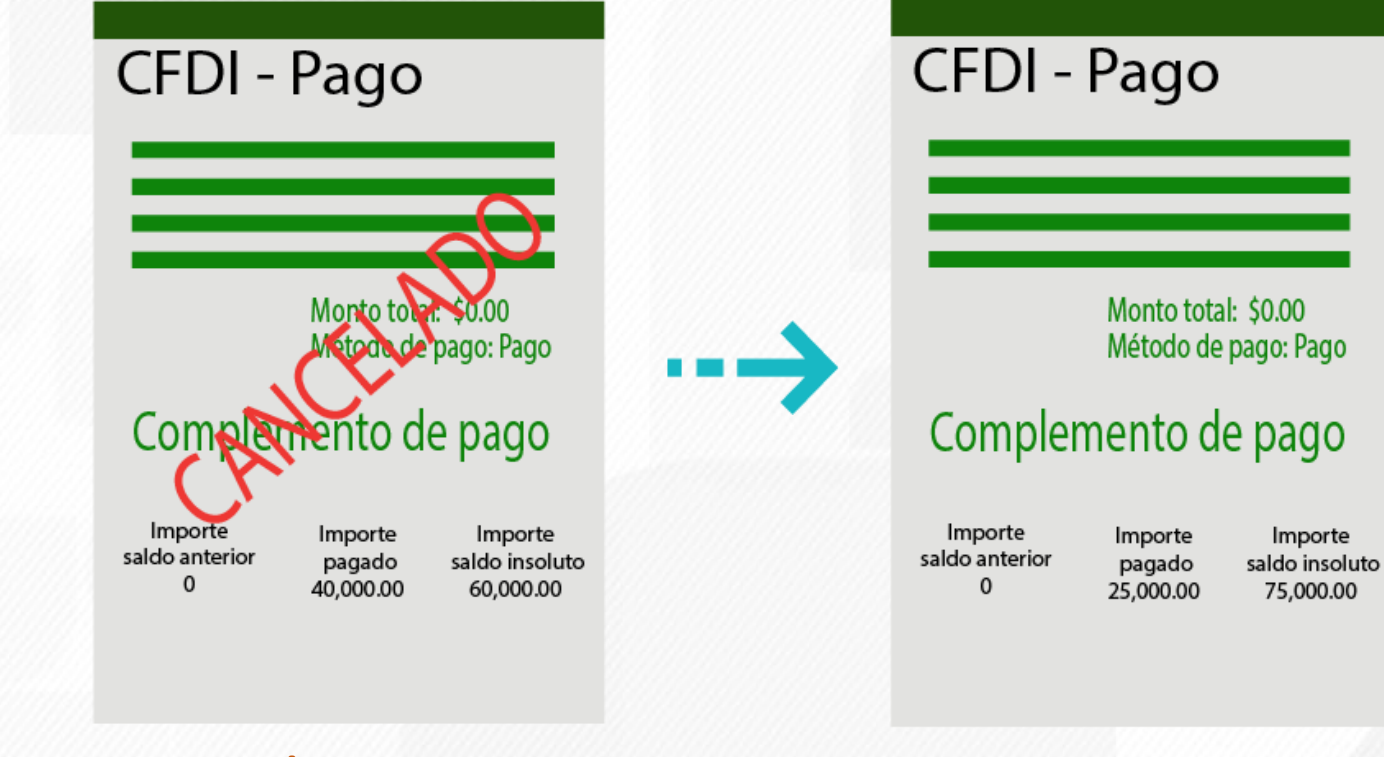

#### **Dato incorrecto Dato correcto**

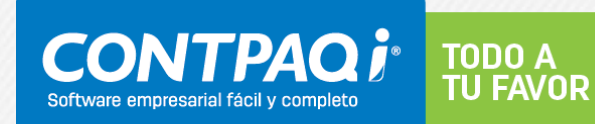

# **Guía de llenado CFDI PAGO**

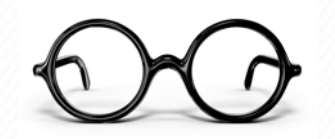

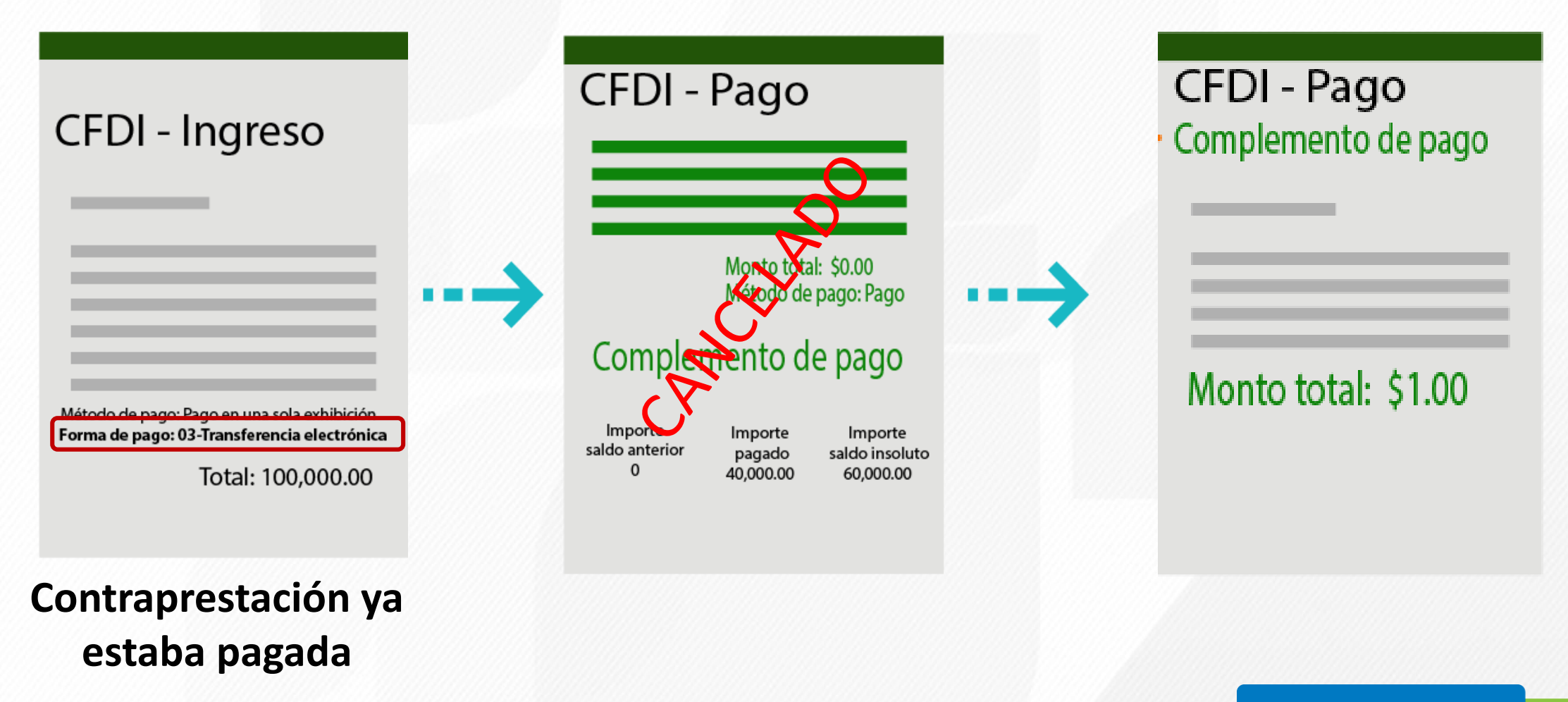

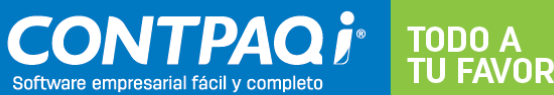

Complemento de Recepción de Pagos

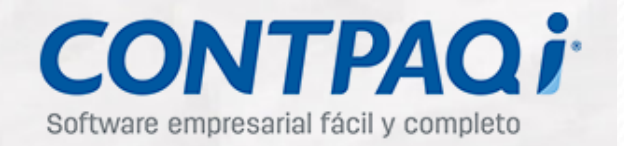

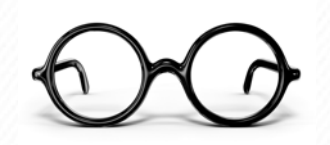

Información Cliente-Proveedor **RFC Emisor Cta Ordenante: HSB950125897 Nombre Banco Ordenante Extranjero:** Cta. Ordenante: 655367

**RFC Emisor Cta Beneficiario: BDB120813FN2** Cta. Beneficiario: 785239

Información del Depósito

Fecha de pago: 2017-09-08T11:11:41

Forma de pago: 03-Transferencia electrónica de fondos

**Monto: \$4,400.00 Moneda: MXN** Tipo de cambio: \$1.00

Número de operación: 103948243

#### **CFDI Relacionados**

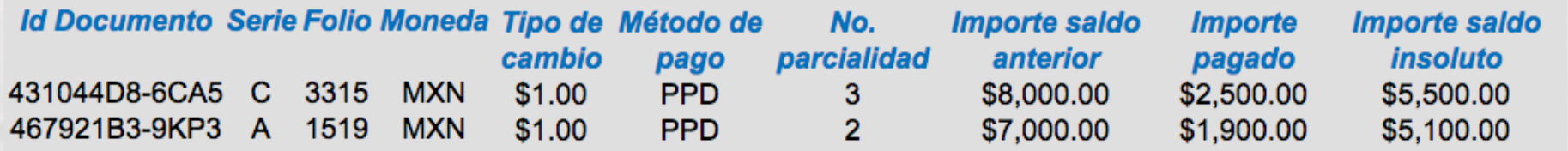

### **[http://gc.contpaqi.com/Muse\\_ComplementoPagos/index.html](http://gc.contpaqi.com/Muse_ComplementoPagos/index.html)**

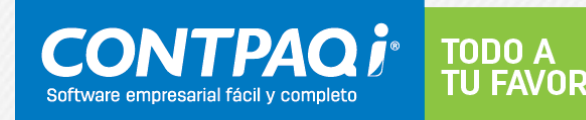

### **Caso de Uso anticipos**

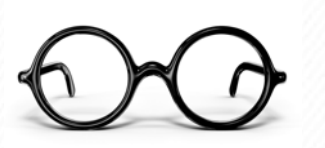

Se compra un Comedor por la cantidad de \$ 30,000 pesos más IVA.

- 1. Se pide un anticipo de \$10,000 más IVA.
- 2. Se liquida los \$20,000 más IVA que estaban pendientes.

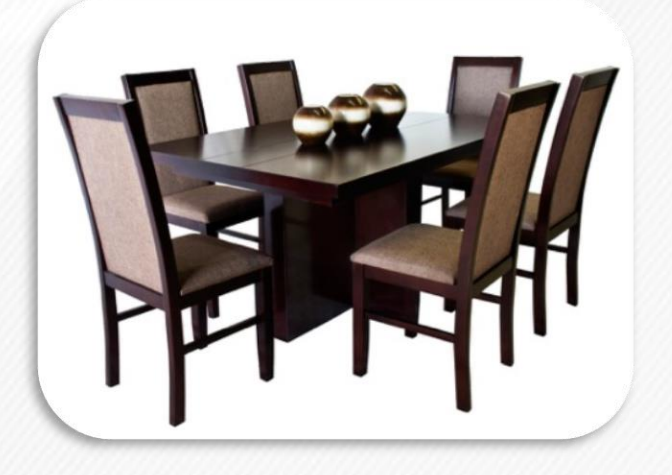

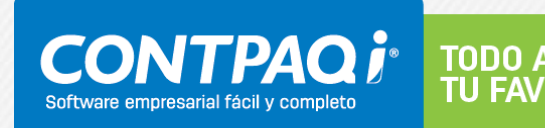

# **Procedimiento emisión de CFDI en caso de anticipos recibidos**

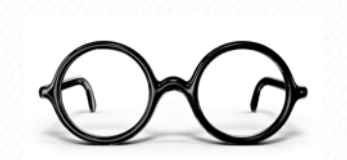

- Apéndice 6 de la Guía de Llenado Anexo 20 versión 3.3
- **Regla 3.2.25 2MRMF 2017**

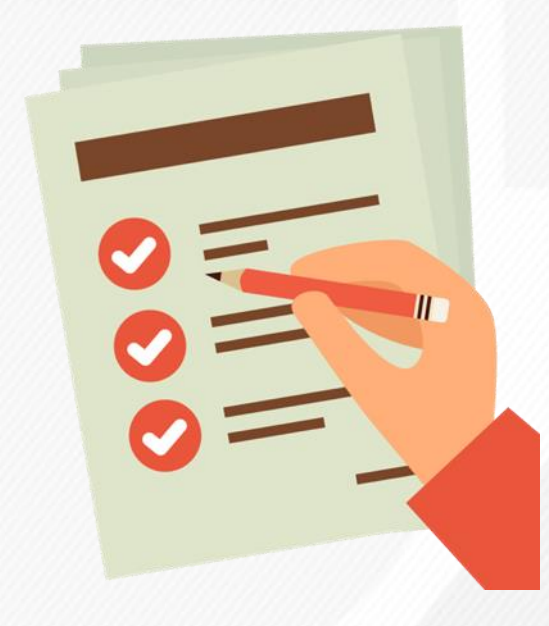

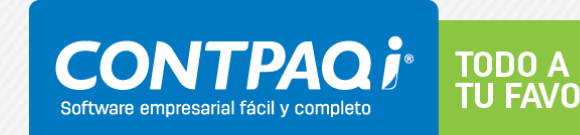

### **Dos escenarios a considerar Facturación de Anticipos**

# **Escenario A Escenario B**

Facturación aplicando anticipo con CFDI de egreso.

Facturación aplicando anticipo con remanente de la contraprestación

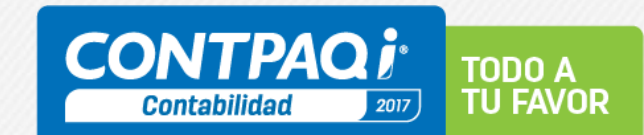

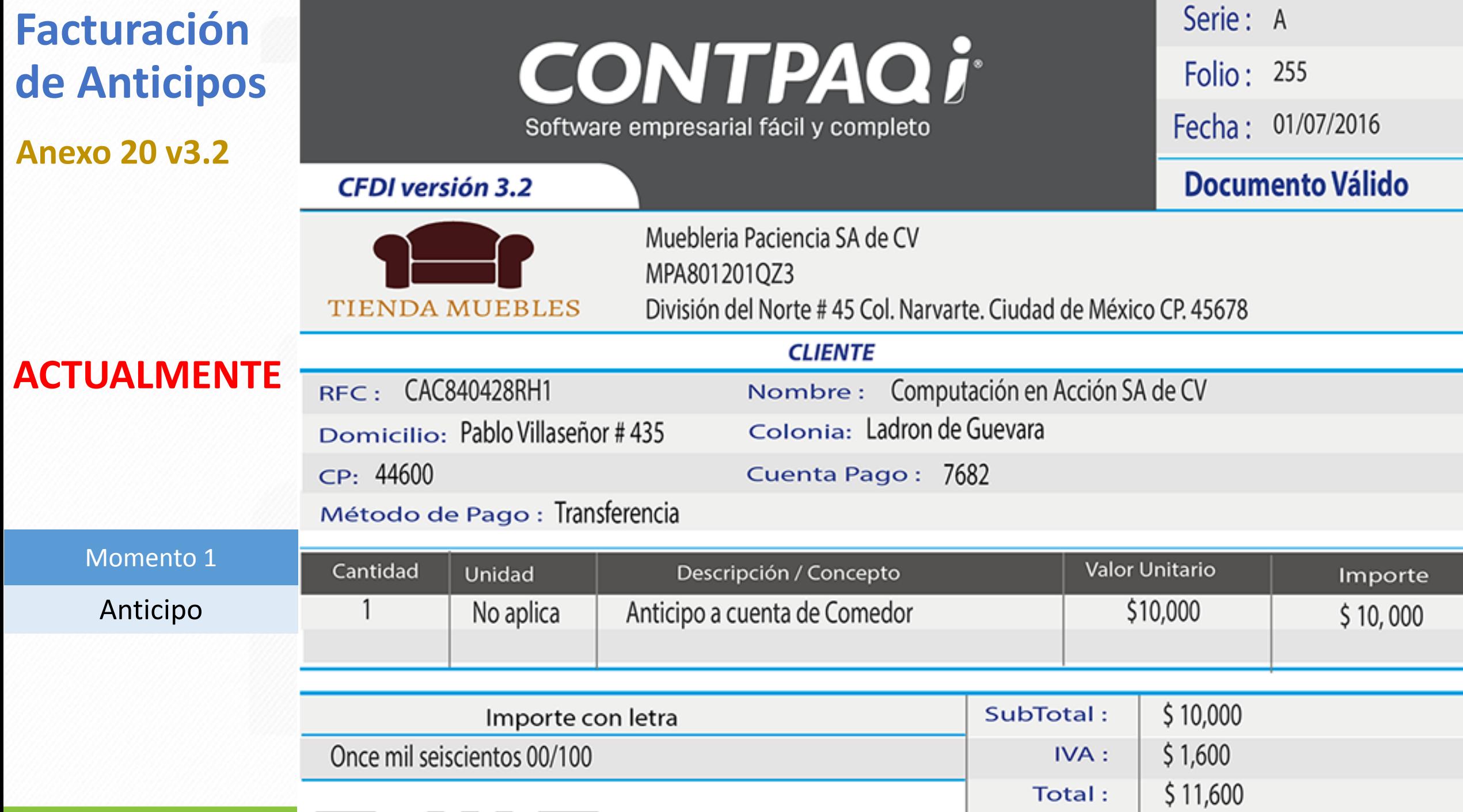

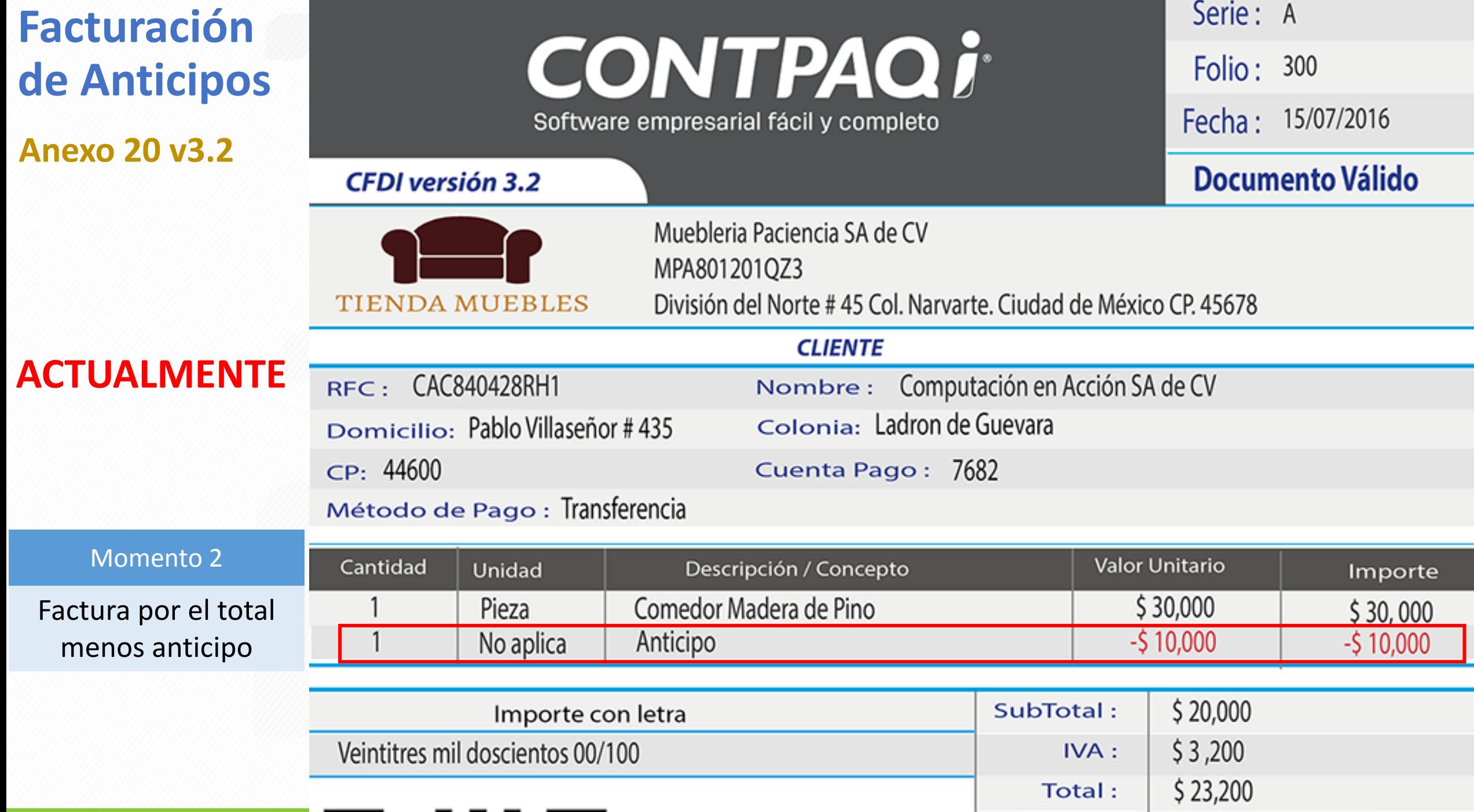

#### **CONTPAQi** Software empresarial fácil y completo

Nombre ·

Serie: A Folio: 255 Fecha: 01/07/2017 Lugar Expedición: 45678 Tipo de Comprobante : I-Ingresos

#### **CFDI versión 3.3**

P

MPA801201073

#### Escenario A

#### **Facturación aplicando anticipo con CFDI de egreso**

Momento 1

Emisión CFDI por el valor del anticipo recibido

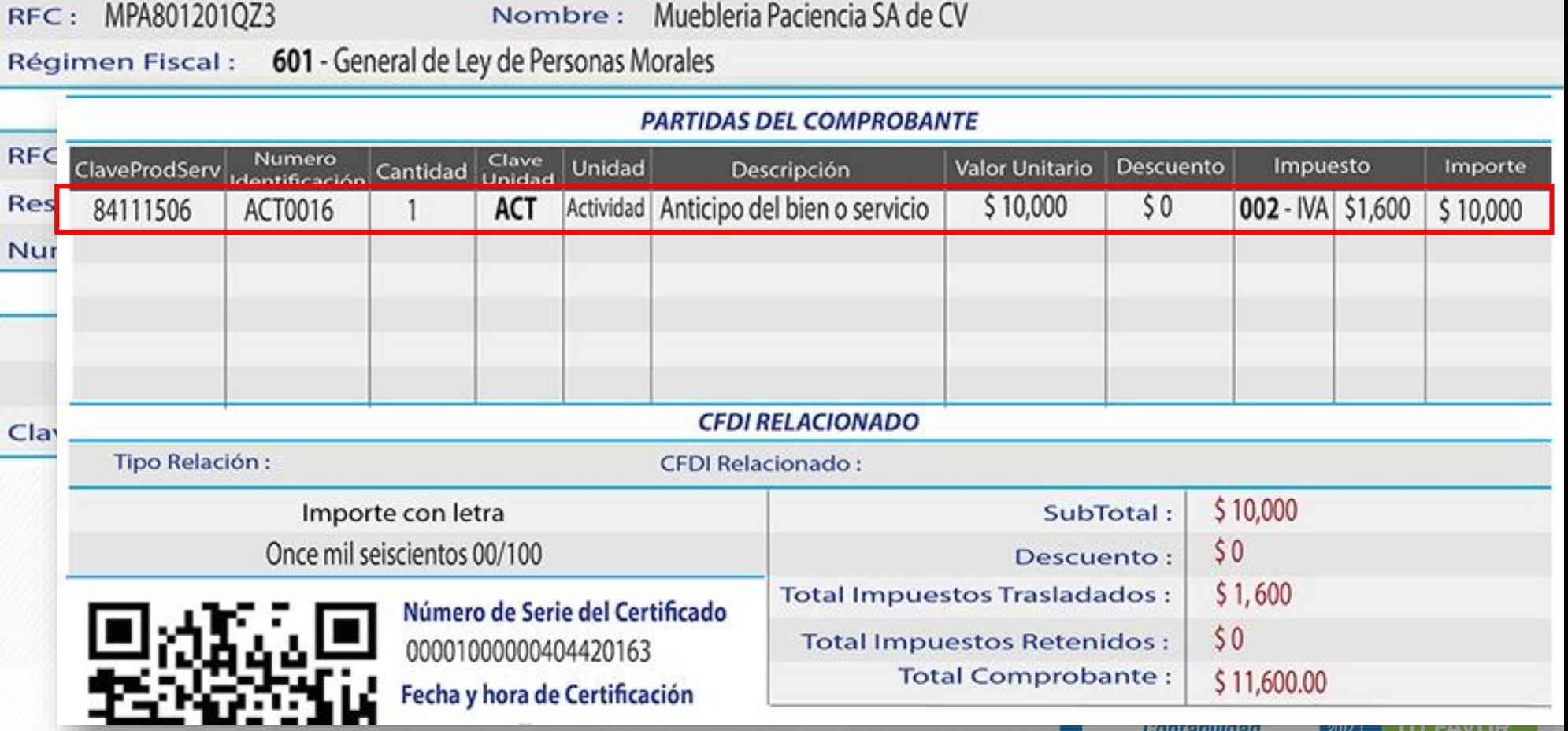

**EMISOR** 

Muebleria Paciencia SA de CV

#### **CONTPAQi** Software empresarial fácil y completo

**CFDI versión 3.3** 

#### Escenario A

**Facturación aplicando anticipo con CFDI de egreso**

Momento 2

Emisión CFDI por el total de la operación

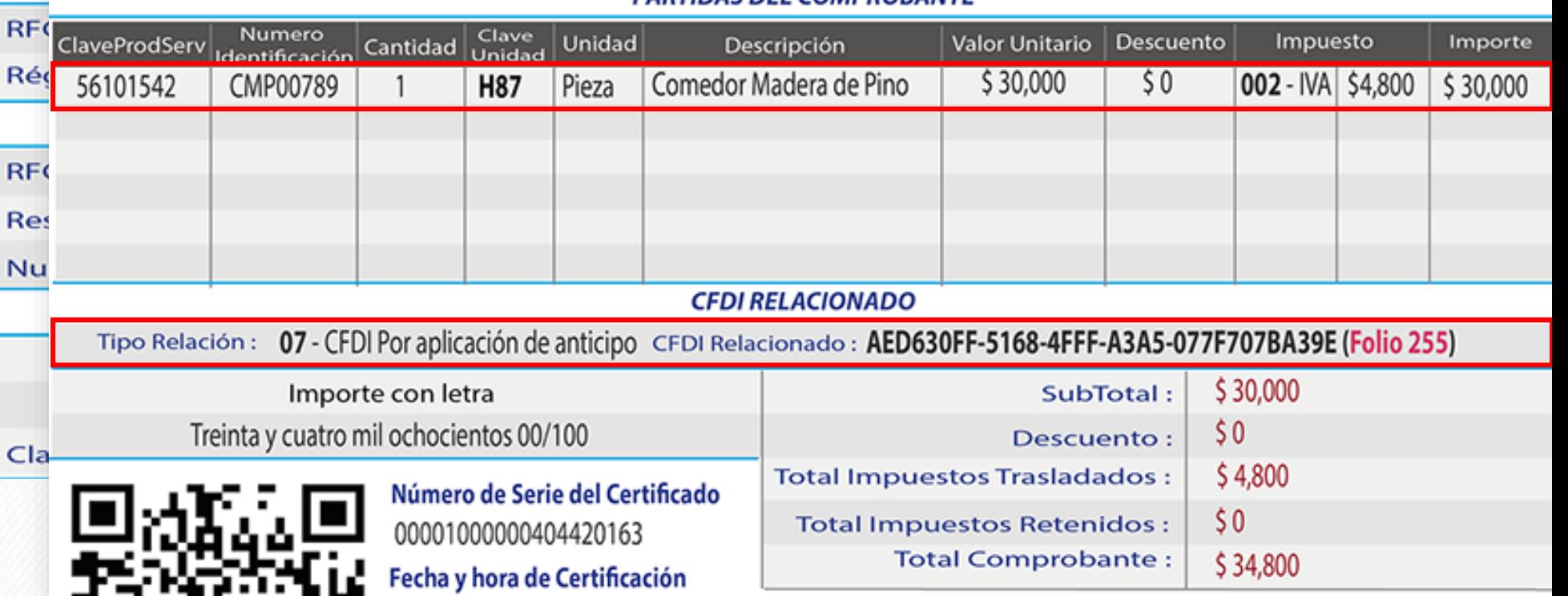

PARTIDAS DEL COMPRORANTE

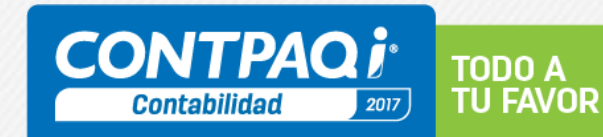

Serie: A

Folio: 300

Fecha: 01/08/2017

Lugar Expedición: 45678

Tipo de Comprobante : I-Ingresos

#### **CONTPAQi** Software empresarial fácil y completo

**CFDI versión 3.3** 

#### Escenario A

**Facturación aplicando anticipo con CFDI de egreso**

Momento 3

Emisión CFDI Tipo egresos

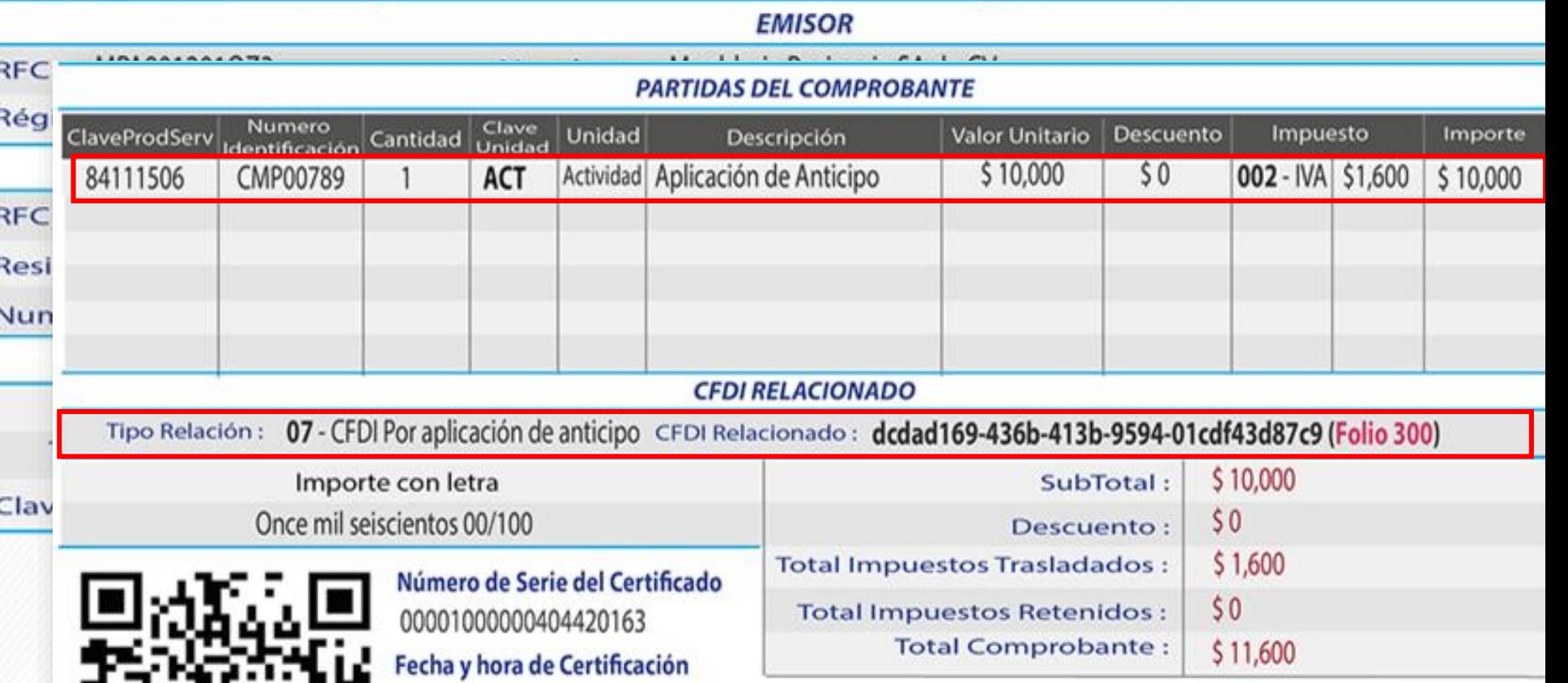

Debe realizarse e la misma fecha que el CFDI por el total y liquidarse al momento de la emisión de la factura.

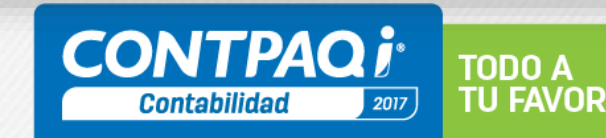

Serie: B

Lugar Expedición: 45678

Tipo de Comprobante : E - Egresos

Folio: 500

Fecha: 01/08/2017

**CFDI versión 3.3** 

#### **CONTPAQi** Software empresarial fácil y completo

Serie: A Folio: 255

Fecha: 01/07/2017 Lugar Expedición: 45678

Tipo de Comprobante : I-Ingresos

#### Escenario B

**Facturación aplicando anticipo con remanente de la contraprestación**

Momento 1

Emisión CFDI por el valor del anticipo recibido

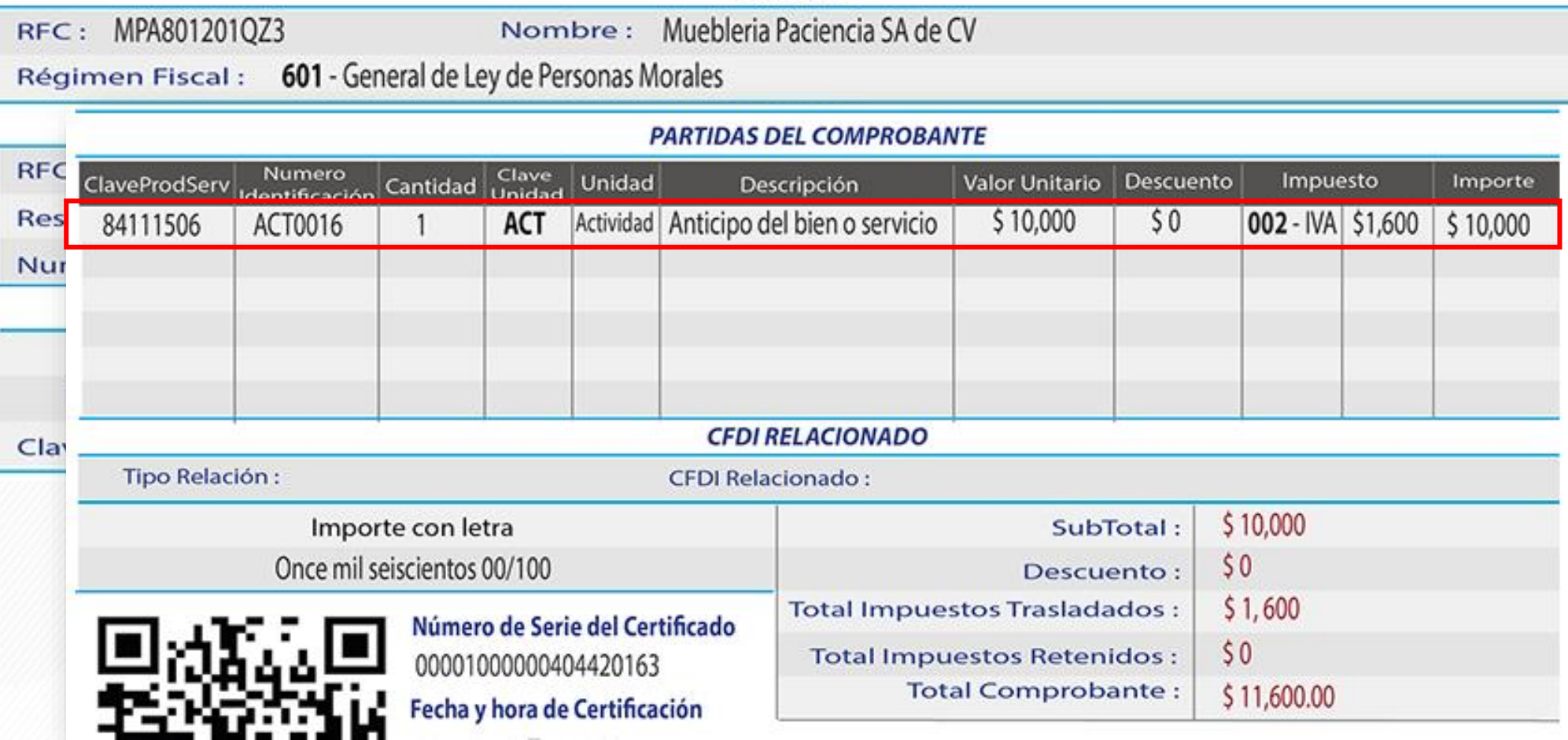

**EMISOR** 

Serie: A En este escenario, el nombre del producto se deberá "mezclar" CONTPA producto se deberá "mezclar" Folio: 300 Fecha: 01/08/2017 Software empresarial fácil y completo Lugar Expedición: 45678

Tipo de Comprobante : I-Ingresos

#### **CFDI versión 3.3**

#### Escenario B

**Facturación aplicando anticipo con remanente de la contraprestación**

Momento 2

Emisión CFDI por el remanente

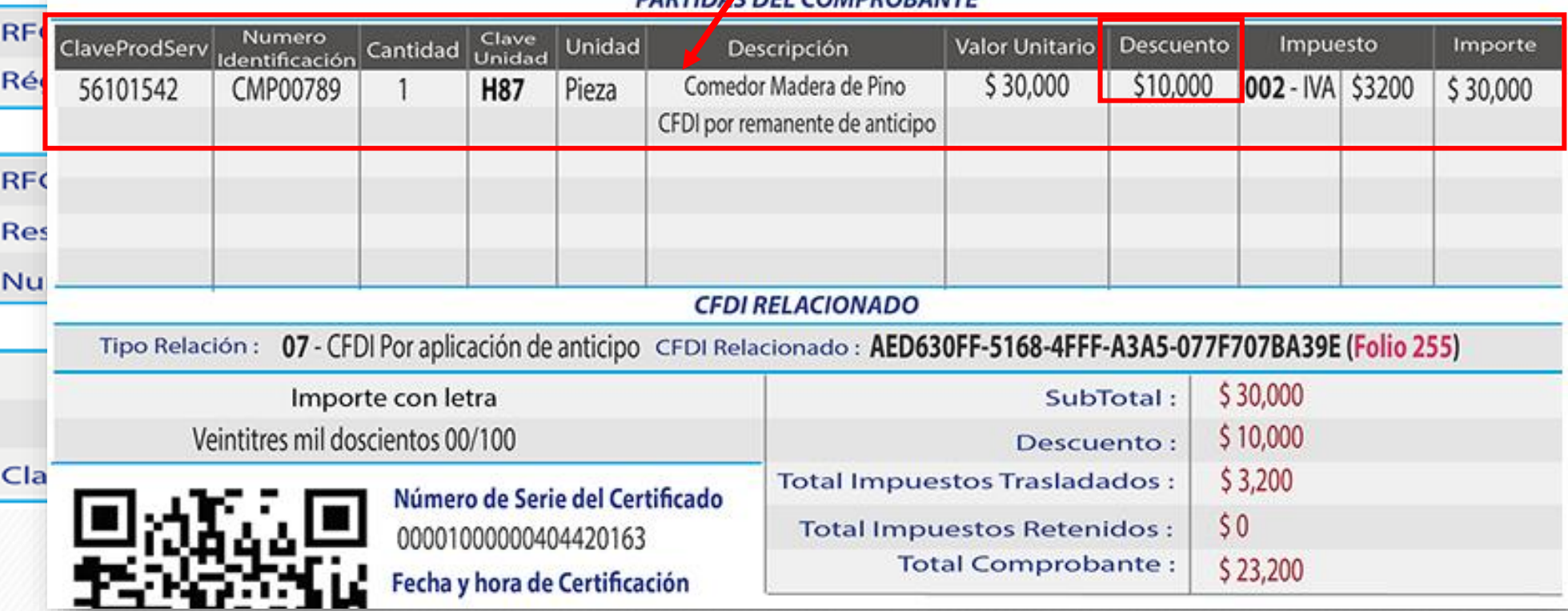

**DARTIONS DEL COMPROPANTE** 

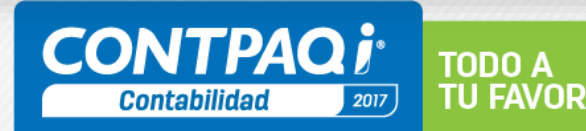

### **Regla 3.2.25 2MRMF 2017**

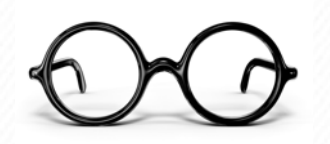

Opción para **disminuir los anticipos acumulados en la determinación del pago provisional**  correspondiente a la emisión del CFDI por el importe total de la contraprestación

- 1. Emitir **CFDI por los anticipos** de acuerdo a guía de llenado.
- 2. En el momento en el que se concrete la operación, emitirán el **CFDI por el total del precio o contraprestación** pactada.
- 3. Podrán optar por acumular como ingreso en el pago provisional del mes que se trate, **únicamente la cantidad que resulte de disminuir del precio total de la operación los ingresos por anticipos ya acumulados**.
- 4. Deberán expedir el CFDI, **vinculado con los anticipos recibidos, así como el comprobante de egresos vinculado con los anticipos recibidos,** ambos de acuerdo con la guía de llenado de los CFDI que señala el Anexo 20.

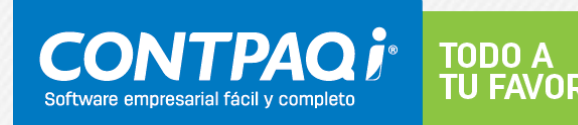

### **Nuevo CFDI pago**

#### **2MRMF 2017** 18 de julio de 2017

#### **Quinto transitorio**

"Para los efectos de la regla 2.7.1.35., el Complemento para recepción de pagos señalado en la misma entrará en vigor a partir del 1 de julio de 2017.

Los contribuyentes podrán optar por expedir CFDI usando la versión 3.3. del Anexo 20 **sin incorporar el complemento para recepción de pagos durante el periodo comprendido del 1 de julio al 30 de noviembre de 2017**".

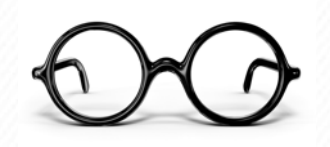

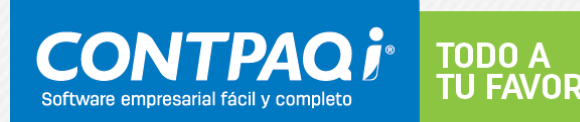

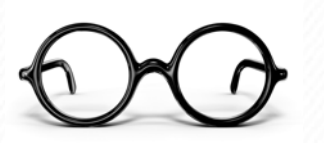

# **Cancelación de CFDI con aceptación del Receptor: Lo que debes saber**

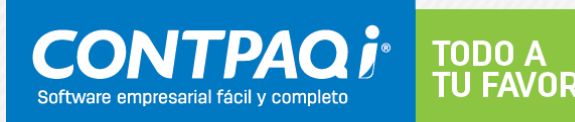

### **Nuevo esquema de Cancelación de CFDIs con aceptación del Receptor**

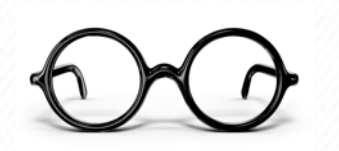

La cancelación de facturas electrónicas (CFDI) ahora deberán contar con la aprobación del receptor.

De acuerdo a las modificaciones al Artículo 29-A, las facturas electrónicas, sólo podrán ser canceladas cuando el receptor, acepte dicha revocación.

*Artículo 29-A (CFF 2017). Los comprobantes fiscales digitales a que se refiere el artículo 29 de este Código, deberán contener los siguientes requisitos:*

*……*

*Los comprobantes fiscales digitales por Internet sólo podrán cancelarse cuando la persona a favor de quien se expidan acepte su cancelación. El Servicio de Administración Tributaria, mediante reglas de carácter general, establecerá la forma y los medios en los que se deberá manifestar dicha aceptación.*

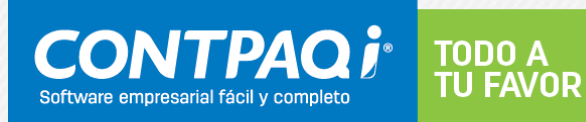

### **Cancelación vía Buzón Tributario | Regla 2.7.1.38 RMF**

En la Resolución Miscelánea Fiscal para el 2017, la Secretaría de Hacienda y Crédito Público destaca que cuando el emisor de un CFDI requiera cancelarlo, **enviará al receptor del mismo una solicitud de cancelación.**

> **¿A través de que medio se podrá realizar esta petición – comunicación?**

#### Regla 2.7.1.38 **Aceptación del receptor para la cancelación del CFDI**

"… **cuando el emisor de un CFDI requiera cancelarlo**, enviará al receptor del mismo una solicitud de cancelación a través de buzón tributario.

El receptor del comprobante fiscal **deberá manifestar a través del mismo medio, a más tardar dentro de los tres días siguientes contados a partir de la recepción de la solicitud** de cancelación de CFDI, la aceptación o negación de la cancelación del CFDI.

El SAT considerará que el receptor acepta la cancelación del CFDI si transcurrido el plazo a que se refiere el párrafo anterior, no realiza manifestación alguna".

### **Buzón tributario**

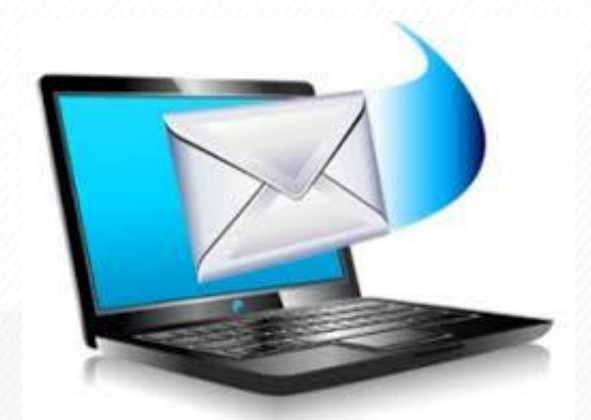

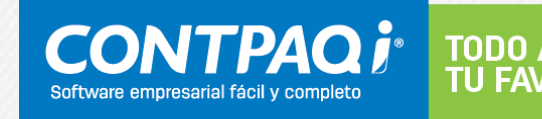

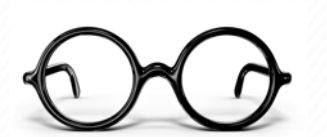

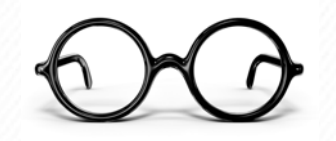

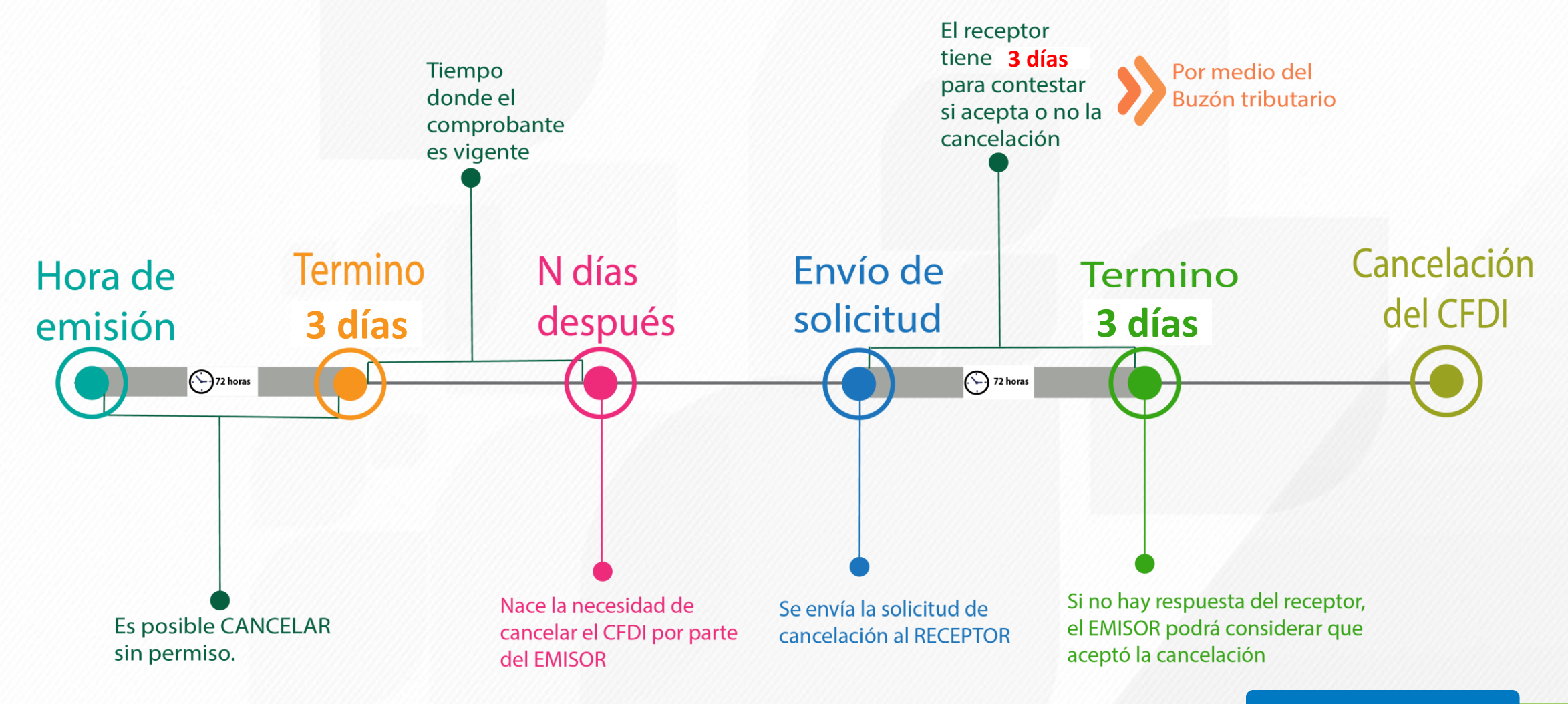

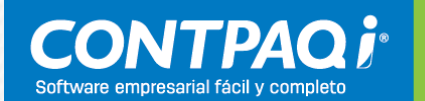

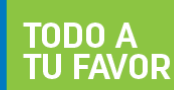

# **Cancelación de CFDI | Regla 2.7.1.39 RMF**

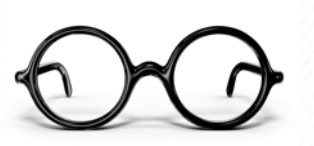

Los contribuyentes podrán cancelar un **CFDI** sin que se requiera la aceptación del receptor en los siguientes supuestos:

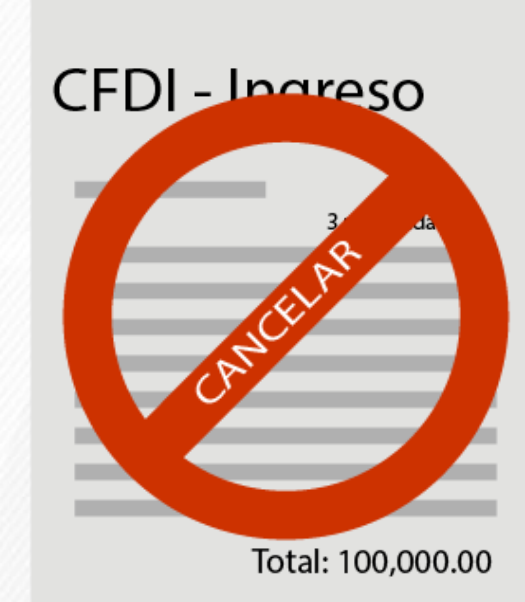

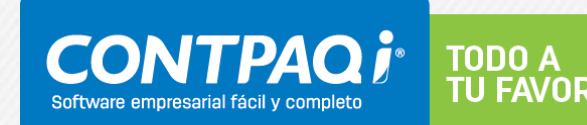

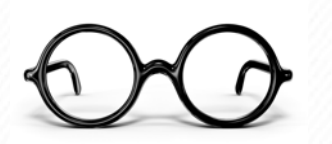

### Cuando amparen un monto de hasta \$5,000.00

Emitidos desde la herramienta electrónica de **Mis cuentas** en el aplicativo **Factura fácil**

Que amparen retenciones e información de pagos

Aquellas operaciones creadas a Público en general

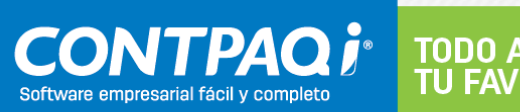

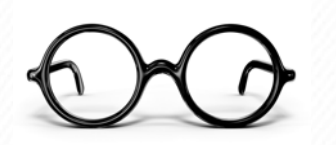

Los CFDI que sean creados con los siguientes RFC **XAXX010101000** y **XEXX010101000**

Factura global

Por los conceptos de nómina, egresos, traslados e Ingresos expedidos a contribuyentes RIF

Cuando la cancelación se realice en los **3 días siguientes** a su expedición

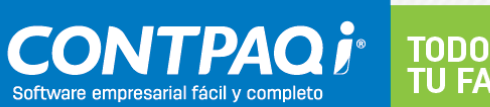

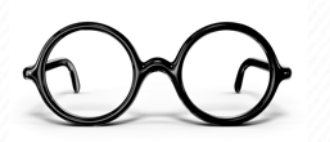

#### **Artículo Trigésimo Sexto 2MRMF 2017 18 de julio**

Para los efectos del artículo 29-A, cuarto y quinto párrafos del CFF y Artículo Sexto, fracción I de las Disposiciones Transitorias del CFF publicado en el DOF el 30 de noviembre de 2016, en relación con las reglas 2.7.1.38. y 2.7.1.39., **serán aplicables a partir del 1 de enero de 2018."**

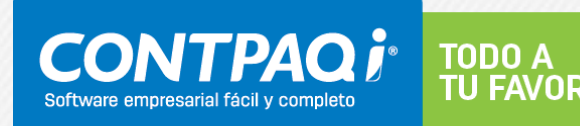
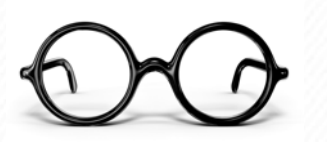

# **Nuevo anexo 24 Contabilidad Electrónica 1.3**

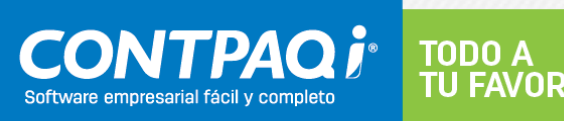

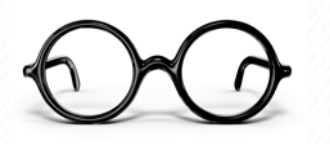

#### **CONTABILIDAD ELECTRÓNICA 1.3**

El anexo 24, es el estándar técnico definido por el SAT para la generación de los archivos XML de la contabilidad electrónica que entregamos mes a mes.

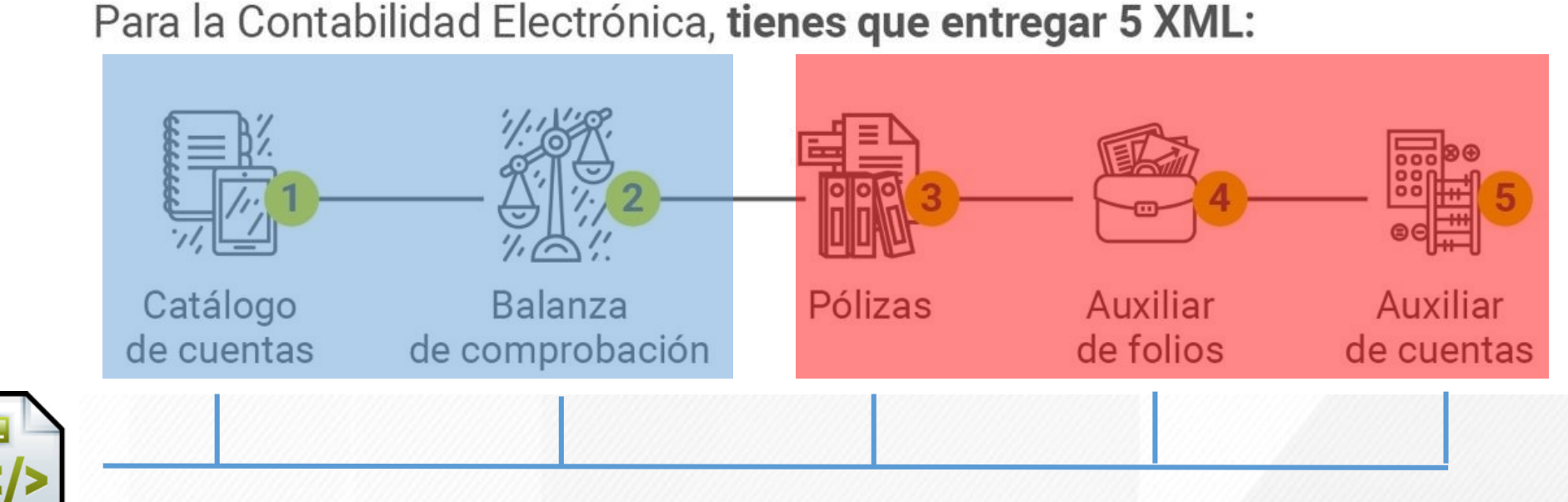

El XML está versionado para el control de los cambios

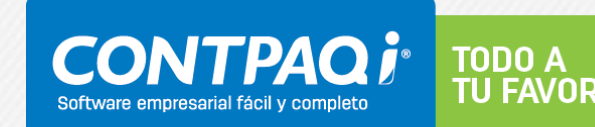

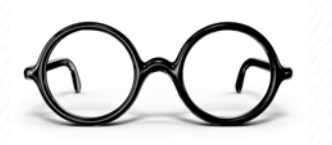

#### **CONTABILIDAD ELECTRÓNICA 1.3**

El anexo 24, es el estándar técnico definido por el SAT para la generación de los archivos XML de la contabilidad electrónica que entregamos mes a mes.

## **Versión del XML: 1.1**

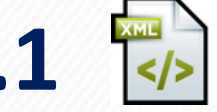

Es la que estamos entregando actualmente al SAT.

## ¿Es la última versión publicada? No ¿Estamos entregando la versión correcta? Sí

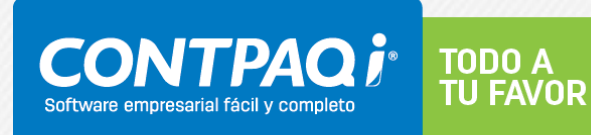

#### **CONTABILIDAD ELECTRÓNICA 1.3**

El pasado 6 de enero de 2017, el SAT publica una nueva versión del Anexo 24.

**CONTABILIDAD ELECTRÓNICA** 

## **Versión del XML: 1.3**

El 6 de febrero sería válida (30 días posteriores a ser publicado en el portal del SAT). 2.7.1.8 RMF

#### A Avisos

• Mi contabilidad.

- Te invitamos a conocer el minisitio de Contabilidad electrónica.
- · El envío de la información es a través del Buzón Tributario, por lo que es necesario que hayas confirmado el correo electrónico que proporcionaste y que se encuentre vigente tu firma electrónica. También puedes hacer ahora el envío en la sección Trámites de este Portal.
- Antes de enviar tu información valida tus archivos en el validador de forma y sintaxis.
- **EV** Contabilidad en medios electrónicos. Anexo Técnico.

**EV** Contabilidad en medios electrónicos Anexo Técnico 2017.

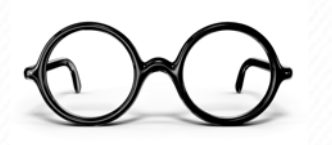

#### **CONTABILIDAD ELECTRÓNICA 1.3**

Como contribuyentes… ¿Por qué no nos dimos cuenta de esto? ¿Por qué no fue tan relevante?

- Principalmente porque el SAT, al día de hoy **sigue recibiendo la versión 1.1.**
- Porque el SAT **aún no anuncia hasta que fecha seguirá**  recibiendo dicha versión.

Tenemos que estar al pendiente de la fecha que informe el SAT, para el inicio de versión 1.3

**¿Qué es lo que cambia de la versión 1.1 a la 1.3?**

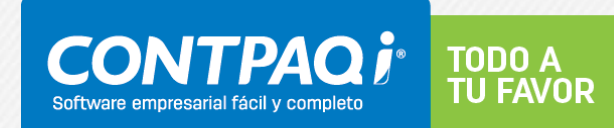

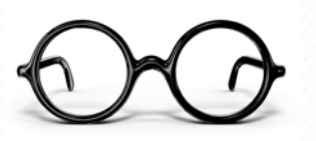

- **1. XML Catalogo**, modificación en la descripción de un atributo o campo "naturaleza de la cuenta".
- **2. XML Balanza**, se agrega un valor mínimo al atributo Fecha Modificación de la Balanza.
- **3. XML de Pólizas**, Nodos: Cheque, Transferencia y OtrMetodoPago. Ahora aplica para pago o cobro**.**
- **4. Cambios de formatos** en algunos atributos de diferentes XML.

#### **De los 4 cambios, el que realmente afecta la operación del usuario, es el número 3:**

- Antes solo se tenía que capturar en las **pólizas de egresos el método de pago**, es decir, el contribuyente tenía que especificar como salía el recurso (a quién, cuánto, a qué cuenta)
- *(nuevo)* Ahora también se debe especificar datos en la póliza de ingresos, cuando existe un cobro "método de cobro". (de quién, cuánto, de qué cuenta, etc)

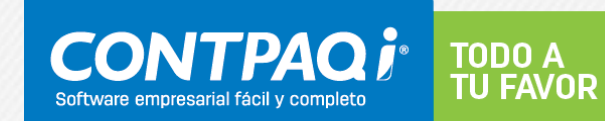

**3. XML de Pólizas, Nodos: Cheque, Transferencia y OtrMetodoPago. Ahora aplica para pago o cobro.**

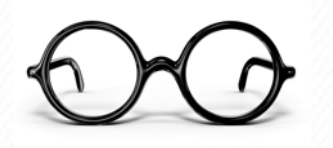

#### **Descripción Versión 1.1**

Nodo opcional para relacionar el detalle de las transferencias bancarias que integran la póliza. Se convierte en requerido cuando exista una salida de recursos que involucre este método de pago por parte del contribuyente que envía los datos. Además se convierte en requerido cuando se realicen transacciones, entre las cuentas propias del contribuyente.

#### **Descripción**

**Versión 1.3**

Nodo opcional para relacionar el detalle de las transferencias bancarias que integran la póliza. Se convierte en requerido cuando exista una salida o entrada de recursos que involucre este método de pago o cobro por parte del contribuyente que envía los datos. Además se convierte en requerido cuando se realicen transacciones, entre las cuentas propias del contribuyente.

Implicaciones, relacionar los datos siguientes datos bancarios en las pólizas de ingresos:

- CtaOri
- BancoOriNal/BancoOriExt
- CtaDest
- BancoDestNal/BancoDestExt
- Fecha
- Benef
- RFC
- Monto
- Moneda
- TipCamb

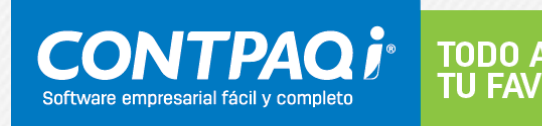

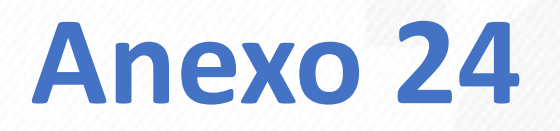

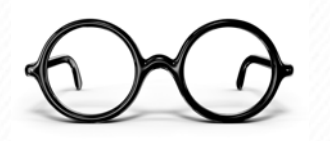

#### **El cambio clave, es la modificación de la versión en el XML**

Ejemplo en XML de Catálogo

<?xml version="1.0" encoding="UTF-8"?> <catalogocuentas:Catalogo xmlns:xsi="http://www.w3.org/2001/XMLSchema-instance" legecuentas="http://www.sat.gob.mx/esquemas/ContabilidadE/1\_3/CatalogoCuentas" Anio="2016" Mes="06" RFC="DEM14080487W" Version="1.3" ksi:schemaLocation="http://www.sat.gob.mx/esquemas/ContabilidadE/1 3/CatalogoCuentas http.//www.sat.gob.mx/esquemas/ContabilidadE/1\_3/CatalogoCuentas/CatalogoCuentas\_1\_3.xsd"> <catalogocuentas:Ctas Natur="D" Nivel="4" SubCtaDe="1102000" Desc="Bancos Banamex" NumCta="1102003" CodAgrup="102.01"/> <catalogocuentas:Ctas Natur="D" Nivel="4" SubCtaDe="1103000" Desc="Transportes Salmantinos SA de CV" NumCta="1103003" CodAgrup="105.01" <catalogocuentas:Ctas Natur="D" Nivel="4" SubCtaDe="1103000" Desc="Tiendas Cuadra" NumCta="1103004" CodAgrup="105.01"/> <catalogocuentas:Ctas Natur="D" Nivel="4" SubCtaDe="1103000" Desc="Moreno García Luis Agustín" NumCta="1103005" CodAgrup="105.01"/> <catalogocuentas:Ctas Natur="D" Nivel="4" SubCtaDe="1103000" Desc="Salgado Rivera Jorge Alberto" NumCta="1103006" CodAgrup="105.01"/> <catalogocuentas:Ctas Natur="D" Nivel="4" SubCtaDe="1103000" Desc="Angeles Aviña Beatriz" NumCta="1103007" CodAgrup="105.01"/> <catalogocuentas:Ctas Natur="D" Nivel="4" SubCtaDe="1103000" Desc="Computacion en Accion" NumCta="1103008" CodAgrup="105.01"/> <catalogocuentas:Ctas Natur="D" Nivel="4" SubCtaDe="1103000" Desc="Ele Moda Moroleon" NumCta="1103009" CodAgrup="105.01"/> <catalogocuentas:Ctas Natur="D" Nivel="4" SubCtaDe="1103000" Desc="Inmobiliaria Salsa" NumCta="1103010" CodAgrup="105.01"/> <catalogocuentas:Ctas Natur="D" Nivel="4" SubCtaDe="1103000" Desc="Servicio Jarron Azul" NumCta="1103011" CodAgrup="105.01"/> <catalogocuentas:Ctas Natur="A" Nivel="4" SubCtaDe="2101000" Desc="Cafe Sirena S de RL de CV" NumCta="2101006" CodAgrup="201.01"/> <catalogocuentas:Ctas Natur="A" Nivel="4" SubCtaDe="2101000" Desc="Servicio Plaza Galerias" NumCta="2101012" CodAgrup="201.01"/> <catalogocuentas:Ctas Natur="A" Nivel="4" SubCtaDe="2101000" Desc="Computacion en Accion" NumCta="2101013" CodAgrup="201.01"/> <catalogocuentas:Ctas Natur="A" Nivel="4" SubCtaDe="2101000" Desc="Autoservicio Gonima" NumCta="2101014" CodAgrup="201.01"/> <catalogocuentas:Ctas Natur="A" Nivel="4" SubCtaDe="2101000" Desc="Mayo 13 " NumCta="2101015" CodAgrup="201.01"/> <catalogocuentas:Ctas Natur="A" Nivel="4" SubCtaDe="2101000" Desc="Servicios Gasolineros de Mexico" NumCta="2101016" CodAgrup="201.01"/> <catalogocuentas:Ctas Natur="A" Nivel="4" SubCtaDe="2101000" Desc="Cadena comercial OXXO" NumCta="2101017" CodAgrup="201.01"/> <catalogocuentas:Ctas Natur="A" Nivel="4" SubCtaDe="2101000" Desc="Red de carreteras de occte" NumCta="2101018" CodAgrup="201.01"/>

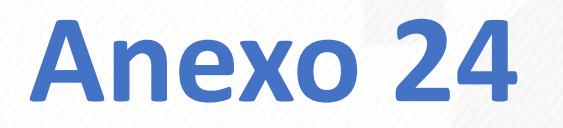

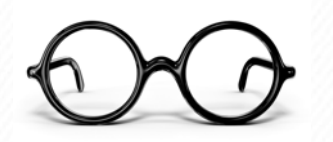

#### **Ejemplo en una póliza de ingreso.**

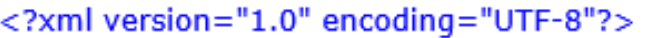

<PLZ:Polizas xmlns:xsi="http://www.w3.org/2001/XMLSchema-instance"

xmlns:PLZ="http://www.sat.gobmnx/csqueman/ContabilidadE/1\_3/PolizasPeriodo" NumOrden="ABC1234567/88" TipoSolicitud="AF" Anio="2017" Mes="05" RFC="CECG771212I20" Version="1.3" si:schemaLocation="http://www.sat.gob.mx/esquemas/ContabilidadE/1\_3/PolizasPeriodo http://www.sat.gob.mx/esquemas/ContabilidadE/1\_3/PolizasPeriodo/PolizasPeriodo\_1\_3.xsd">

- <PLZ:Poliza Concepto="F-F2364" Fecha="2017-05-12" NumUnIdenPol="201752Ingresos">

- < PLZ: Transaccion Concepto="COMEZ TOVAR LTLTANA" Haber="0.0" Debe="2888.4" DesCta="RANAMEX" NumCta="1102001"

<PLZ:CompNal RFC="GOTL870522B91" MontoTotal="2888.4" UUID CFDI="AB0D04CF-5C07-426D-9331-EAE1DCA67462"/> <PLZ:Transferencia RFC="GOTL870522B91" Fecha="2017-05-12" TipCamb="1.0" Moneda="MXN" Monto="3286.8" Benef="GOMEZ TOVAR LILIANA" BancoDestNal="002" CtaDest="1" BancoOriNal="127" CtaOri="4766535425645869875"/>

</PLZ: Transaccion>

</PLZ:Polizas>

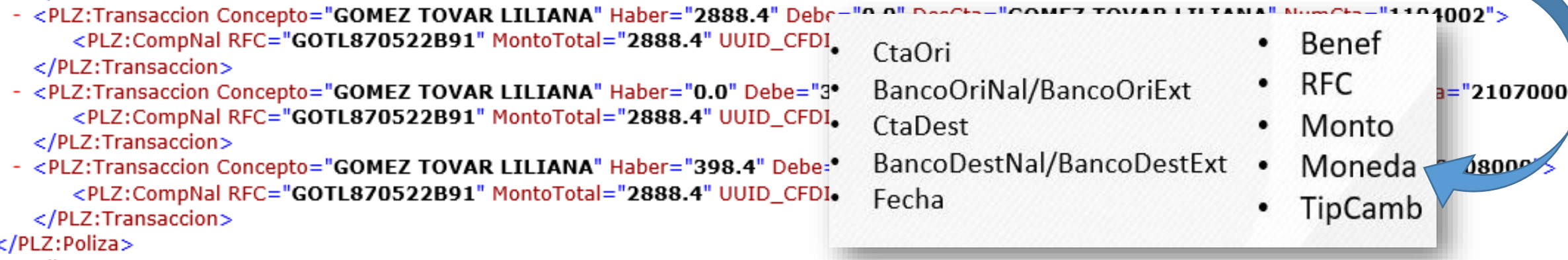

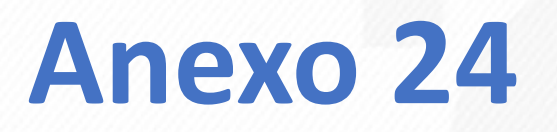

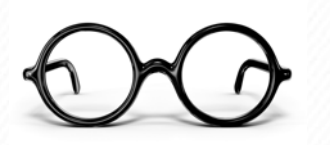

### **¿Cómo se resuelve en CONTPAQi Contabilidad?**

- Liberación versión 9.4.0 **18 de mayo**
- Esta versión genera los archivos de la contabilidad electrónica 1.3
- Sin costo para versiones 9.0.0 o 2017
- Sin costo para usuarios de licenciamiento anual

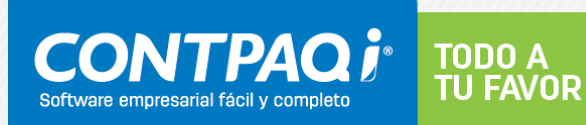

## **Implicaciones en la Contabilidad y Por anexo 20 y CFDI pago**

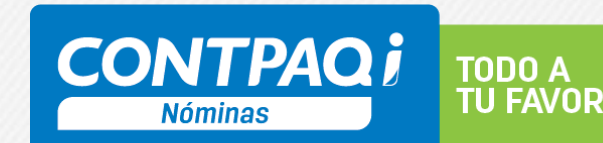

#### **Impacto en Contabilidad**

En el tema de la Contabilidad, ¿Cuál podría ser nuestra preocupación? *Sigamos el camino del XML*

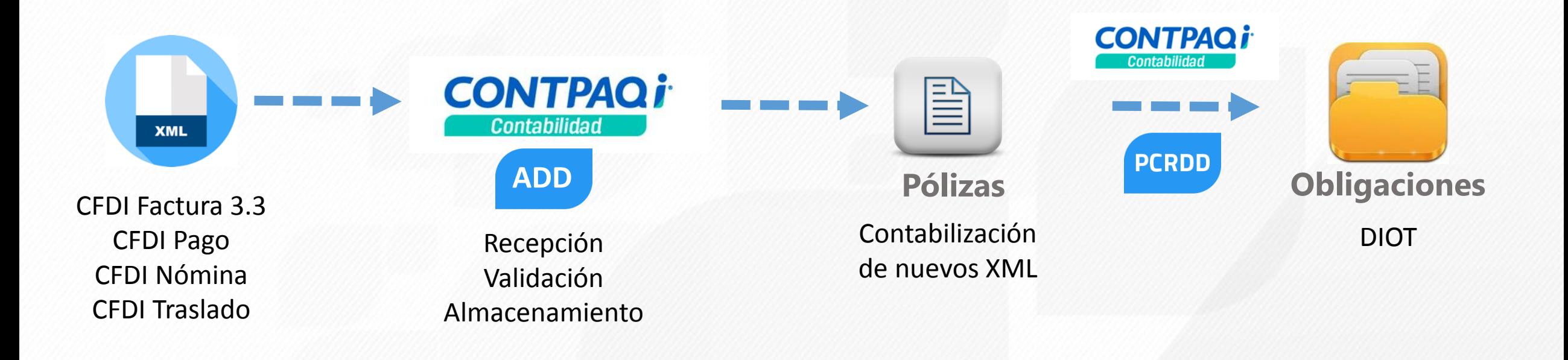

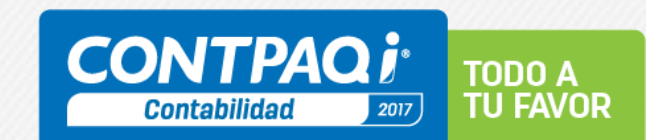

### **Impacto en Contabilidad Electrónica**

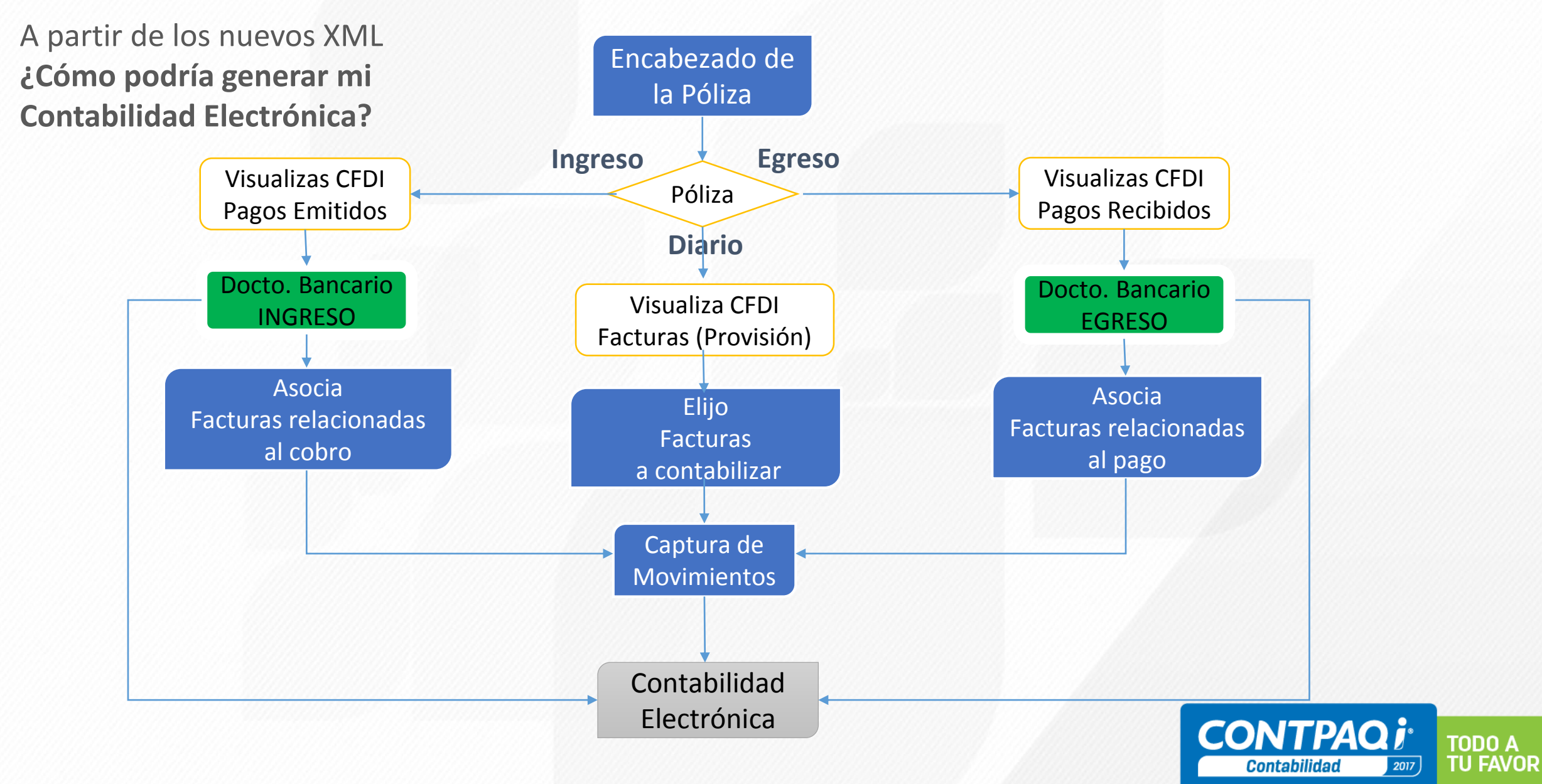

#### **Impacto en Contabilidad Electrónica**

A partir de los nuevos XML **¿Cómo podría generar mi Contabilidad Electrónica?**

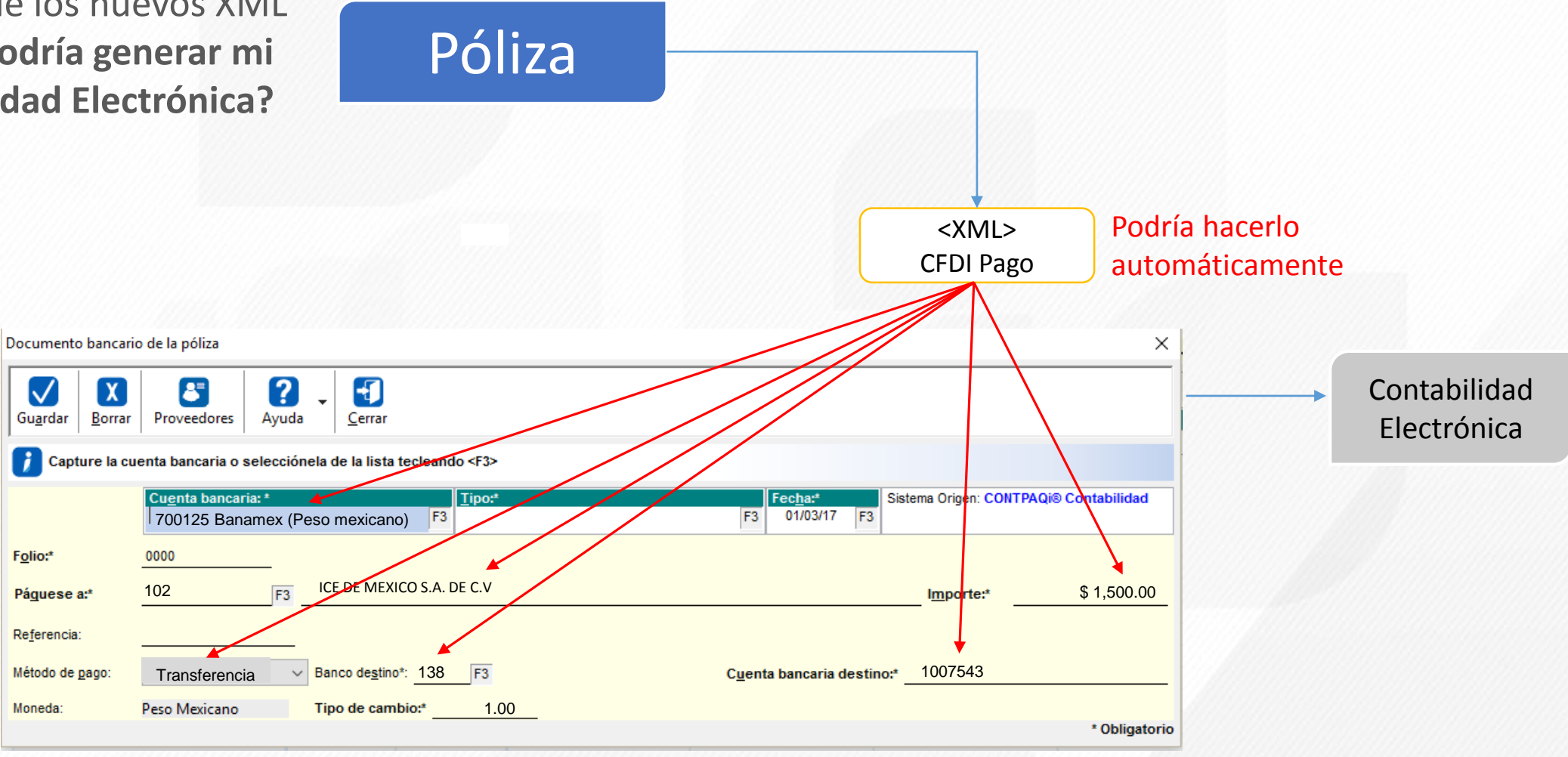

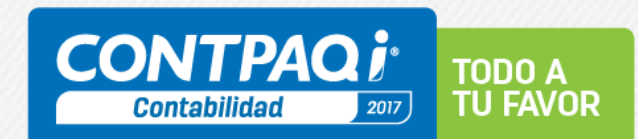

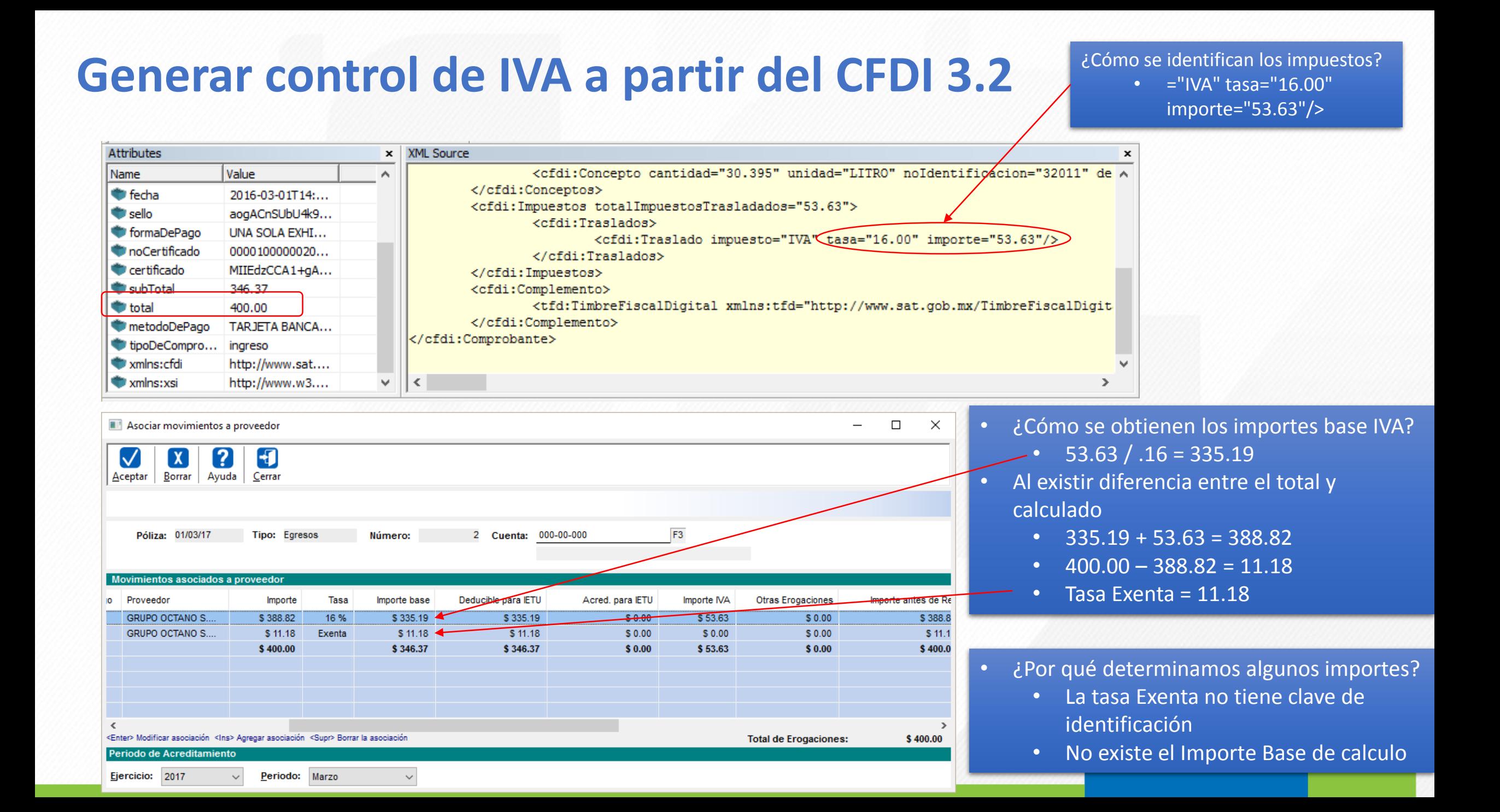

## **Generar control de IVA a partir del CFDI 3.3**

#### Este CFDI tiene 4 Conceptos de los cuales:

- 2 Conceptos a "IVA" 16.00
- 1 Concepto a "IVA" 0.00
- 1 Concepto a "IVA" Exento

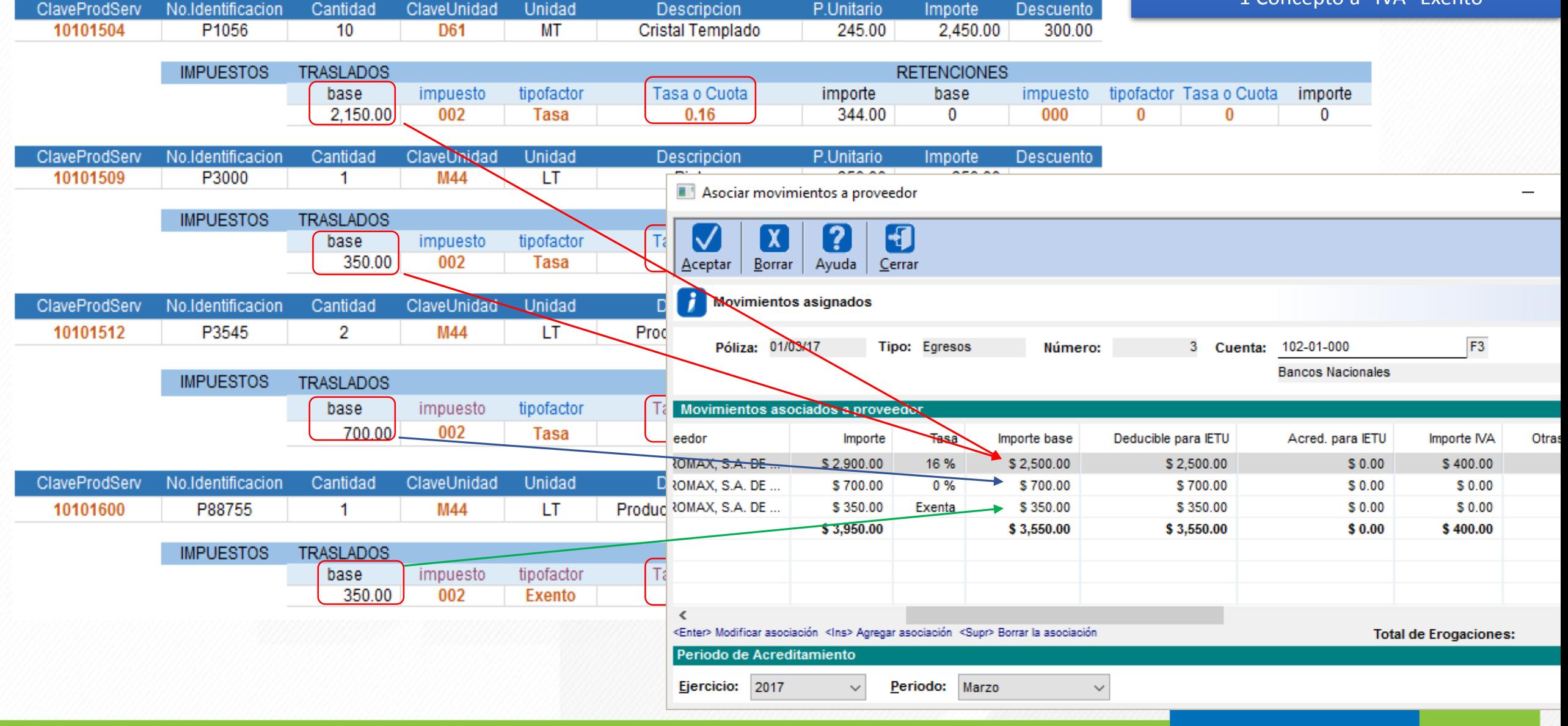

### **Generar control de IVA a partir del CFDI 3.3**

#### **3 Escenarios**

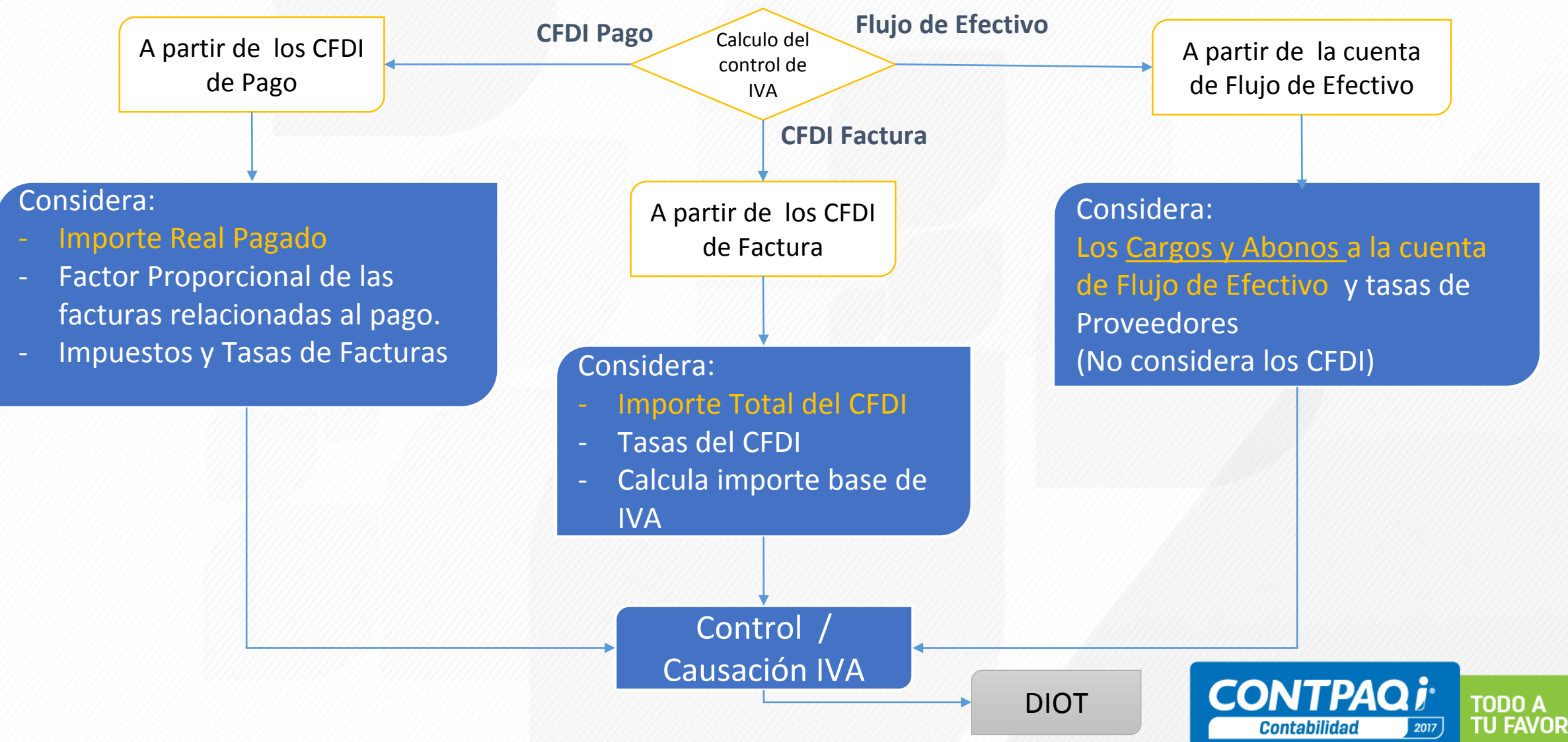

**1. Captura encabezado** (Póliza de egresos)

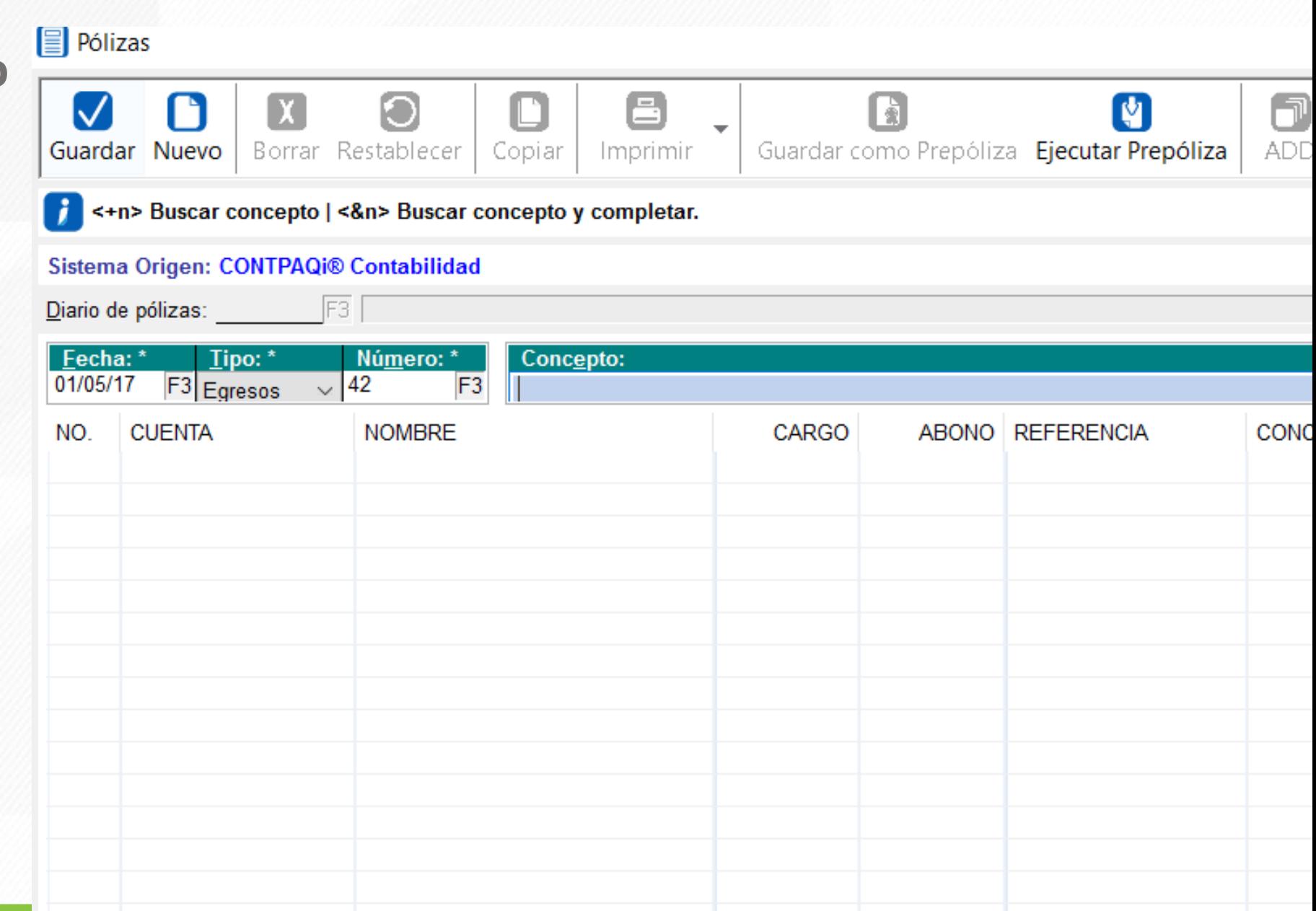

**1. Captura encabezado** (Póliza de egresos)

**2. Selecciona el CFDI**

#### **ECONTPAQ i®** add asociación de documentos <Alt> + <F4> para cerrar la ventana Ø  $\circ$ ₽ R B 匒 q 甸 Observaciones Responsable Proceso Asociar Documento <F9> Preliminar Exportar Excel Exportar Exportar Seleccionados Referencia A: 30/06/2017 **Buscar:** Fecha: por Aproximación ₽ Capture un folio a buscar **Facturas Recibidas** Facturas Emitidas Sobre Recibos Retenciones Recibidas Retenciones Emitidas Otros Documentos **RFC** Fecha Serie Folio Razón Social Responsable Referencia 0 Total Proceso  $\Box$ Ø 14/03/2017 В 2967 RGC120411F21 ROBERTO GALVAN CARR... \$2,240.00 WEB \$310.00 17/11/2016 498703 AAE670707JZ6 AUTOTRANSPORTACION... FAC \$12,015.51 ME 19/09/2016 1287 PMO9903124W4 PILLAR MONTERREY, SA... 19/09/2016 FAC 1286 PMO9903124W4 \$12,015.51 ME PILLAR MONTERREY, SA... **MOCCOOL** ACCRONAGLED notaCredito 03/05/2016 06D 1262 DEA0612061Q6 DISTRIBUIDORES EFICIE.. \$132.84 Descuentos D8. 06D \$442.86 Descuentos D8. 30/04/2016 1208 DEA0612061Q6 **DISTRIBUIDORES EFICIE...** 06D \$399.13 30/04/2016 1205 DEA0612061Q6 DISTRIBUIDORES EFICIE.. Descuentos D8. 02D \$603.61 28/04/2016 3544 DEA0612061Q6 DISTRIBUIDORES EFICIE.. Descuentos D8.. FEF \$655.88 19/04/2016 3560 MUEJ831024AM5 JUAN MANUEL MUNGUIA... Descuentos D8.. 14/04/2016 FEF 3524 MUEJ831024AM5 JUAN MANUEL MUNGUIA... \$566.72 Descuentos D8.. FEF 12/04/2016 3509 MUEJ831024AM5 JUAN MANUEL MUNGUIA... \$506.61 Descuentos D8.. FEF \$282.43 Descuentos D8.. 06/04/2016 3473 MUEJ831024AM5 JUAN MANUEL MUNGUIA... F 03/03/2016 1398... AME880912I89 AEROVIAS DE MEXICO SA... \$5,924.00 FCC 19/02/2016 4543 TPL9912072B8 TECNIENVASES PLASTIC... \$0.01 Tasa 0 19/02/2016 77 CDC141106JG1 COMERCIALIZADORA DO... \$1.00 Tasa 0

MARIA MAGDALENA ARA...

\$2,336.00

Tasa 0

**MMC** 

18/02/2016

1821 AATM730723G7A

**1. Captura encabezado** (Póliza de egresos)

**2. Selecciona el CFDI**

**3. Documento bancario** (Datos se pre-llenan automáticamente)

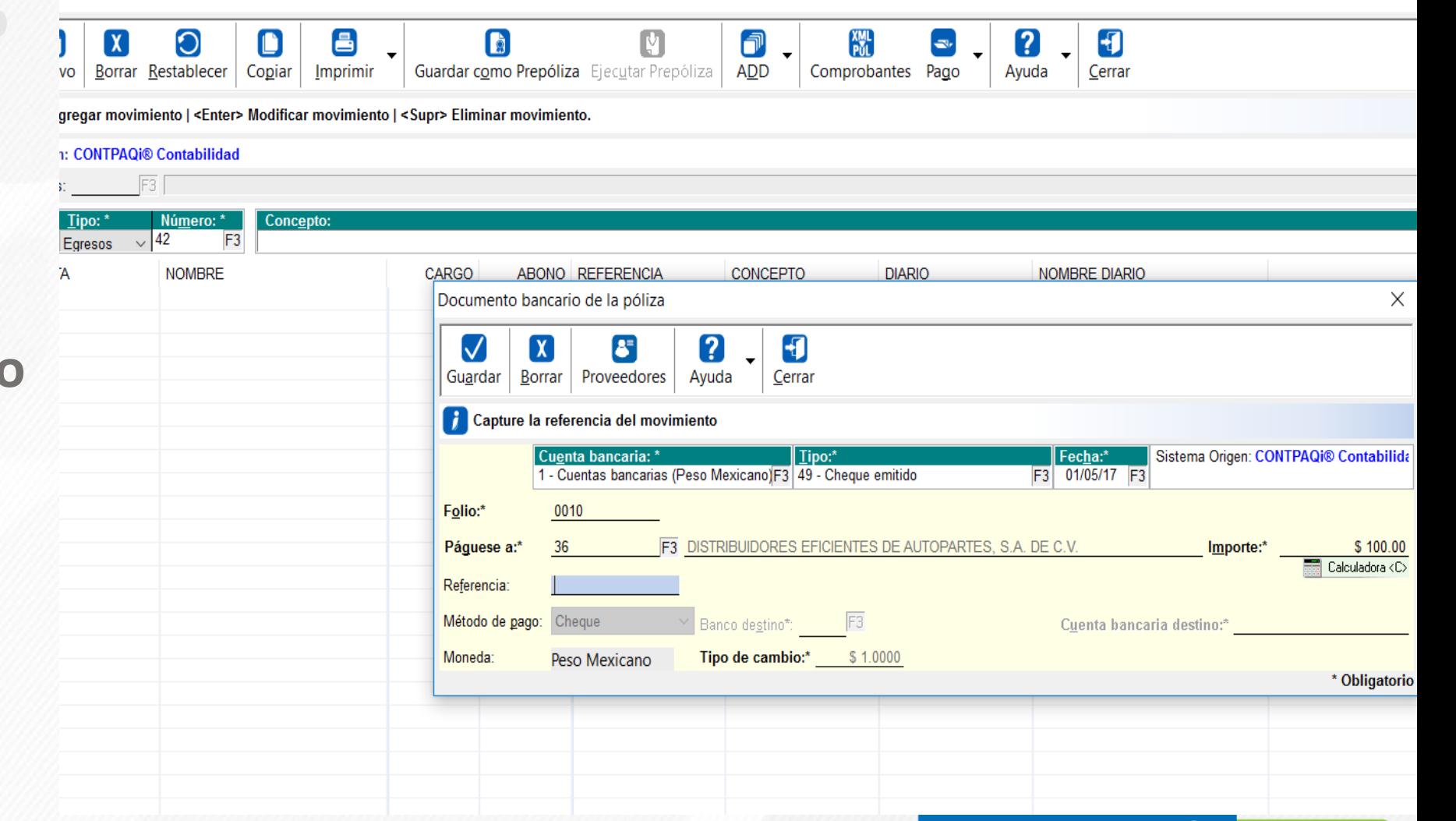

**TODO A TU FAVOR** 

2017

**Contabilidad** 

**1. Captura encabezado** (Póliza de egresos)

**2. Selecciona el CFDI**

**3. Documento bancario** (Datos se pre-llenan automáticamente)

**4. Ahora identifica y muestra datos de IEPS** (Asociación a Proveedor)

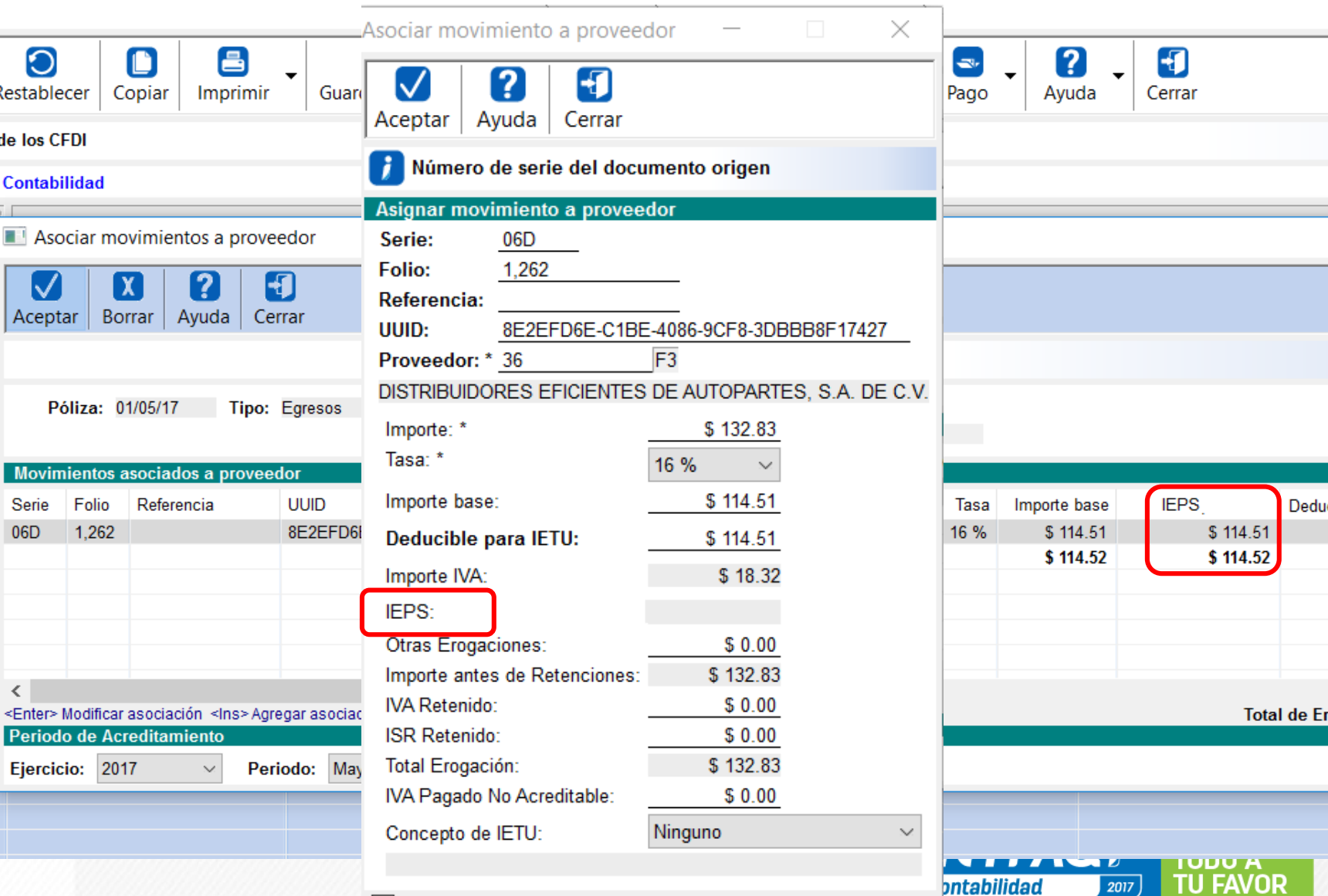

El movimiento aplica para Control de IVA

\* Obligatorio

#### **Vistas de los nuevos CFDI**

A partir de los nuevos XML **¿Qué información podrías visualizar?**

![](_page_93_Figure_2.jpeg)

**TODO A TU FAVOR** 

2017

**Contabilidad** 

### **Vistas de los nuevos CFDI**

A partir de los nuevos XML **¿Qué información podrías visualizar?**

![](_page_94_Figure_2.jpeg)

## **Implicaciones en los sistemas comerciales**

![](_page_95_Picture_1.jpeg)

![](_page_96_Picture_0.jpeg)

#### **Avances de Anexo 20 en sistemas Comerciales**

![](_page_96_Picture_2.jpeg)

#### **Nuestra línea de sistemas comerciales está en proceso de preparación para los cambios de Anexo 20**

**Todos los sistemas Comerciales** estarán listos para resolver los requerimientos de las disposiciones fiscales incluidas en el anexo 20.

- AdminPaq
- Comercial Premium
- Comercial Pro
- Comercial Start
- Factura Electrónica

![](_page_97_Picture_7.jpeg)

# **Algunas funcionalidades para Anexo 20**

![](_page_98_Picture_1.jpeg)

![](_page_98_Picture_2.jpeg)

**Queremos mostrarte** algunas funcionalidades relevantes que serán necesarias en Anexo 20, utilizaremos como ejemplo Comercial Premium, pero estos cambios también estarán disponibles para **AdminPaq** y **Factura** 

![](_page_98_Picture_5.jpeg)

# **Catálogo de Pesos y Medidas**

![](_page_99_Picture_16.jpeg)

DO A **TU FAVOR** 

**Nóminas** 

**PAQ** 

# **Catálogo Monedas**

![](_page_100_Picture_11.jpeg)

![](_page_100_Picture_2.jpeg)

![](_page_100_Picture_3.jpeg)

## **Duplicar conceptos para uso en Anexo 20**

![](_page_101_Picture_25.jpeg)

# **Códigos postales validados**

![](_page_102_Picture_11.jpeg)

![](_page_102_Picture_2.jpeg)

![](_page_102_Picture_3.jpeg)

# **Catálogo de Productos y Servicios**

![](_page_103_Picture_13.jpeg)

**CONTPAQi Comercial Premium** 

![](_page_103_Picture_3.jpeg)

## **Catálogo de Productos y Servicios Premium (video)**

![](_page_104_Picture_29.jpeg)

 $\Omega$  Escribe aguí para buscar

![](_page_104_Picture_30.jpeg)

△ ● 日 □ ◎

14/06/2017

![](_page_104_Picture_3.jpeg)

![](_page_104_Picture_4.jpeg)

**TODO A<br>TU FAVOR** 

# **Procesos para revisión de catálogos SAT**

![](_page_105_Picture_31.jpeg)

![](_page_105_Picture_2.jpeg)

## **Catálogo de Productos y Servicios en AdminPaq**

![](_page_106_Picture_1.jpeg)

![](_page_106_Picture_2.jpeg)

# **Catálogo de Productos y Servicios**

![](_page_107_Picture_8.jpeg)

![](_page_107_Picture_2.jpeg)
#### **Catálogo de Productos y Servicios en Comercial Pro**

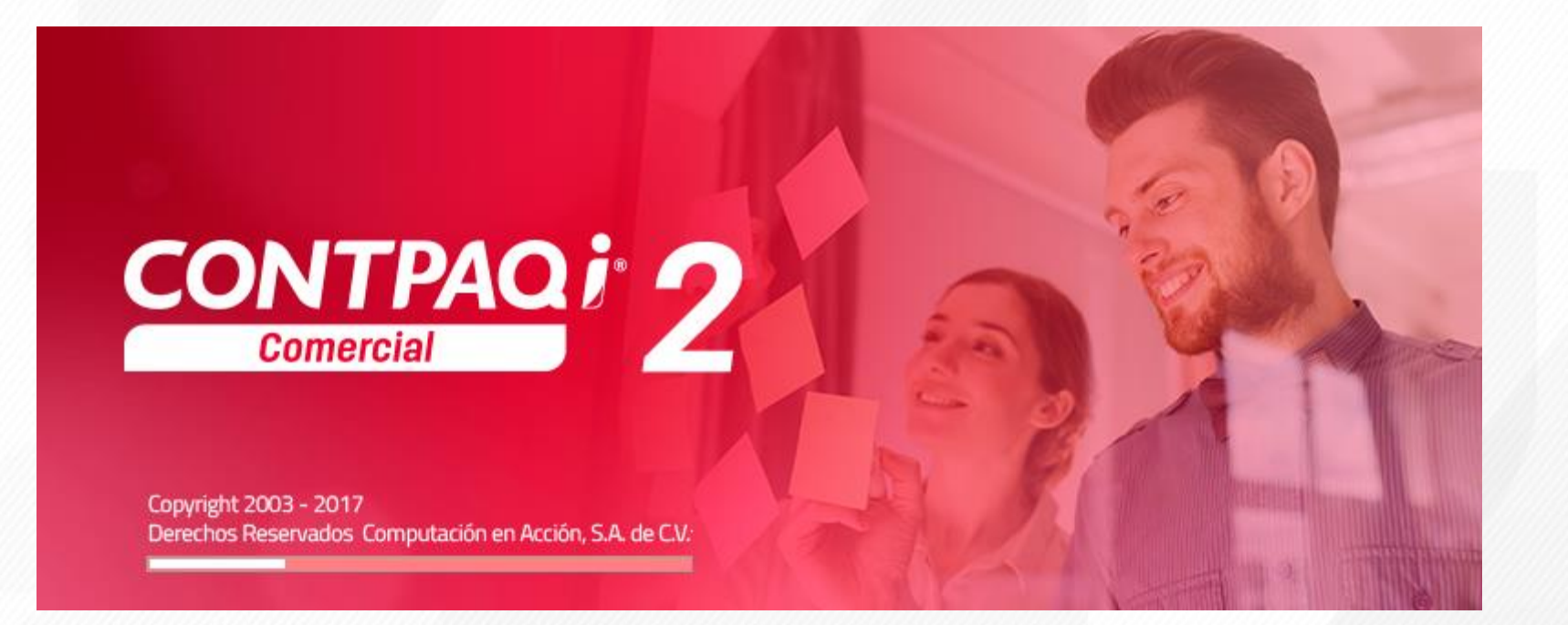

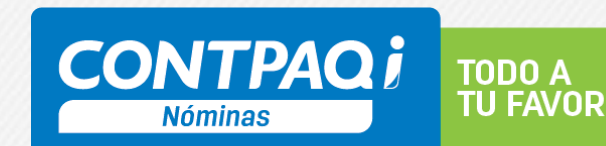

### **Catálogo Favoritos de Productos y Servicios Comercial Pro**

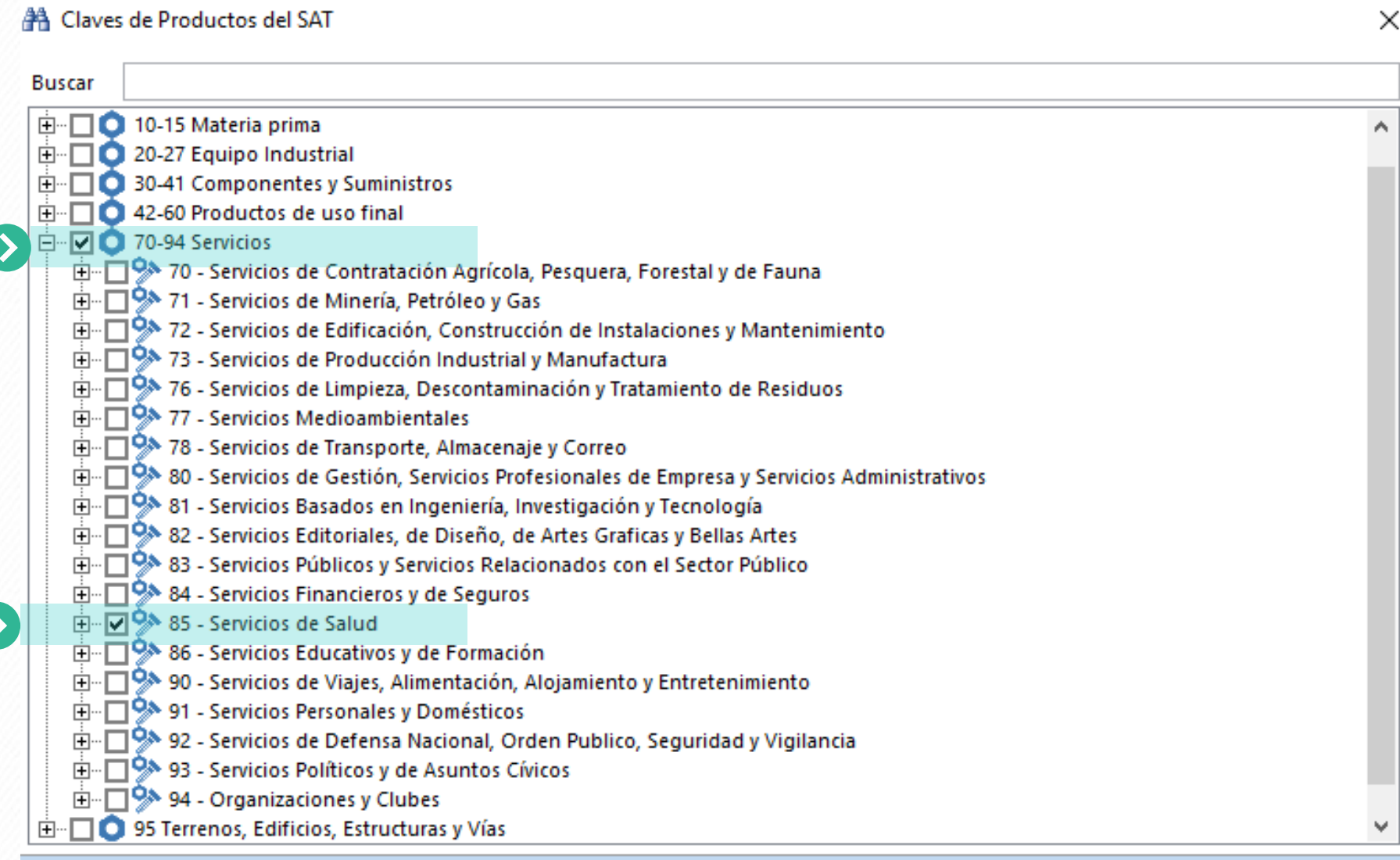

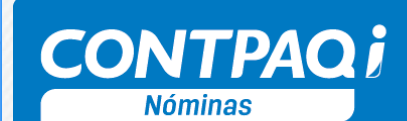

**Aceptar** 

Cancelar

**TODO A TU FAVOR** 

#### **Catálogo de Productos y Servicios Comercial Pro**

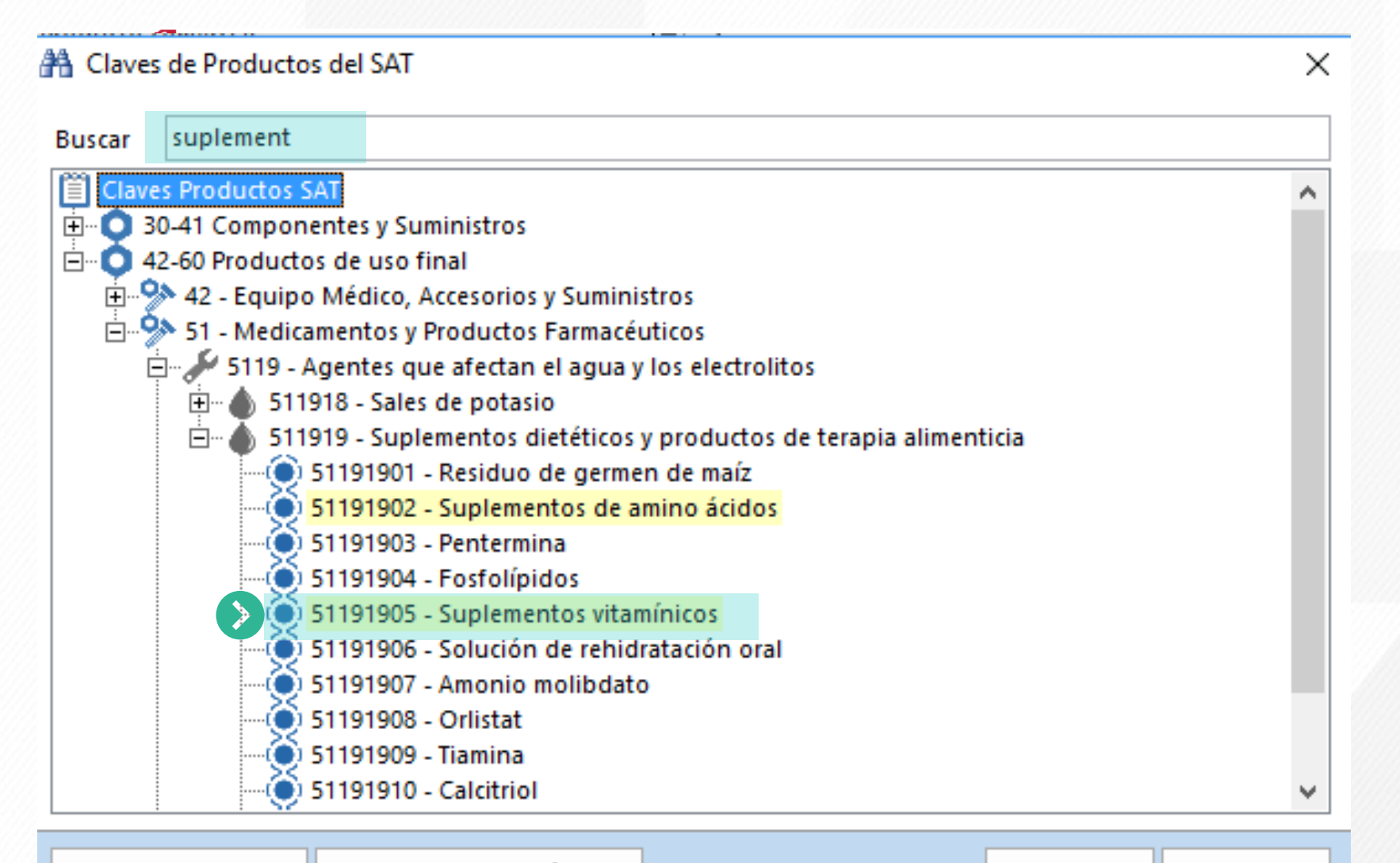

**Cargar Favoritos** 

Aceptar Cancelar

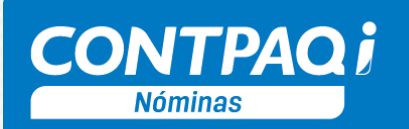

**TODO A** 

**TU FAVOR** 

### **Catálogo de Unidades Comercial Pro**

Catálogo de unidades

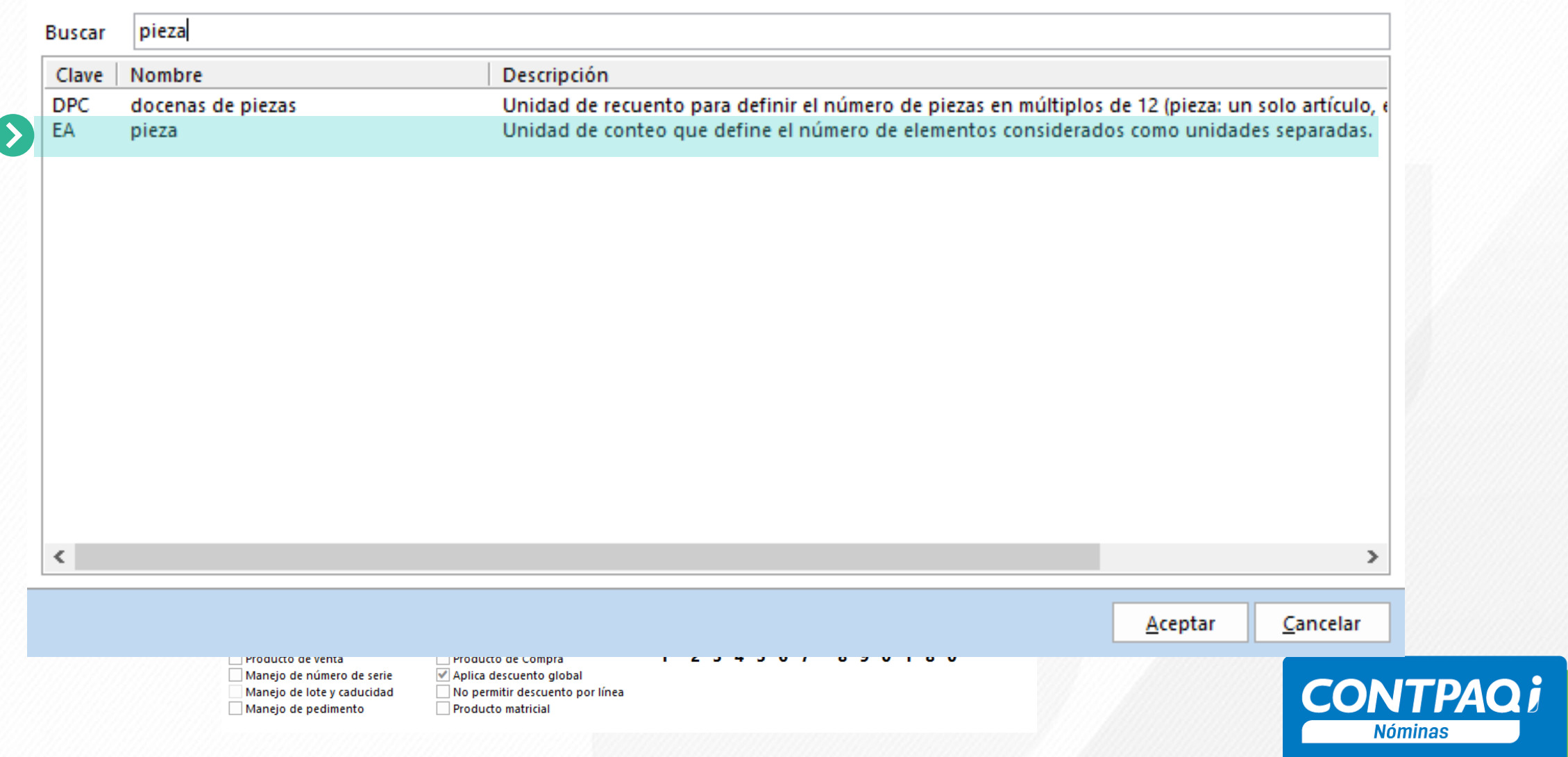

×

**TODO A TU FAVOR** 

### **Catálogo de Productos y Servicios Comercial Pro (video)**

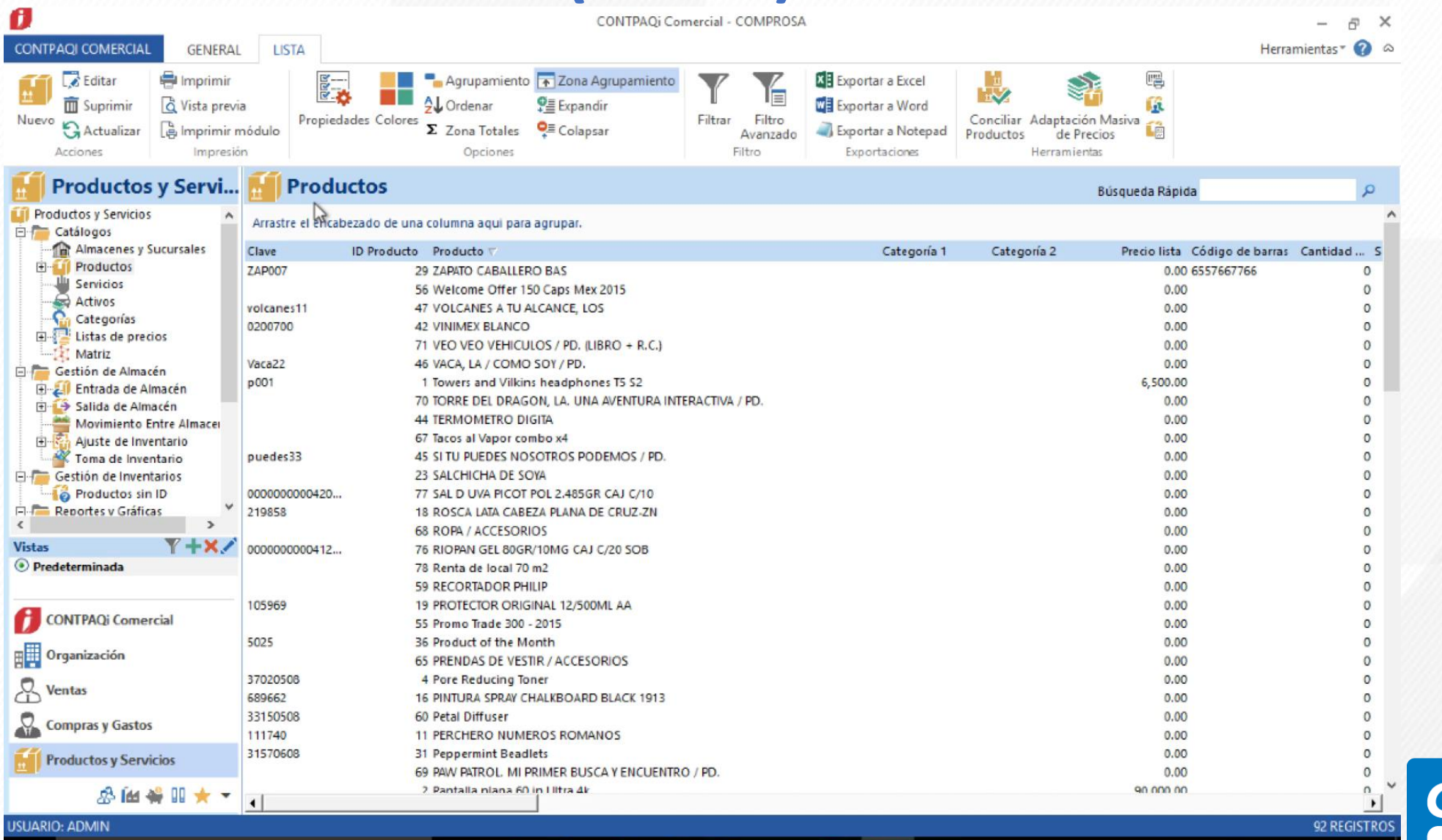

 $0\overline{z}$ 

 $\overline{1}$ 

 $\Box$ 

 $\overline{a}$ 

 $\Omega$ 

Escribe aguí para buscar

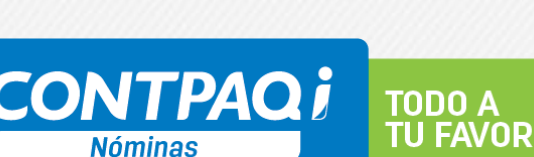

 $01:08$  a.m.

14/06/2017

昂

△● 国型中 ESP

 $\blacktriangleright$ 

#### **Adaptación masiva de Catálogo de Productos y Servicios en Comercial Pro**

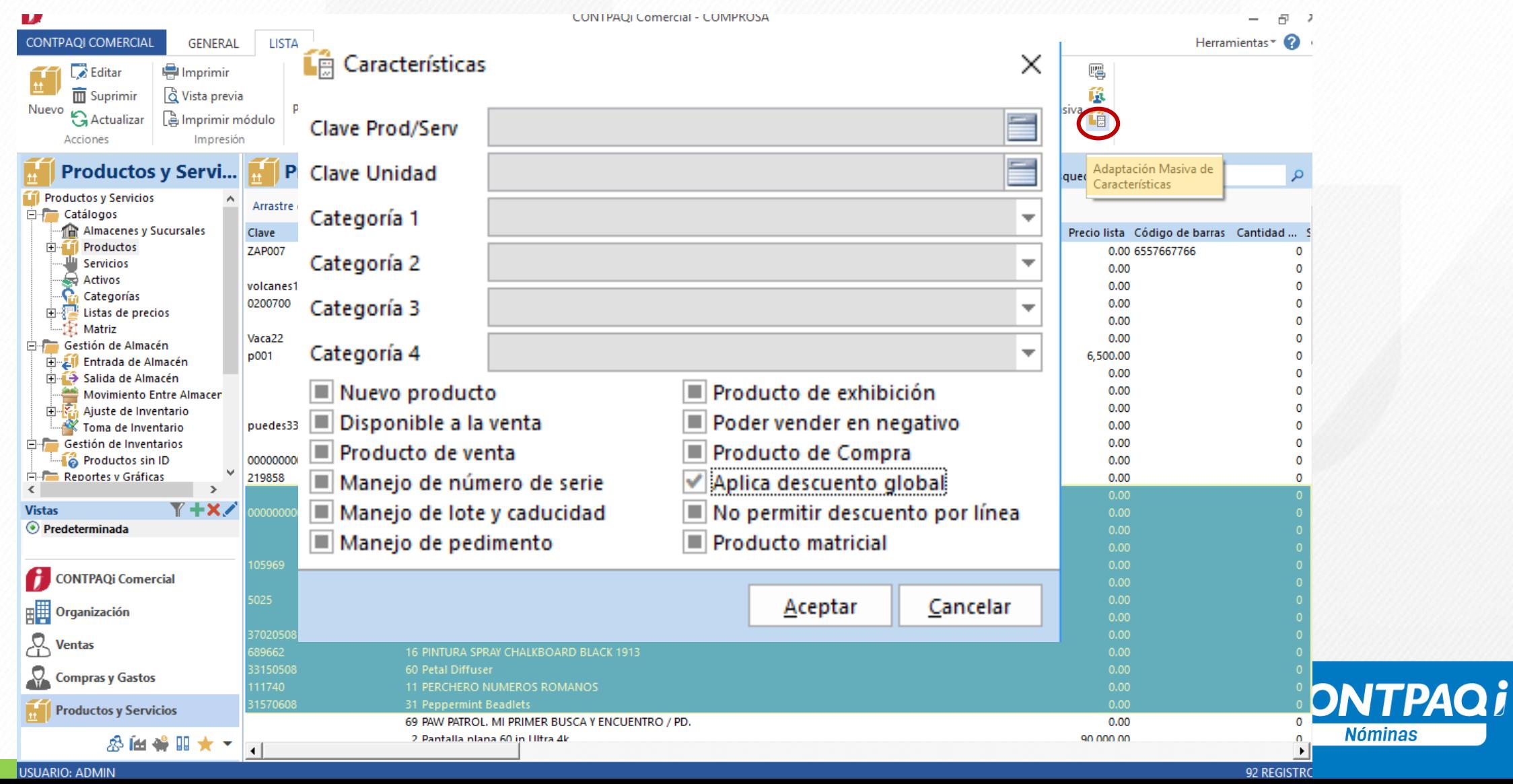

#### **Complemento de Pago en Comercial Pro**

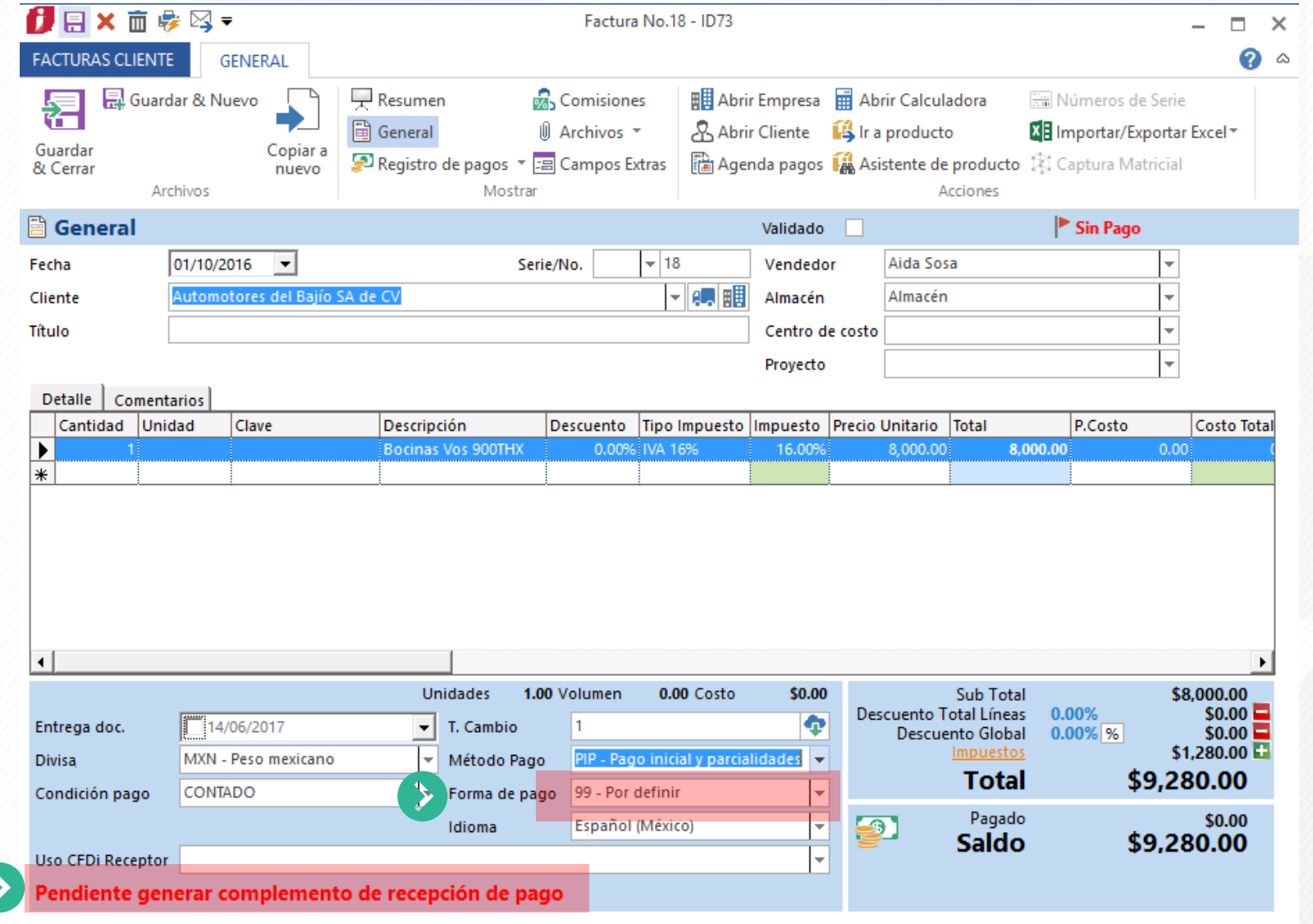

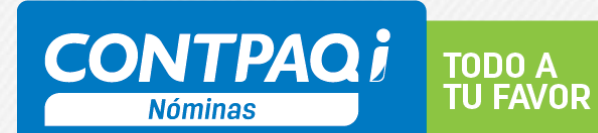

## **Implicaciones Nómina digital 2017 y anexo 20**

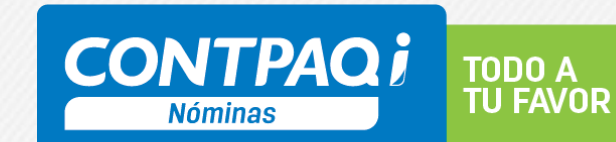

#### **Convivencia entre versiones del Anexo 20 y el Complemento de Nómina**

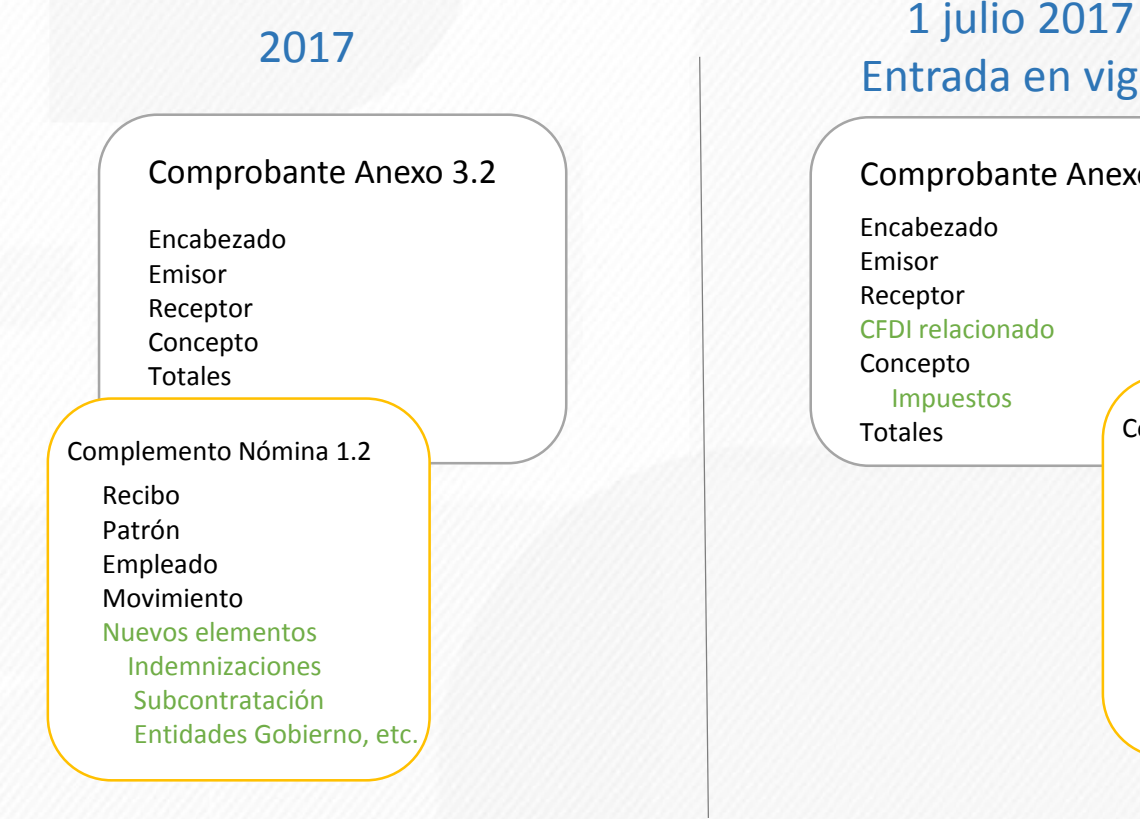

## Entrada en vigor

Comprobante Anexo 3.3 Encabezado Emisor Receptor CFDI relacionado Concepto Impuestos Totales

Recibo Patrón Empleado Movimiento Nuevos elementos Indemnizaciones Subcontratación Entidades Gobierno, etc.

Complemento Nómina 1.2

1 diciembre 2017 Uso obligatorio

La diferencia entre Anexo 20 3.2 y 3.3 con respecto a Nóminas son las validaciones como se llena el comprobante

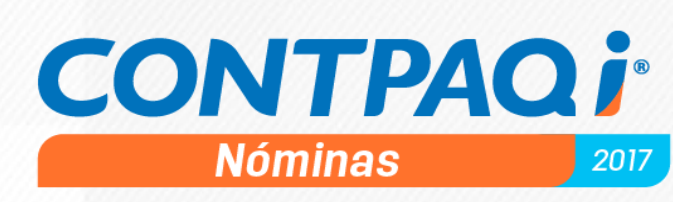

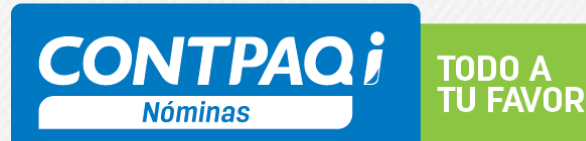

#### **Cambios en el CFDI Pago de Nómina**

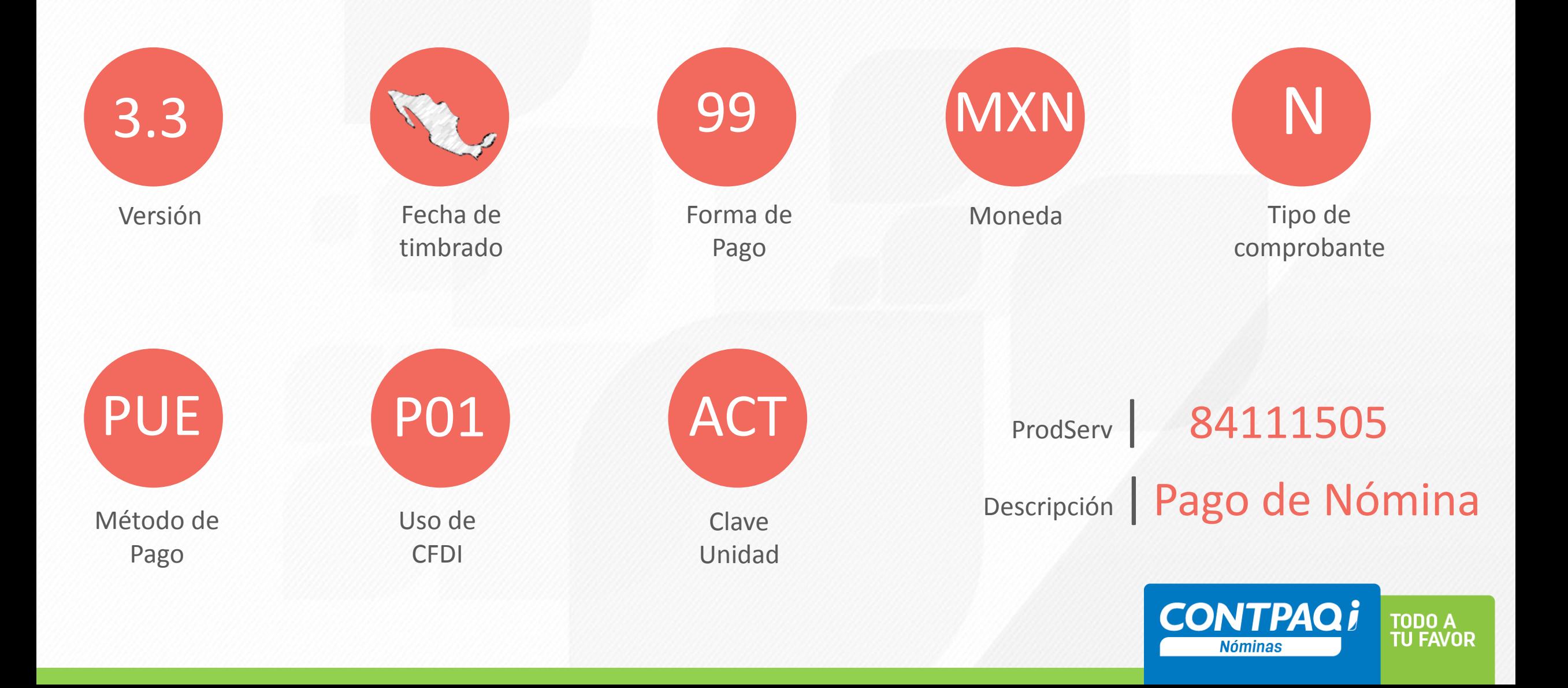

#### **Relacionar CFDI**

Cuando se cancele un CFDI Pago Nómina, se deberá agregar el nodo **CFDI Relacionado**, para especificar el UUID cancelado en el recibo que se timbró en sustitución.

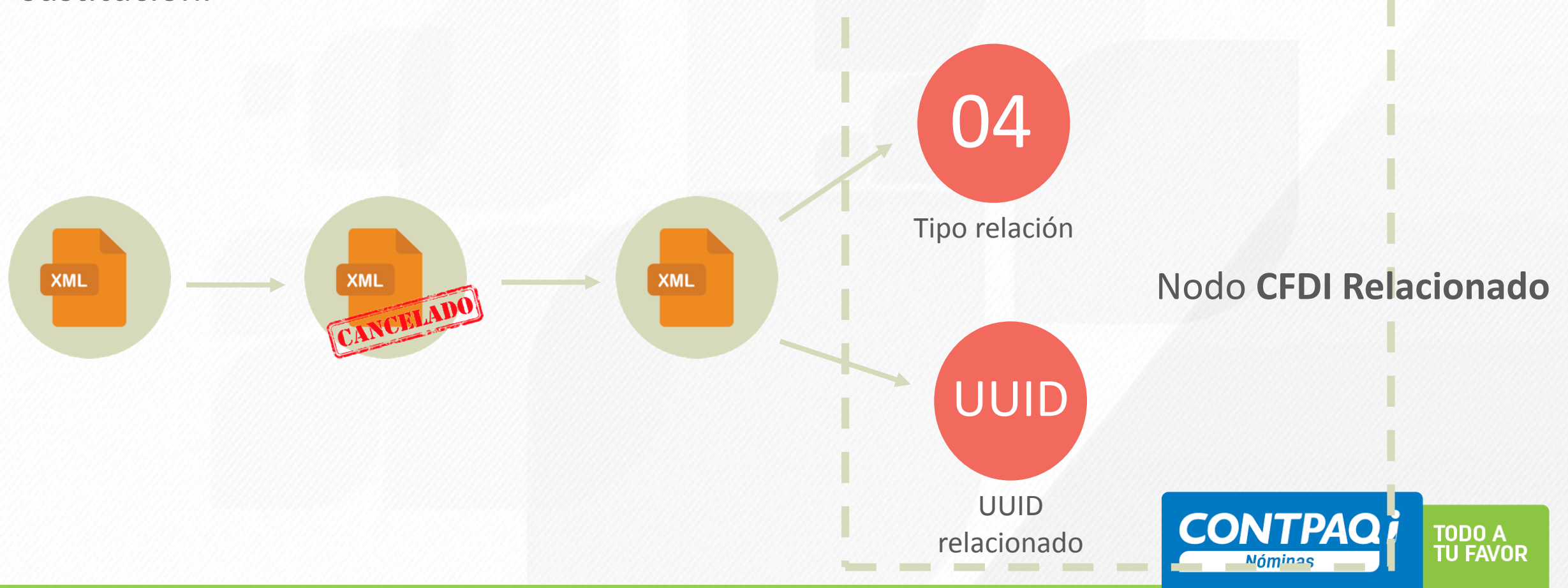

## **CONTPAQi® Nóminas v.10**

![](_page_119_Picture_1.jpeg)

## **Catálogo empresas**

Se podrá seleccionar con que versión del Anexo 20

![](_page_120_Picture_37.jpeg)

relacionar el UUID cancelado con el CFDI del periodo

![](_page_120_Picture_38.jpeg)

![](_page_120_Picture_5.jpeg)

#### **Catálogo de empleados**

![](_page_121_Picture_20.jpeg)

![](_page_121_Picture_2.jpeg)

![](_page_121_Picture_3.jpeg)

### **Relacionar CFDI cancelado con CFDI del periodo**

![](_page_122_Picture_43.jpeg)

#### PERIODO: Quincenal No. 21 del 01/11/2017 al 15/11/2017

 $\vert \cdot \vert$ 

![](_page_122_Picture_44.jpeg)

Al cancelar un CFDI Pago de Nómina, los UUID quedarán listos para relacionarse en el nuevo CFDI del periodo de pago.

**CONTPAQi Nóminas** 

**TODO A TU FAVOR** 

 $\rightarrow$ 

#### **Nuevo módulo Relacionar CFDI cancelados con CFDI del periodo**

Emisión de recibos electrónicos

Relacionar CFDI cancelados con CFDI del periodo

idioene zurz armaies, si

Exportar

Se podrá seleccionar qué UUID se relacionarán en el nuevo CFDI del periodo de pago.

![](_page_123_Picture_65.jpeg)

Cancelar

Aceptar

![](_page_123_Picture_3.jpeg)

Cancelar

**TU FAVOR** 

 $\Box$ 

 $\times$ 

Continuar

 $\Box$ 

 $\times$ 

![](_page_124_Picture_0.jpeg)

#### **Nuevo DPIVA: Agiliza la entrega de información de proveedores (DIOT)**

![](_page_124_Picture_2.jpeg)

![](_page_124_Picture_3.jpeg)

#### **Nueva autorización a CONTPAQi**

**Este 2016 recibimos la autorización como:**

#### **PCRDD**

Proveedor de Certificación y Recepción de Documentos Digitales

![](_page_125_Picture_4.jpeg)

Recibe – Verifica – Valida – Sella - Acuse

![](_page_125_Picture_75.jpeg)

**Es una ventanilla habilitada por el SAT, para la recepción de los documentos digitales** que deba presentar el contribuyente.

![](_page_125_Picture_8.jpeg)

![](_page_125_Picture_9.jpeg)

![](_page_126_Picture_1.jpeg)

#### DIOT vs DPIVA

- **En 2015 se da a conocer esta declaración**
- Hasta la fecha existe cierta duda ante lo que parece ser **una sustitución de la (DIOT)**
- Es importante fundamentar este cambio y aclarar las dudas existentes

#### **Tercero transitorio 1MRMF 2015**

"Para los efectos del artículo 32, fracciones V y VIII de la Ley del IVA, los contribuyentes **podrán presentar**  las declaraciones a que hacen referencia las reglas 2.3.3., 2.3.10., 2.8.4.3, 4.1.5. y **4.5.1\***., correspondientes a los periodos de 2015 y posteriores **mediante la forma oficial "Declaración de Proveedores. IVA" (DPIVA) a través de los prestadores de servicios de recepción de documentos digitales,** cumpliendo con las especificaciones técnicas establecidas…"

![](_page_126_Picture_8.jpeg)

\*4.5.1 Presentación de IVA de proveedores

![](_page_127_Picture_1.jpeg)

#### DIOT vs DPIVA

- **En 2015 se da a conocer esta declaración**
- Hasta la fecha existe cierta duda ante lo que parece ser **una sustitución de la (DIOT)**
- Es importante fundamentar este cambio y aclarar las dudas existentes

#### **2.8.1.8 RMF 2017 - Opción para enviar documentos digitales a través del PCRDD**

Para los efectos del artículo 31, décimo quinto y décimo sexto párrafos del CFF , **los contribuyentes podrán optar por enviar documentos digitales al SAT, a través de los proveedores de certificación de documentos digitales que autorice dicho órgano desconcentrado**, a que hace referencia la regla 2.8.2.1. Los contribuyentes podrán utilizar uno o más proveedores de certificación de documentos digitales autorizados por el SAT, **para los diferentes tipos de documentos digitales que se habiliten**.

Los documentos que podrán enviar al SAT, **serán aquéllos que se den a conocer en el Portal del SAT y que se detallan en los anexos 21 y 24 (Contabilidad electrónica).**

![](_page_128_Picture_0.jpeg)

![](_page_128_Picture_1.jpeg)

DIOT vs DPIVA

**En conclusión, DPIVA es una alternativa a la presentación de la DIOT**

#### **¿Cuál es la que se debe presentar y cómo hacerlo?**

1 Quien decida realizarlo a 2 través de un PCRDD, **realizará la entrega del DPIVA** en lugar de la DIOT.

Quien decida entregar la declaración por los mecanismos actuales, **seguirá entregando la DIOT.**

![](_page_128_Picture_7.jpeg)

## **iSUELTA EL CUERPO!**

Olvídate de la laboriosa DIOT, envía tu **DPIVA** en un dos por tres

![](_page_129_Picture_2.jpeg)

Entrega tus **documentos y declaraciones digitales** a través de **CONTPAQi Contabilidad** Entrega de **DPIVA como PCRDD**

#### ¿Qué me conviene más?

¿Cuánto tiempo te toma la preparación de la DIOT?

![](_page_130_Figure_3.jpeg)

¿Cuántos archivos tuviste que generar y guardar?

![](_page_130_Picture_5.jpeg)

![](_page_130_Picture_6.jpeg)

**PCRDD** 

![](_page_131_Picture_1.jpeg)

![](_page_131_Figure_2.jpeg)

¿Cuántos archivos tuviste que generar y guardar?

![](_page_131_Picture_4.jpeg)

![](_page_131_Picture_5.jpeg)

![](_page_132_Picture_1.jpeg)

Ahora desde CONTPAQi Contabilidad será más sencillo

![](_page_132_Picture_3.jpeg)

![](_page_132_Picture_21.jpeg)

# **Presentación**

![](_page_133_Picture_1.jpeg)

![](_page_133_Picture_52.jpeg)

![](_page_133_Picture_3.jpeg)

 $\overline{\mathbb{Z}}$ 

## **Presentación DPIVA PCROCIOLE PCROCIOLE PCROCIOLE PCROCIOLE PCROCIOLE PCROCIOLE PCROCIOLE PCROCIOLE A**

Declaración de Proveedores de IVA

Envío PCRDD Vista en Excel Imprimir Cerrar

![](_page_134_Picture_1.jpeg)

![](_page_134_Picture_53.jpeg)

**Presentación**

![](_page_135_Picture_1.jpeg)

![](_page_135_Picture_2.jpeg)

![](_page_135_Picture_3.jpeg)

## **Presentación**

![](_page_136_Picture_1.jpeg)

![](_page_136_Picture_2.jpeg)

![](_page_136_Picture_36.jpeg)

 $\boxed{\mathbf{x}}$ 

 $\bm{r}$ 

 $C(O)$  $60m$ 

![](_page_137_Picture_0.jpeg)

![](_page_137_Picture_1.jpeg)

#### **Vista de acuses en el ADD**

Configuración ADD

 $\triangleq$  900IEPS **1** SUPERVISOR

**PCRDD** 

### visor de documentos

![](_page_137_Picture_34.jpeg)

## **Beneficios exclusivos a usuarios CONTPAQi**

![](_page_138_Picture_1.jpeg)

OBTÉN SIN COSTO LA SIGUIENTE VERSIÓN DE:

![](_page_139_Picture_1.jpeg)

## **GARANTÍA DE ACTUALIZACIÓN A LA VERSIÓN 10**

Si tu licencia es Tradicional, la adquiriste y activaste a partir del 1 de marzo de 2017, tienes sin costo la actualización a CONTPAQi<sup>®</sup> Contabilidad y/o Bancos, versión 10, al momento de ser liberada.

**iACTUALÍZATE HOY!** 

Del 1 de marzo hasta la fecha de liberación

**CONTPAQi** Software empresarial fácil y completo

TODO A<br>TU FAVOR

## **AHORRA AL INTEGRAR**

Adquiere 2 o más productos, actualizaciones y licencias:

## **DESCUENTO**

b

\*No acumulable con otras promociones. Aplican restricciones.

Obtén

\*Aplican restricciones. Consulta a tu Distribuidor para conocer a detalle este beneficio

 $6<sub>u</sub>$ 

**meses**<br>sin intereses

![](_page_141_Picture_0.jpeg)

con tarjetas de crédito VISA® o MASTERCARD®

#### Compra, renueva o actualiza tu sistema desde

![](_page_141_Picture_3.jpeg)

\*Aplican restricciones. Consulta a tu Distribuidor para conocer a detalle este beneficio

#### **¡Muchas Gracias!**

![](_page_142_Picture_1.jpeg)

- o **Esta presentación es para ti, puedes descargarla:**
- ✓ [www.contpaqi.com](http://www.contpaqi.com/)
- ✓ Haz clic en el botón "Centro de descargas"

![](_page_142_Picture_5.jpeg)

- o **En nuestro blog:**
- ✓ [www.accesoi.com](http://www.accesoi.com/)
- ✓ También puedes encontrar **artículos pensados en ti**

![](_page_142_Picture_9.jpeg)

- o **Únete a nuestra Comunidad de Usuarios en:**
- ✓ [www.facebook.com/CONTPAQi](http://www.facebook.com/CONTPAQi)
- ✓ Estarás al día con todas las noticias de tu interés, dinámicas, regalos y más.
- o **Únete a nuestra Comunidad de Contadores en:**
- ✓ [www.facebook.com/PorqueYoCuento](http://www.facebook.com/PorqueYoCuento)
- ✓ Forma parte del movimiento del cambio

![](_page_142_Picture_16.jpeg)